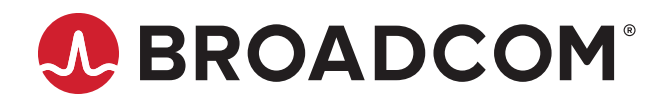

# **Emulex® OneCommand® Manager Command Line Interface for LightPulse® Adapters**

**User Guide Release 12.0**  Broadcom, the pulse logo, Connecting everything, Avago Technologies, Avago, the A logo, Emulex, ExpressLane, LightPulse, and OneCommand are among the trademarks of Broadcom and/or its affiliates in the United States, certain other countries, and/or the EU.

Copyright © 2003–2018 Broadcom. All Rights Reserved.

The term "Broadcom" refers to Broadcom Inc. and/or its subsidiaries. For more information, please visit [www.broadcom.com](http://www.broadcom.com).

Broadcom reserves the right to make changes without further notice to any products or data herein to improve reliability, function, or design. Information furnished by Broadcom is believed to be accurate and reliable. However, Broadcom does not assume any liability arising out of the application or use of this information, nor the application or use of any product or circuit described herein, neither does it convey any license under its patent rights nor the rights of others.

# **Table of Contents**

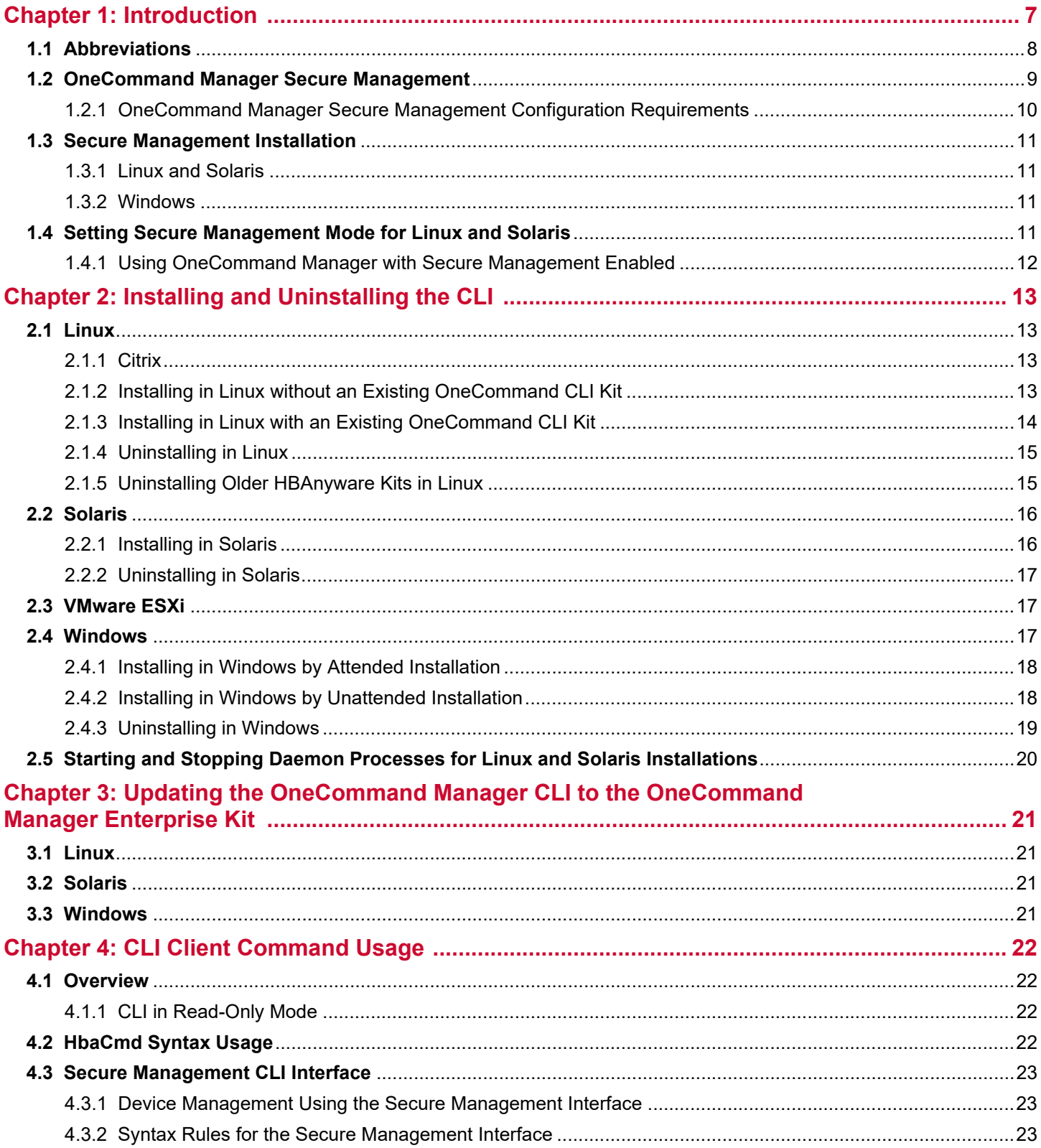

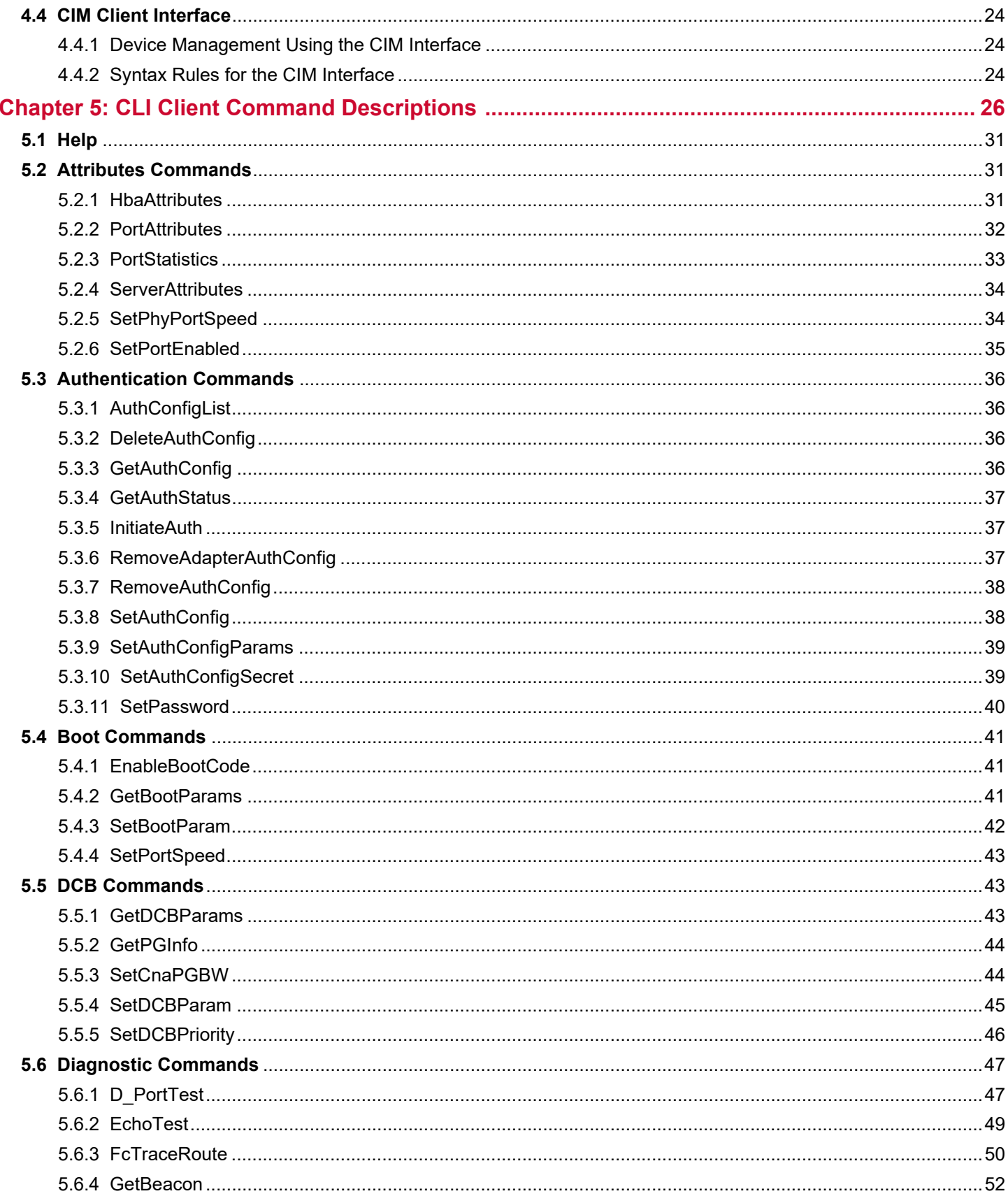

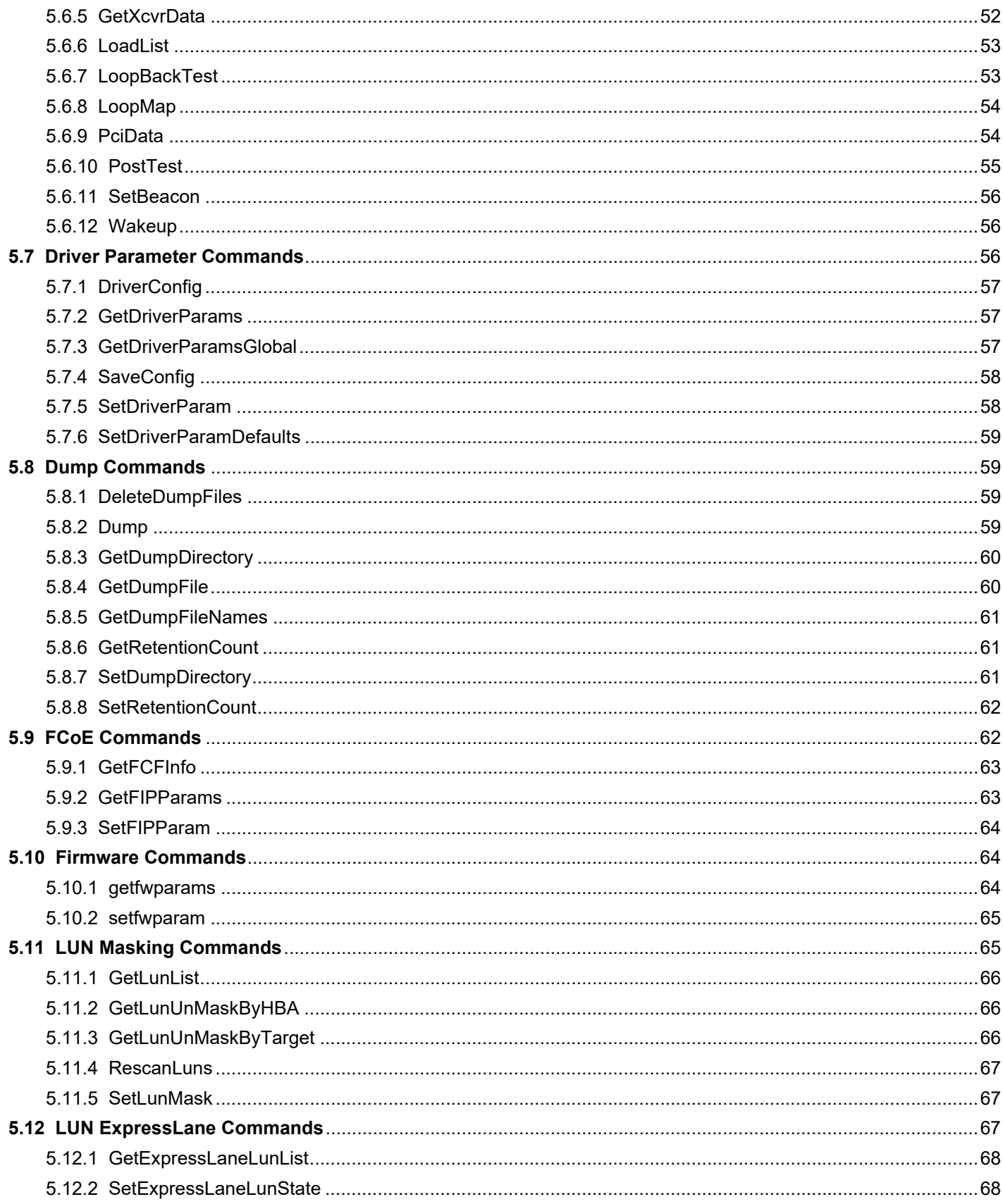

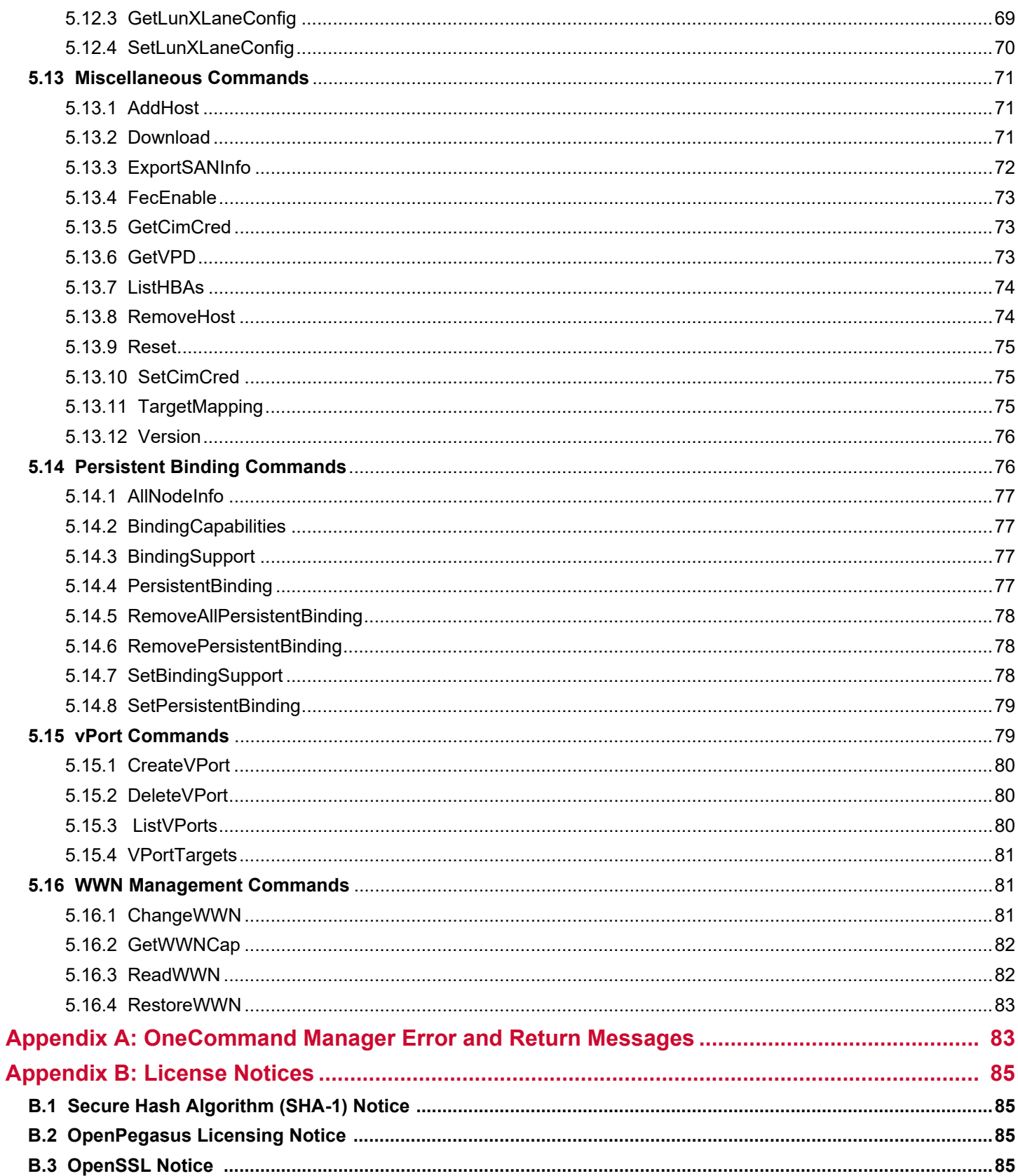

# <span id="page-6-0"></span>**Chapter 1: Introduction**

The OneCommand<sup>®</sup> Manager command line interface (CLI) is a comprehensive management utility for Emulex<sup>®</sup> adapters. The CLI provides support for commonly used commands without requiring the installation of the OneCommand Manager graphical user interface (GUI). The OneCommand Manager CLI console application name is HbaCmd. At the command line interface, a single operation is performed by entering hbacmd, followed by a CLI client command and its possible parameters.

The OneCommand Manager application can be installed on multiple operating systems: Windows, Linux, and Solaris. For VMware ESXi hosts, use the OneCommand Manager application for VMware vCenter. For details, refer to the *Emulex OneCommand Manager for VMware vCenter for LightPulse Adapters User Guide*. You can also manage adapters using the OneCommand Manager CLI on Windows, but you must install and use the appropriate Emulex CIM Provider on those VMware hosts.

- **NOTE:** The Solaris operating system is supported only on PowerPC (PPC) converged network adapters (CNAs).
- **NOTE:** For VMware ESXi hosts, when advanced adapter management capabilities are required (for example, port disablement), use the OneCommand Manager for VMware vCenter Server. For more details, refer to the *Emulex OneCommand Manager for VMware vCenter for LightPulse Adapters User Guide*.

This product supports the following Emulex LightPulse<sup>®</sup> host bus adapters (HBAs) and converged fabric adapters (CFAs):

- LPe12000-series adapters
- **LPe15000-series adapters**
- LPe16000-series adapters, including PPC CNAs
- LPe31000-series adapters
- LPe32000-series adapters

For supported versions of operating systems and platforms, go to [www.broadcom.com](http://www.broadcom.com).

# <span id="page-7-0"></span>**1.1 Abbreviations**

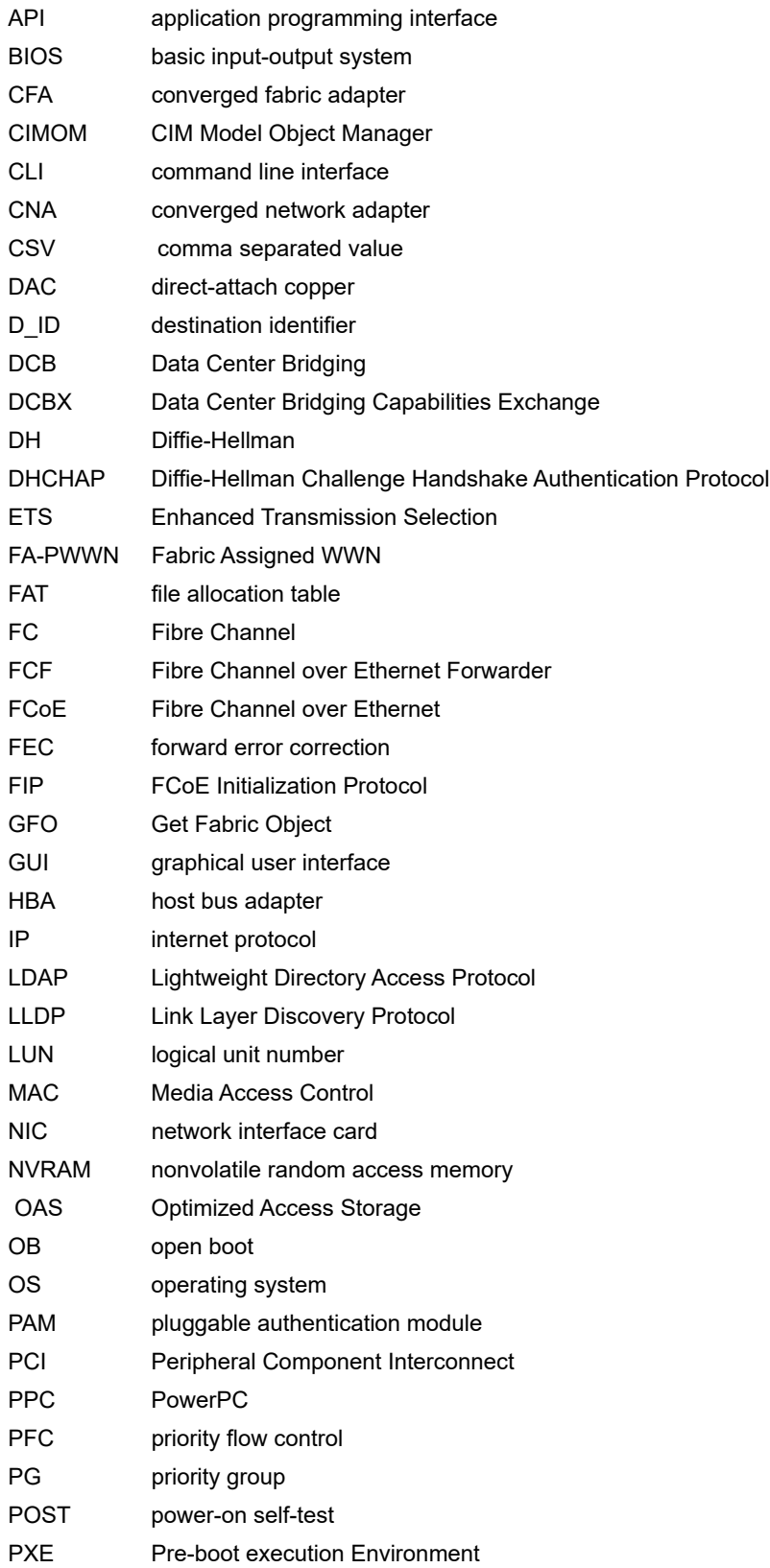

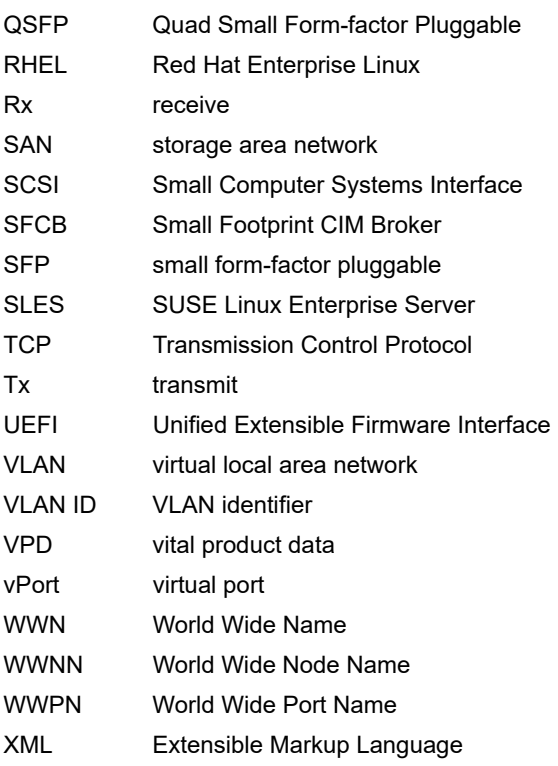

# <span id="page-8-2"></span><span id="page-8-0"></span>**1.2 OneCommand Manager Secure Management**

OneCommand Manager Secure Management enables system administrators to further enhance the active management security of their networks. Using Secure Management, administrators can define each user's privileges for managing both local and remote adapters. When running in Secure Management mode, users must specify their user name and password to run the OneCommand Manager CLI. When users are authenticated, only they can perform the functions allowed by the OneCommand Manager user group to which they belong. If your systems are running in an LDAP or Active Directory domain, the OneCommand Manager CLI will authenticate the user with those defined in that domain. For Linux and Solaris systems, this is accomplished using PAM.

**NOTE:** OneCommand Manager Secure Management is supported on Linux, Solaris, and Windows, but it is not supported on VMware hosts. For VMware hosts, the CIM credentials are used.

Administrators set up user accounts such that a user belongs to one of the OneCommand Manager user groups. The user groups define the management capabilities for the user. [Table 1: Secure Management User Privileges](#page-8-1) defines the OneCommand Manager user groups and each group's management capabilities.

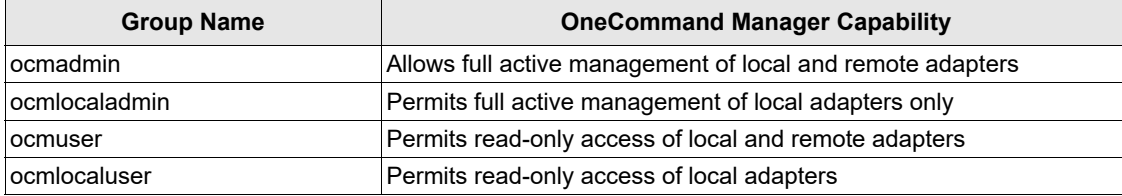

<span id="page-8-1"></span>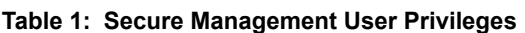

On Linux or Solaris systems, the *unix getent group* utility can be run on the target host system's command shell to verify the correct configuration of the groups. The groups, and users within the groups, appear in the output of this command.

**NOTE:** Although users can belong to the administrator group or be a root user, they will not have full privileges to run the OneCommand Manager unless they are also a member of the ocmadmin group. Otherwise, when Secure Management is enabled, a root user or an administrator can manage only local adapters (similar to the ocmlocaladmin user).

Remote management operations between two machines is allowed or denied depending on the Secure Management status of the machines, and the domains to which the machines belong. The following tables ([Table 2: Active Commands: Machines](#page-9-1)  [on Same Domain](#page-9-1), [Table 3: Active Commands: Machines on Different Domains,](#page-9-2) and [Table 4: Passive Commands: Machines](#page-9-3)  [on Any Domain\)](#page-9-3) list the expected behavior for each machine domain condition (assuming appropriate user credentials are used).

## <span id="page-9-1"></span>**Table 2: Active Commands: Machines on Same Domain**

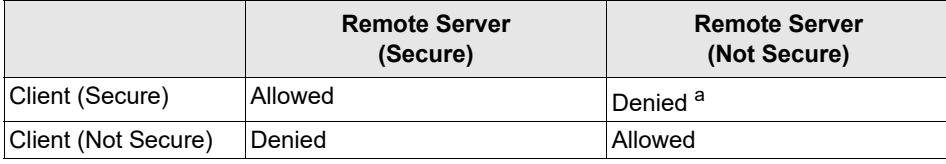

a. Informs you of an unsecured server that you might want to secure.

#### <span id="page-9-2"></span>**Table 3: Active Commands: Machines on Different Domains**

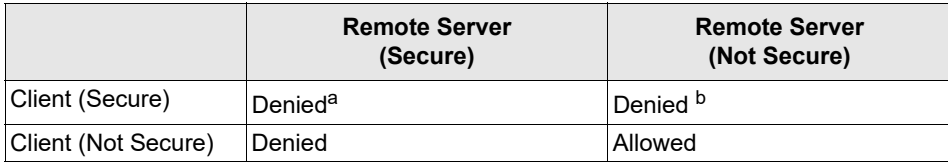

a. Allowed if the user name and password are the same on both domains.

b. Informs you of an unsecured server that you might want to secure.

#### <span id="page-9-3"></span>**Table 4: Passive Commands: Machines on Any Domain**

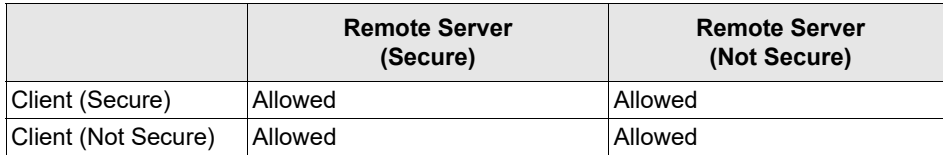

## <span id="page-9-4"></span><span id="page-9-0"></span>**1.2.1 OneCommand Manager Secure Management Configuration Requirements**

For systems to run in the OneCommand Manager Secure Management environment, they must be configured to provide the following two capabilities:

- Authentication On Linux and Solaris, this is accomplished by using the PAM interface and must be configured as follows:
	- $-$  On Solaris, place the correct value in the auth section of the /etc/pam.d/other file, or its earlier equivalent, /etc/pam.conf.
- **NOTE:** For Solaris systems, you must use useradd -G groupname for authentication to work. You cannot use a lowercase **g**.
	- $-$  On Linux, it is the /etc/pam.d/passwd file auth section, or the equivalent.

■ User Group Membership – From the host machine, OneCommand Manager Secure Management must be able to access the OneCommand Manager group to which the user belongs. For Linux and Solaris systems, it uses the getgrnam and getgrid C-library API calls. The equivalent to the API calls can be obtained by typing getent group from the shell command line. If the four OneCommand Manager group names are listed with their member users, the system is ready to use OneCommand Manager Secure Management.

# <span id="page-10-0"></span>**1.3 Secure Management Installation**

The enabling or disabling of the Secure Management feature is specified at OneCommand Manager installation time. This can be accomplished either interactively or by using dedicated installation switches on Windows, Linux, and Solaris. On Linux and Solaris, if the OneCommand Manager groups described in [Table 1: Secure Management User Privileges](#page-8-1) are not configured on the machine at the time of the OneCommand Manager installation, the installation will fail when the Secure Management feature is selected.

**NOTE:** Only a user with administrator or root privileges can enable or disable the Secure Management feature on a local host machine.

Management mode cannot be used if Secure Management is enabled.

## <span id="page-10-1"></span>**1.3.1 Linux and Solaris**

This section describes the Secure Management installation options for the Linux and Solaris operating systems.

## **1.3.1.1 Interactive Installation**

Enterprise OneCommand Manager installations performed in Interactive mode ask if OneCommand Manager Secure Management mode should be enabled. If the answer is **yes**, the other management mode questions are skipped. If the answer is **no** to the OneCommand Manager Secure Management mode question, the management mode installation questions follow.

## **1.3.1.2 Unattended Installation with Install Script Switch Option Support**

Enterprise OneCommand Manager installations performed in Unattended mode provide a switch option to enable OneCommand Manager Secure Management. If the OneCommand Manager Secure Management switch is not used with the installation, Secure Management is disabled.

## <span id="page-10-2"></span>**1.3.2 Windows**

During OneCommand Manager installations performed in Interactive mode, you are presented with a management mode window where you can select **Secure Management** as the management mode.

# <span id="page-10-3"></span>**1.4 Setting Secure Management Mode for Linux and Solaris**

To set the Secure Management mode for the Linux and Solaris operating systems, perform these steps:

- 1. Log on as root.
- 2. Set Secure Management:
	- To set Secure Management mode for Linux, type the following command:
	- # /usr/sbin/ocmanager/set\_operating\_mode
	- To set Secure Management mode for Ubuntu 14, type the following command:
- # /opt/emulex/ocmanager/scripts/set\_operating\_mode.sh
- To set Secure Management mode for Solaris, type the following command:
- # /opt/ELXocm/ocmanager/set\_operating\_mode

#### Example

#### The following example text is displayed:

```
Do you want to enable Secure Management feature for OneCommand? (s/u)
The secure management feature requires OneCommand groups be configured on the LDAP network or the 
local host machine to provide for OneCommand operation.
Enter 's' to select secure management. (LDAP/NIS OCM group configuration required)
Enter 'u' to run without secure management (default.
Enter the letter 's' or 'u': s
```
## <span id="page-11-0"></span>**1.4.1 Using OneCommand Manager with Secure Management Enabled**

To run the OneCommand Manager CLI when Secure Management mode is enabled, you must include your user name and password each time you type a command.

The syntax for entering your user name and password is the following:

#### **hbacmd <m=sec> <u=***userid***> <p=***password***> <***command***>**

For example:

>hbacmd m=sec u=jsmith p=password download 00-12-34-56-78-9A oc11-4.6.96.2.ufi

User names and passwords authenticate the commands. After the credentials are authenticated, the OneCommand Manager CLI determines which one of the four user groups you belong to and allows command usage as appropriate.

# <span id="page-12-0"></span>**Chapter 2: Installing and Uninstalling the CLI**

This chapter details prerequisites and procedures for installing and uninstalling the OneCommand Manager CLI in the following operating systems: Linux, Solaris, and Windows. It also describes the Secure Management capability and the procedure for starting and stopping daemon processes.

# <span id="page-12-1"></span>**2.1 Linux**

The following instructions are for installing and uninstalling the OneCommand Manager CLI on Linux operating systems. You can install Linux with or without an existing OneCommand CLI kit. Additionally, you can install the OneCommand Manager CLI for Citrix-based operating systems.

## <span id="page-12-2"></span>**2.1.1 Citrix**

Citrix is based on CentOS Linux; however, for the OneCommand Manager CLI, Citrix is more comparable to VMware—a hypervisor-style server for managing virtual machines. Citrix XenServer 6.5 and 7.0 operating systems require the OneCommand Manager CLI installation.

## <span id="page-12-3"></span>**2.1.2 Installing in Linux without an Existing OneCommand CLI Kit**

**NOTE:** For Secure Management, prior to installation, OneCommand groups must be configured on the LDAP network or the local host machine for Secure Management operation. See [Section 1.2.1, OneCommand Manager Secure](#page-9-4)  [Management Configuration Requirements](#page-9-4), for configuration instructions.

## **2.1.2.1 Linux OneCommand Manager Requirements**

For new systems, install the specific Linux driver rpm files before installing the OneCommand Manager CLI.

## **2.1.2.1.1 Libnl Library**

On RHEL 6.x and 7.x, the OneCommand Core rpm file requires the  $L<sub>i</sub>$  bn library. This library is not installed by default, but it can be obtained from the operating system distribution media.

- For i386 RHEL, use the 32-bit  $1$ ibn $1$  library.
- For x86\_64 RHEL, use the 64-bit libnl library.
- For PowerPC RHEL, use the 64-bit libnl library.

## **2.1.2.1.2 libhbaapi Library**

To install the OneCommand Manager CLI in Linux without an existing OneCommand CLI, perform these steps:

- 1. Copy the applications kit tar file to a directory on the installation machine.
- 2. Change to the directory where you copied the tar file.
- 3. Untar the file: tar zxvf elxocmcore-<*supported\_os*>-<*app\_ver*>-<*rel*>.tgz
- 4. Change to the Core kit directory created in step 3. cd elxocmcore-<*supported\_os*>-<*app\_ver*>-<*rel*>

5. Run the install.sh script. ./install.sh

The Core kit consists of three or four rpm files for each supported architecture and each supported version of Linux. For example:

- $\blacksquare$  elxocmlibhbaapi-\*.rpm (on 64-bit platforms that support 32-bit applications, there are two of these files)
- elxocmcore-\*.rpm
- elxocmcorelibs-\*.rpm

```
6. When you are prompted, choose whether to enable Secure Management for OneCommand:
   Do you want to enable Secure Management feature for OneCommand? (s/u)
   Enter 's' to select secure management. (LDAP/NIS OCM group configuration required)
   Enter 'u' to run without secure management (default).
   Enter the letter 's' or 'u'.
```
If you enter  $u$ , an additional prompt is given for the management mode:

```
You selected: Secure Management Disabled
  Select desired mode of operation for OneCommand Manager:
  Enter the number 1, 2, 3, or 4: 1You selected: 'Local Only Mode'
1 Strictly Local Management: Only manage the adapters on this host. Management of adapters on this 
                                        host from other hosts is not allowed.
2 Local Management Plus: Only manage the adapters on this host. Management of adapters on this 
                                        host from other hosts is allowed.
3 Full Management: Manage the adapters on this host and other hosts that allow it. 
                                        Management of the adapters on this host from another host is allowed.
4 Management Host: Manage the adapters on this host and other hosts that allow it. 
                                        Management of the adapters on this host from another host is not allowed.
```
## **2.1.2.1.3 Unattended Installation**

The install. sh script can be run in Noninteractive (unattended or quiet) mode. Enter the following command to view the syntax:

./install.sh --help

To perform an unattended, silent installation, enter the following command, perform these steps: #./install.sh –q2

**NOTE:** The management mode default for unattended installation is Local Management Plus.

## <span id="page-13-0"></span>**2.1.3 Installing in Linux with an Existing OneCommand CLI Kit**

**NOTE:** The OneCommand Manager Core kit cannot be installed if a previous version of the HBAnyware utility is installed.

Two options are available for installing the OneCommand Manager CLI on a Linux system with an existing OneCommand CLI kit:

- Updating an existing installation Preserve existing settings
- Performing a clean install Overwrite existing settings

## **2.1.3.1 Updating the CLI (Preserving Existing Settings)**

To update the OneCommand Manager CLI and preserve settings, you must install the current Core kit as detailed in [Section 2.1.2, Installing in Linux without an Existing OneCommand CLI Kit](#page-12-3). The .rpm file handles the configuration file update. The install script executes an rpm file update ( $rpm -U * rpm$ ) to update the installed version of the core kit to the current version.

**NOTE:** There is no update path from an HBAnyware 4.x or 3.x core kit to a OneCommand Manager 5.1 or later core kit. You must uninstall previous versions of the HBAnyware utility before installing a OneCommand Manager core kit. For information on uninstalling older versions of HBAnyware, see [Section 2.1.5, Uninstalling Older HBAnyware](#page-14-1)  [Kits in Linux.](#page-14-1)

## **2.1.3.2 Performing a Clean Install (Removing Existing Settings)**

1. Uninstall the existing OneCommand Manager CLI using the uninstall script included in the tar file or in the/usr/sbin/ ocmanager/scripts directory. The configuration files are backed up by rpm with a . rpmsave extension.

For Ubuntu 14 (PPC CNAs only), use the uninstall script in the following location:

/opt/emulex/ocmanager/scripts/uninstall.sh

- **NOTE:** If an HBAnyware CLI or Enterprise kit is installed, follow the procedure in [Section 2.1.5, Uninstalling Older](#page-14-1)  [HBAnyware Kits in Linux](#page-14-1).
- 2. Install the specific rpm file for your driver for Linux version. For information on installing the rpm file, see [Section 2.1.2, Installing in Linux without an Existing OneCommand CLI Kit](#page-12-3).

## <span id="page-14-0"></span>**2.1.4 Uninstalling in Linux**

To uninstall the OneCommand Manager CLI in Linux, perform these steps:

- 1. Log on as root.
- 2. Perform one of the following tasks:
	- Run the uninstall\_ocmanager.sh script located in /usr/sbin/ocmanager/scripts.
	- Run the uninstall.sh script located in the installation tar file.
	- For Ubuntu 14 (PPC CNAs only), use the uninstall script in the following location:

/opt/emulex/ocmanager/scripts/uninstall.sh

## <span id="page-14-1"></span>**2.1.5 Uninstalling Older HBAnyware Kits in Linux**

## **2.1.5.1 Uninstalling an Older HBAnyware Core Kit**

Run the following command to remove the Core kit.

rpm -e elxlinuxcorekit

## **2.1.5.1.1 Uninstalling an Older HBAnyware Enterprise Kit**

- 1. Perform one of the following tasks:
	- Run the uninstall script located in /usr/sbin/hbanyware/scripts to remove the Enterprise kit.
	- Run the uninstall script located in the tar file to remove the Enterprise kit.

If the HBAnyware Security Configurator is installed, you must uninstall it before uninstalling the HBAnyware configuration utility. You must use the uninstall script that shipped with the version of OneCommand Security Configurator that you want to remove and proceed to step [2.](#page-15-2) If the Security Configurator is not installed, proceed to step [3.](#page-15-3)

- <span id="page-15-2"></span>2. If the HBAnyware Security Configurator is installed, follow these steps:
	- a. Log on as root.
	- b. Change to the directory containing the tar file.
	- c. Extract the tar file using the  $tar -xvf$  command.
	- d. Change to the newly created directory.
	- e. Type the following uninstall script with the ssc parameter specified: ./uninstall ssc
- <span id="page-15-3"></span>3. Uninstall the HBAnyware utility and the Application Helper module:
	- a. Log on as root.
	- b. Change to the directory containing the tar file.
	- c. Extract the tar file using the  $tar -xvf$  command.
	- d. Change to the newly created directory.
	- e. Uninstall any previously installed versions. Type the following command:

./uninstall

# <span id="page-15-0"></span>**2.2 Solaris**

The following instructions are for installing and uninstalling the OneCommand Manager CLI on Solaris operating systems.

## <span id="page-15-1"></span>**2.2.1 Installing in Solaris**

**NOTE:** For Secure Management, prior to installation, OneCommand groups must be configured on the LDAP network or the local host machine for Secure Management operation. See [Section 1.2.1, OneCommand Manager Secure](#page-9-4)  [Management Configuration Requirements](#page-9-4), for configuration instructions.

To install the OneCommand Manager CLI in Solaris, perform these steps:

- 1. Copy the OneCommand Manager core kit to a temporary directory on the system.
- 2. Untar the core kit by typing the following command: tar xvf elxocmcore-solaris-<*kit version*>.tar
- 3. Change to the newly created elxocmcore-solaris-<*kit version*> directory: cd ./elxocmcore-solaris-<*kit version*>/
- 4. Run the install script and follow the instructions. ./install
- **NOTE:** The install script can also be run in Noninteractive (unattended, quiet) mode. Enter the following command to view the syntax:
	- ./install --help

If any of the following are already present on the system, the install script attempts to remove them first:

- HBAnyware utility
- OneCommand Manager Core kit
- OneCommand Manager Enterprise kit
- Solaris driver utilities
- 5. When you are prompted, choose whether to enable Secure Management for OneCommand:

Do you want to enable Secure Management feature for OneCommand? (s/u) Enter 's' to select secure management. (LDAP/NIS OCM group configuration required) Enter 'u' to run without secure management (default). Enter the letter 's' or 'u'. If you enter  $u$  here, an additional prompt is given for the management mode: You selected: Secure Management Disabled Select desired mode of operation for OneCommand Manager: Enter the number 1, 2, 3, or 4: 1 You selected: 'Local Only Mode' 1 Strictly Local Management: Only manage the adapters on this host. Management of adapters on this host from other hosts is not allowed. 2 Local Management Plus: Only manage the adapters on this host. Management of adapters on this host from other hosts is allowed. 3 Full Management: Manage the adapters on this host and other hosts that allow it. Management of the adapters on this host from another host is allowed. 4 Management Host: Manage the adapters on this host and other hosts that allow it. Management of the adapters on this host from another host is not allowed.

## <span id="page-16-0"></span>**2.2.2 Uninstalling in Solaris**

To uninstall the OneCommand Manager CLI in Solaris, perform these steps:

- 1. Log on as root.
- 2. Perform one of the following tasks:
	- Run /opt/ELXocm/scripts/uninstall.
	- Run the uninstall script located in the installation tar file.
	- Enter the command pkgrm ELXocmcore.
- **NOTE:** The uninstall script can also be run in Noninteractive (quiet) mode. Enter the following command to view the syntax:

./uninstall --help

# <span id="page-16-1"></span>**2.3 VMware ESXi**

The OneCommand Manager CLI cannot be run on a VMware ESXi operating system. However, a VMware ESXi host can be accessed remotely from the Windows OneCommand Manager CLI if the Broadcom® Emulex CIM Provider is installed on the ESXi host. For instructions on installing Broadcom Emulex CIM Provider on VMware ESXi operating systems, refer to the *Emulex CIM Provider Package for LightPulse Adapters Installation Guide*.

# <span id="page-16-2"></span>**2.4 Windows**

The following instructions are for installing and uninstalling the OneCommand Manager CLI on Windows operating systems. Install the OneCommand Manager CLI in Windows in one of two ways:

- Attended installation You are present during the installation. You are prompted for more information for the installation to continue.
- Unattended installation You do not need to be present during the installation. Installation will complete on its own. Installation progress can be displayed as an option.

# <span id="page-17-0"></span>**2.4.1 Installing in Windows by Attended Installation**

To install the OneCommand Manager CLI, run the installation.exe file for a Windows Core driver kit that does not include the OneCommand Manager GUI, and follow the installation instructions.

Use the following syntax for the installation executable file:

elxocmcore-windows-<*arch*>-<*kit version*>.exe

- <*arch*> is either x64 or x86.
- <*kit version*> represents the complete kit version.

For example, at the command prompt, type the following command:

elxocmcore-windows-x64-5.0.2.14-1.exe

## <span id="page-17-1"></span>**2.4.2 Installing in Windows by Unattended Installation**

To install the OneCommand Manager CLI in Windows unattended, perform these steps:

- 1. From [www.broadcom.com,](http://www.broadcom.com) download the x64 or x86 OneCommand Manager Core kit installation file to your system.
- 2. Use the following syntax for the installation executable file: elxocmcore-windows-<*arch*>-<*kit version*>.exe <*option*>
- 3. Activate the kit with switch  $/q$  or  $/q2$ .
	- $-$  The /q switch displays progress reports.
	- $-$  The  $\sqrt{q^2}$  switch does not display progress reports.
- <span id="page-17-2"></span>4. Either enable Secure Management mode by adding the sec=1 argument or disable it by adding sec=0. If the sec argument is not entered, Secure Management is disabled by default. See [Section 1.2, OneCommand Manager Secure](#page-8-2)  [Management](#page-8-2), for more information.

To enable Secure Management mode, at the command prompt, type the following command:

elxocm-windows-<*arch*>-<*kit version*>.exe sec=1 /q2

To disable Secure Management mode, at the command prompt, type the following command:

elxocm-windows-<*arch*>-<*kit version*>.exe sec=0 /q2

- **NOTE:** Two management mode defaults are available for unattended installation:
	- mmode=3 (full management mode)
	- achange=1
- 5. Select a management mode by adding the mmode argument, and select the ability to change the management mode by adding the achange argument with selected values as in the following example.
- **NOTE:** If you enabled Secure Management mode in step [4](#page-17-2) and attempt to enter an mmode value, a conflicting parameters error can occur.

For example, at the command prompt type the following command:

elxocm-windows-x64-5.01.00.10-4.exe mmode=3 achange=1 /q2

The following are the possible mmode values:

- 1 Local Only Management mode
- 2 Local Plus Management mode
- 3 Full Management mode
- 4 Local Plus Management mode and Read Only
- 5 Full Management mode and Read Only

6 – Management host

The following are the possible achange values:

- 0 Do not allow management mode to change
- 1 Allow management mode to change

You can also set the following optional parameters:

- MHost This optional switch allows a nonmanagement-host user to select a management host to register with. If this switch is not specified, the default value of 0 is used, and the capability will be disabled. If the switch is specified, the value can be a host name or an IP address, which is validated by the installer. An error message appears if mmode is set as Local Only management mode or Management Host mode.
- $-$  excl This optional switch allows the nonmanagement-host user to select whether the OneCommand Manager application processes requests exclusively from the management host specified by the MHost switch. This option is only accepted if accompanied by a valid MHost value; otherwise, an error message appears. If this switch is not specified, the default value of  $0$  is used. If the switch is specified, the valid values are:
	- 0 Remotely managed by other hosts.
	- 1 Remotely managed by management host only.
- Mtcp This optional switch allows you to enable or disable remote management and to specify the TCP/IP port number over which management occurs. If this switch is not specified, the default TCP/IP port number 23333 is used.

If the management host option is selected, you must select the default port number or enter a valid TCP/IP port number on the command line. A value of 0 will not be accepted.

If one of the nonmanagement host options is selected, you can enter the TCP/IP port number on the command line.

## <span id="page-18-0"></span>**2.4.3 Uninstalling in Windows**

You can uninstall the OneCommand Manager CLI in Windows in one of two ways:

- Through the Control Panel
- **Through the command line**

## **2.4.3.1 Uninstalling through the Control Panel**

To uninstall the OneCommand Manager CLI in Windows through the Control Panel, perform these steps:

- 1. In the Control Panel, select **Programs and Features**.
- 2. If present, select **Emulex OCManager CLI** [*version*], and click **Uninstall/Change;** you are prompted to continue. Click **Yes**.

The OneCommand Manager CLI components are removed from the system.

## **2.4.3.2 Uninstalling through the Command Line**

To uninstall the OneCommand Manager CLI in Windows through the command line, perform these steps:

- 1. Change to the appropriate uninstall directory: cd <*Installation Location*>\Emulex\Util\Uninstall
- 2. Type the following command:

uninstall\_OCManager\_Core.bat

# <span id="page-19-0"></span>**2.5 Starting and Stopping Daemon Processes for Linux and Solaris Installations**

On Linux and Solaris machines, you can stop and start the OneCommand Manager daemon processes using the stop\_ocmanager and start\_ocmanager scripts, respectively. These are found in the following OneCommand Manager installation directories:

- Linux /usr/sbin/ocmanager
- Ubuntu 14 /opt/emulex/ocmanager/scripts:
	- stop\_ocmanger.sh
	- start\_ocmanager.sh
- Solaris /opt/ELXocm

The elxhbamgrd daemon process (included with OneCommand Manager CLI) is affected by these scripts. It is a remote management daemon that services requests from OneCommand Manager clients running on remote host machines.

The daemon processes start at system boot time.

# <span id="page-20-0"></span>**Chapter 3: Updating the OneCommand Manager CLI to the OneCommand Manager Enterprise Kit**

**NOTE:** The full-featured OneCommand Manager Enterprise kit is not supported on Citrix XenServer 6.x, Citrix XenServer 7.x, or VMware ESXi server.

This chapter details procedures for updating the OneCommand Manager CLI to the OneCommand Manager Enterprise kit in Linux, Solaris, and Windows operating systems. An update can be performed only if the version of the OneCommand Manager Enterprise kit is the same or later than the OneCommand Manager CLI version.

**NOTE:** You cannot update a OneCommand Manager CLI with a previous version of the OneCommand Manager Enterprise kit.

# <span id="page-20-1"></span>**3.1 Linux**

To update from the OneCommand Manager CLI to the full-featured OneCommand Manager Enterprise kit in Linux, run the install.sh script of the OneCommand Manager Enterprise kit.

The install script executes an rpm file update ( $rpm -U * rpm$ ) to update the installed core kit to an enterprise kit.

# <span id="page-20-2"></span>**3.2 Solaris**

To update from the OneCommand Manager CLI to the full-featured OneCommand Manager Enterprise kit in Solaris, perform these steps:

- 1. Download the OneCommand Manager Enterprise kit to a temporary directory on your system.
- 2. Untar the OneCommand Manager Enterprise kit tar file: tar xvf elxocm-solaris-<*kit version*>.tar
- 3. Change to the newly created elxocm-solaris-<*kit version*> directory: cd ./elxocm-solaris-<*kit version*>/
- 4. Run the install script and follow the instructions: ./install
- The install script can also be run in Noninteractive (quiet) mode. To view the syntax, type the following command: /install --help

# <span id="page-20-3"></span>**3.3 Windows**

To update from the OneCommand Manager CLI to the full-featured OneCommand Manager Enterprise kit in Windows:

From the desktop, run the elxocm-windows-<*kit version*>.exe file that contains the full application kit. Running this executable file removes the OneCommand Manager CLI and installs a full-featured version of the OneCommand Manager application that includes the CLI and the GUI.

# <span id="page-21-0"></span>**Chapter 4: CLI Client Command Usage**

The CLI Client component of the OneCommand Manager application provides access to the capabilities of the Remote Management library or the CIM interface from a console command prompt to get the management information.

# <span id="page-21-1"></span>**4.1 Overview**

The CLI Client is intended for use in command shells or scripted operations from within shell scripts or batch files. The CLI Client is a console application named HbaCmd. A single operation is performed by typing hbacmd at the command line, followed by a CLI client command and its possible parameters. For example:

hbacmd [*cli options*] <*command*> [*parameters*]

The CLI options are specified for running the CLI commands on remote hosts or with Secure Management.

When the specified operation is completed, the command prompt is displayed. For a majority of commands, the first parameter following the command is the WWPN or MAC address of the port that the command is to act upon.

## <span id="page-21-2"></span>**4.1.1 CLI in Read-Only Mode**

The CLI does not allow the execution of some commands if it is configured for Read-Only mode. The following error message is returned if such a command is attempted:

```
Error: Read-only management mode is currently set on this host. The requested command is not 
permitted in this mode.
```
# <span id="page-21-3"></span>**4.2 HbaCmd Syntax Usage**

The following syntax rules and usage apply to the HbaCmd application:

- Parameters denoted within angle brackets < > are required.
- Parameters denoted within square brackets [ ] are optional.
- For Linux and Solaris (which are case-sensitive), program names must be in lowercase letters. Therefore, the command line must begin with hbacmd (rather than HbaCmd). Windows is not case-sensitive, so the program name is not required to be in all lowercase letters.
- To run the command on a remote host, an IP address or a host name must be specified using the h option with the following syntax:

hbacmd [h=IP\_Address[:port] | Hostname[:port]] <*command*> [*parameters*]

- If the h option is omitted, the command is run on the local host.
- If the h option is specified, the command is sent to the specified remote host (assuming it is specified correctly, the remote host is up, and the remote host is running the OneCommand Manager remote management agent.
- $-$  The : port option is optional. If it is omitted, the OneCommand Manager remote management protocol uses the default TCP port. If it is specified, it uses the user-specified TCP port.
- Examples

Using the IP address:

hbacmd h=138.239.91.121 ListHBAs

Using the host name:

hbacmd h=<*host\_name*> ListHBAs

– The h option is available for all commands except for the AddHost, RemoveHost, and Version commands.

For FC and FCoE functions, the WWPN of the adapter must be specified. Where the WWPN is specified, each pair of numbers within the WWPN is separated by colons (:) or spaces (). If space separators are used, the entire WWPN must be enclosed in quotation marks (" ").

For example, the following command displays the port attributes for the adapter with the specified WWPN: hbacmd PortAttributes 10:00:00:00:c9:20:20:20

■ For NIC functions, the MAC address must be specified. Where a MAC address is specified, each pair of numbers within the MAC address is separated by a dash  $(-)$ .

For example, the following command displays the server attributes for the server where the NIC function is running the NIC port with the specified MAC address:

hbacmd ServerAttributes 00-11-22-33-44-55

For NIC functions, only the permanent MAC address is supported for the port address parameter on an HbaCmd command line.

Normally, for a NIC function, the function's permanent MAC address and current MAC address parameters are equal. However, it is possible to set a user-specified (current) MAC address that is different from the permanent MAC address. Also, for some implementations, it is possible to have multiple NIC functions with the same current MAC addresses, but with unique permanent MAC addresses. Therefore, to be sure that OneCommand Manager can access the correct function, only the permanent MAC address is supported.

**NOTE:** Both the permanent MAC address and the current MAC address are displayed by using the ListHBAs command. See [Section 5.13.7, ListHBAs.](#page-72-2)

# <span id="page-22-0"></span>**4.3 Secure Management CLI Interface**

The Secure Management CLI interface is supported by the Linux, Solaris, and Windows operating systems.

**NOTE:** Users with root or administrator privileges on the local machine retain full configuration capability in the OneCommand Manager CLI without the use of credentials (local machine only).

## <span id="page-22-1"></span>**4.3.1 Device Management Using the Secure Management Interface**

To run the HbaCmd CLI client application when the Secure Management feature is enabled, each invocation must include a user name and password. The user name and password options are added to the existing HbaCmd command in the same way as they are for CIM commands, except the  $\langle m = c \rangle$  option is replaced by the  $\langle m = s \rangle$  option (to distinguish it from a CIM command). For example:

Without Secure Management (or if running as root or administrator): hbacmd <*cmd*> With Secure Management (as non-root or non-administrator user):

hbacmd <m=*sec*> <u=*userid*> <p=*password*> <*cmd*>

## <span id="page-22-2"></span>**4.3.2 Syntax Rules for the Secure Management Interface**

For the Secure Management interface, all of the syntax rules in [Section 4.2, HbaCmd Syntax Usage](#page-21-3), apply.

Example

In Windows, to download firmware on a PPC CNA managed on a remote host at IP address 192.168.1.122 using the Secure Management interface, run the following command:

```
hbacmd h=192.168.1.122 m=sec u=jsmith p=password download 00-12-34-56-78-9A 
lancer_a11.2.123.45.grp
```
# <span id="page-23-0"></span>**4.4 CIM Client Interface**

**NOTE:** In Linux and Solaris, you cannot use HbaCmd as a CIM client.

## <span id="page-23-1"></span>**4.4.1 Device Management Using the CIM Interface**

VMware on the hypervisor-based ESXi platforms use the CIM as the only standard management mechanism for device management.

For VMware ESXi hosts, you can manage adapters using the OneCommand Manager CLI on Windows, but you must install and use the appropriate Broadcom Emulex CIM Provider on the VMware ESXi host. For installation, refer to the *CIM Provider Package for LightPulse Adapters Installation Guide*.

**NOTE:** For VMware ESXi hosts, if advanced adapter management capabilities are required, use the OneCommand Manager for VMware vCenter Server. For more details, refer to the *OneCommand Manager for VMware vCenter for LightPulse Adapters User Guide*.

# <span id="page-23-2"></span>**4.4.2 Syntax Rules for the CIM Interface**

For the CIM interface, all the syntax rules in [Section 4.2, HbaCmd Syntax Usage,](#page-21-3) apply, except that the h option is required. Additionally, the  $m = c \text{im}$  parameter is required in the command line for getting the data from the ESXi host. For example: hbacmd h=192.168.1.110 m=cim u=root p=password n=root/emulex listhbas

## **4.4.2.1 Syntax Options and Setting CIM Credentials**

For issuing CIM-based commands, two main syntax options are available.

## **Option A**

hbacmd <h=*IP\_Address*[*:port*]> m=cim [u=*userid*] [p=*password*] [n=*root*/emulex] <*command*> <*WWPN*>

## **Option B**

hbacmd <h=*IP\_Address*[:*port*]> <m=*cim*> <*command*>

Before using the option B syntax, you must set the CIM credentials. Perform one of the following tasks:

Set the default CIM credentials using the SetCimCred command (see [Section 5.13.10, SetCimCred\)](#page-73-3). This command sets only the CIM credentials. After you have set them, subsequent HbaCmd commands do not require you to specify the CIM credentials on the command line.

Command syntax: hbacmd setcimcred <*username*> <*password*> <*namespace*> <*portnum*>

Add the host IP address with CIM credentials using the AddHost command.

```
Command syntax:
hbacmd <m=cim> [u=userid] [p=password] [n=namespace] addhost <IP_Address>
```
## **4.4.2.1.1 Default CIM Credentials**

If you specify the command with the CIM method m=cim without specifying the CIM credentials (*userid*, *password*, or *namespace*), the default value for the missing CIM credential is obtained in the following order:

- 1. The information entered using the addhost command is looked up.
- 2. If no values exist, the information entered using the setcimcred command is used.
- 3. If no values exist, the following defaults are used:

 username=root password=root namespace=root/emulex portnum=5988

## **4.4.2.2 Example of Using the CIM Interface to Display Adapters**

In Windows, to display a list of adapters managed for a specified host using the CIM interface, run the following command: hbacmd h=10.192.113.128 m=cim u=root p=root n=root/emulex listhbas

For a list of HbaCmd commands supported through the CIM interface, see [Table 6, CLI Client Command Reference](#page-27-0).

# <span id="page-25-0"></span>**Chapter 5: CLI Client Command Descriptions**

CLI Client commands are organized by command groups. Two tables are presented for your convenience; a table organized by command group and another by alphabetically listing CLI Client commands.

The following table shows each command group with a short description and the commands in each group. After you determine the command group of interest, click the command link and go directly to the command you selected.

| <b>Command Group</b>       | <b>Description</b>                                                                                                    | <b>Commands</b>                |
|----------------------------|----------------------------------------------------------------------------------------------------|--------------------------------|
| <b>Attributes Commands</b> | This group manages the display of adapter, port, server attributes, and<br>port statistics for each adapter specified. You can also set the port speed<br>on PPC CNAs.                                                                      | <b>HbaAttributes</b>           |
|                            |                                                                                                    | <b>ServerAttributes</b>        |
|                            |                                                                                                    | <b>SetPhyPortSpeed</b>         |
|                            |                                                                                                    | <b>SetPortEnabled</b>          |
| Authentication<br>Commands | These commands configure a DHCHAP connection between an FC port<br>and a switch port.                                                                                                    | AuthConfigList                 |
|                            |                                                                                                    | <b>DeleteAuthConfig</b>        |
|                            |                                                                                                    | <b>GetAuthConfig</b>           |
|                            |                                                                                                    | <b>GetAuthStatus</b>           |
|                            |                                                                                                    | <b>InitiateAuth</b>            |
|                            |                                                                                                    | <b>RemoveAdapterAuthConfig</b> |
|                            |                                                                                                    | <b>RemoveAuthConfig</b>        |
|                            |                                                                                                    | <b>SetAuthConfig</b>           |
|                            |                                                                                                    | <b>SetAuthConfigParams</b>     |
|                            |                                                                                                    | <b>SetAuthConfigSecret</b>     |
|                            |                                                                                                    | SetPassword                    |
| <b>Boot Commands</b>       | This group manages the commands that enable or disable network boot<br>for NIC ports or the boot code for FC adapter ports. You can also show<br>and change FC and FCoE boot parameters.                                                    | <b>EnableBootCode</b>          |
|                            |                                                                                                    | <b>GetBootParams</b>           |
|                            |                                                                                                    | <b>SetBootParam</b>            |
|                            |                                                                                                    | <b>SetPortSpeed</b>            |
| <b>DCB Commands</b>        | These commands display and set the DCB and LLDP parameters for<br>FCoE and NIC ports on PPC CNAs.                                                                                                    | <b>GetDCBParams</b>            |
|                            |                                                                                                    | <b>GetPGInfo</b>               |
|                            |                                                                                                    | <b>SetCnaPGBW</b>              |
|                            |                                                                                                    | <b>SetDCBParam</b>             |
|                            |                                                                                                    | <b>SetDCBPriority</b>          |
| Diagnostic Commands        | This group provides commands that enable you to detect cabling<br>problems, to examine transceiver data, and to flash memory load lists.<br>Additionally, you can run specific diagnostic tests, such as the Loopback<br>test and the POST. | <b>D</b> PortTest              |
|                            |                                                                                                    | <b>EchoTest</b>                |
|                            |                                                                                                    | FcTraceRoute                   |
|                            |                                                                                                    | <b>GetBeacon</b>               |
|                            |                                                                                                    | <b>GetXcvrData</b>             |
|                            |                                                                                                    | LoadList                       |
|                            |                                                                                                    | <b>LoopBackTest</b>            |
|                            |                                                                                                    | LoopMap                        |
|                            |                                                                                                    | PciData                        |
|                            |                                                                                                    | <b>PostTest</b>                |
|                            |                                                                                                    | <b>SetBeacon</b>               |
|                            |                                                                                                    | Wakeup                         |

**Table 5: CLI Client Command Reference Functional Groups**

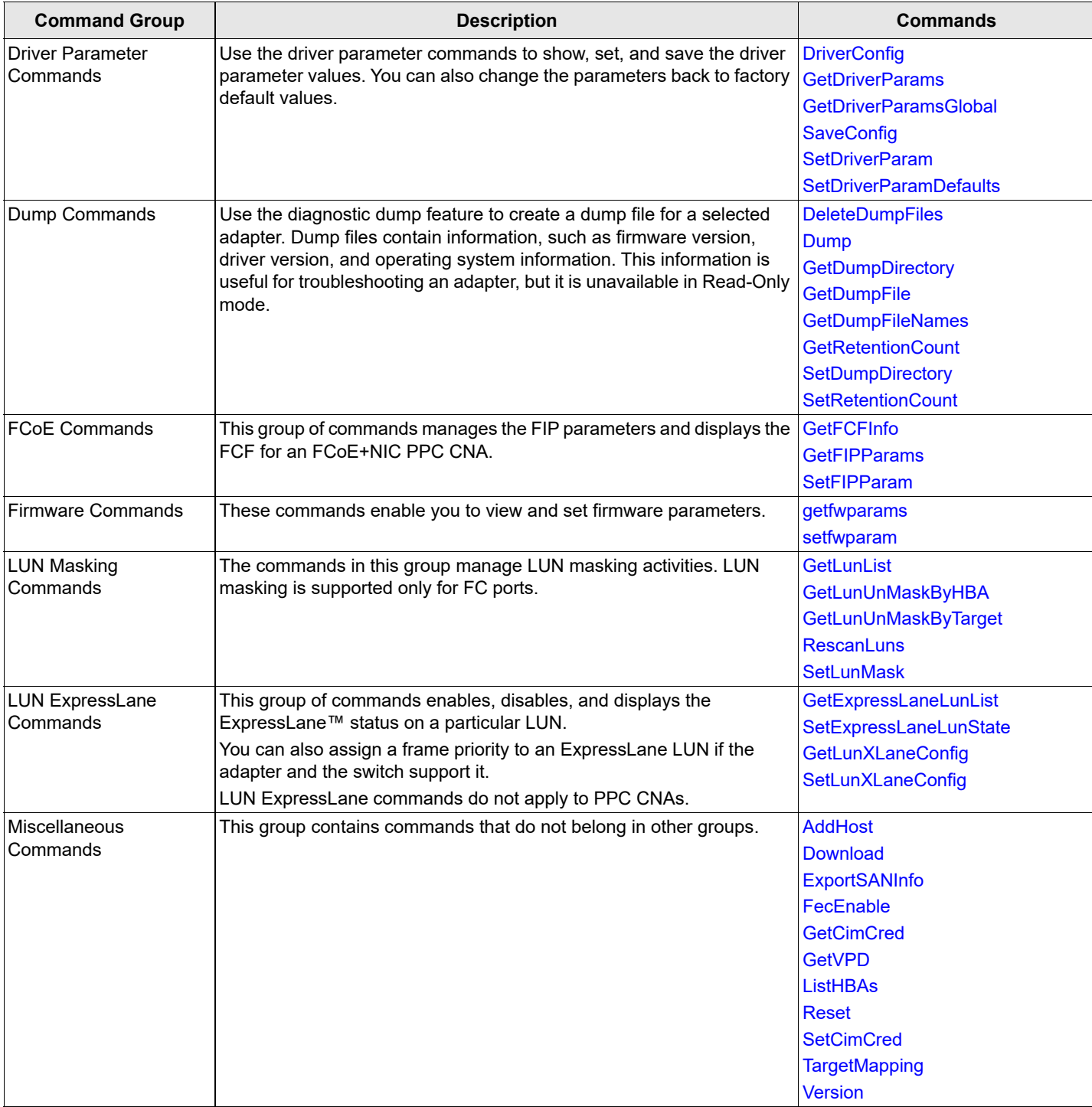

## **Table 5: CLI Client Command Reference Functional Groups (Continued)**

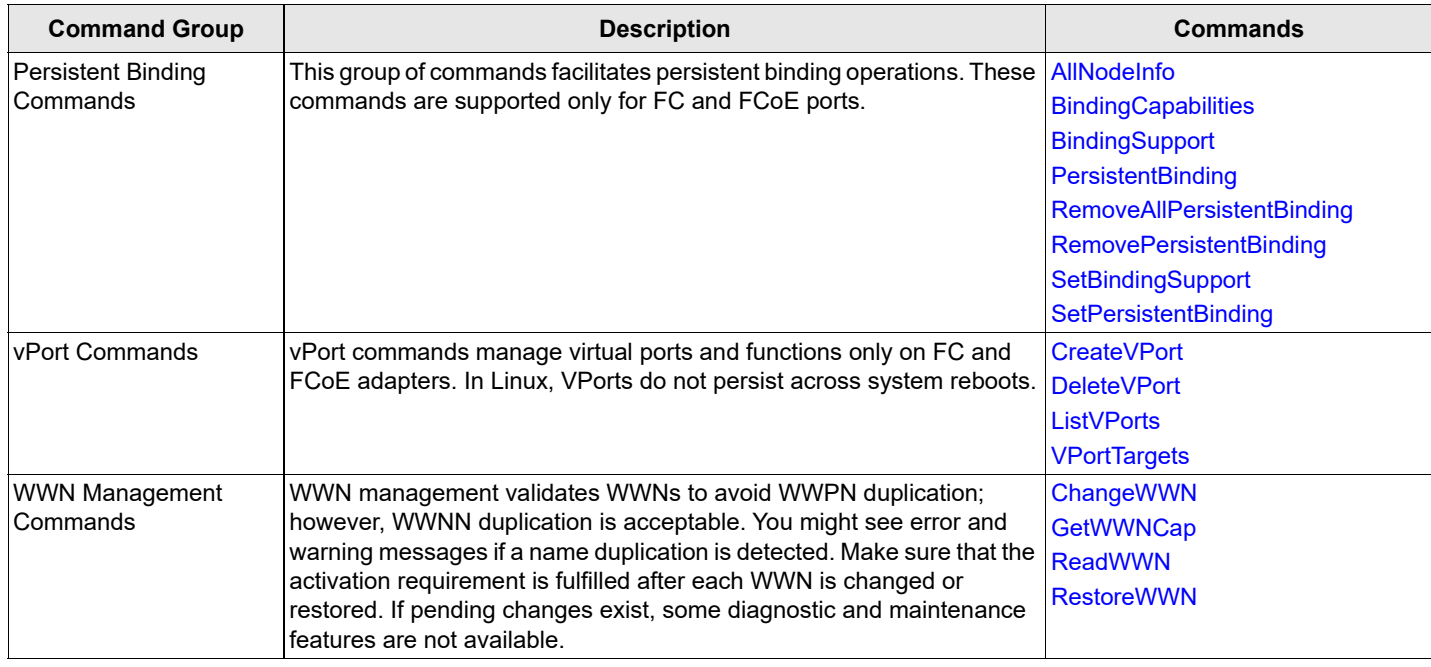

#### **Table 5: CLI Client Command Reference Functional Groups (Continued)**

[Table 6: CLI Client Command Reference](#page-27-1) lists each command alphabetically and shows the operating system and CIM Interface support for each command. A linked page number for each command is provided for your convenience. A check mark  $(\checkmark)$  designates a supported command for a particular operating system and CIM interface.

**NOTE:** For VMware ESXi, two options support the CLI:

- Using the OneCommand Manager CLI on Windows with the appropriate Emulex CIM Provider installed on a VMware host. These commands are covered in this section.
- Using the OneCommand Manager for VMware vCenter command line interface (elxvcpcmd). Although the available commands are listed in [Table 6](#page-27-1) for your convenience, refer to the *OneCommand Manager for VMware vCenter for LightPulse Adapters User Guide* for specific information.

#### <span id="page-27-1"></span><span id="page-27-0"></span>**Table 6: CLI Client Command Reference**

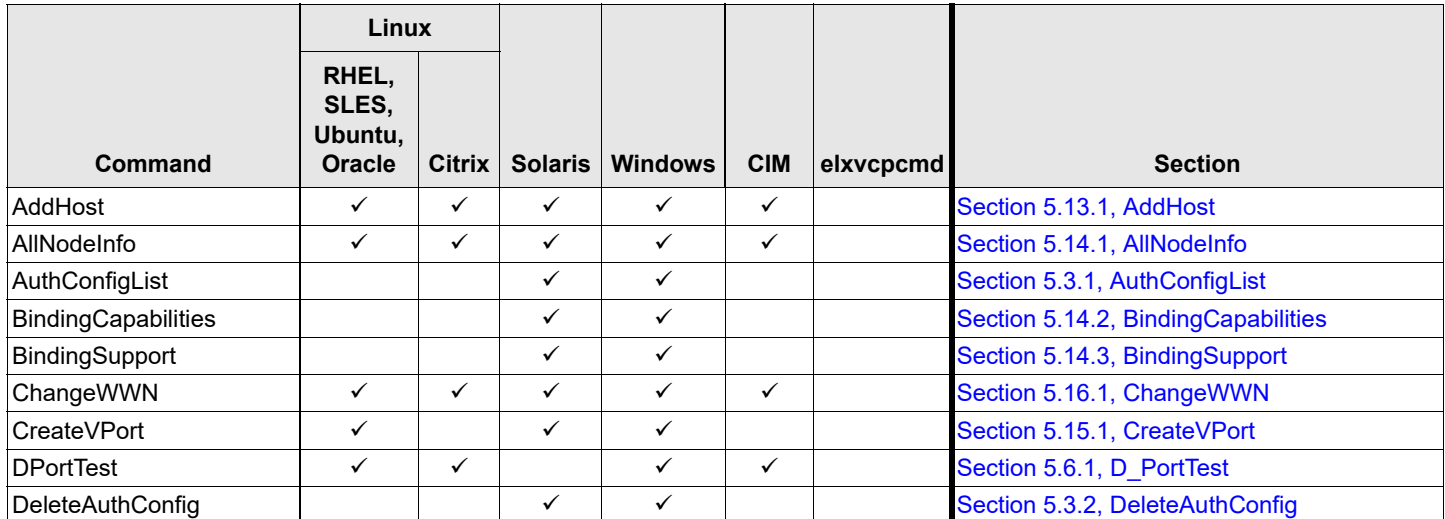

## **Table 6: CLI Client Command Reference (Continued)**

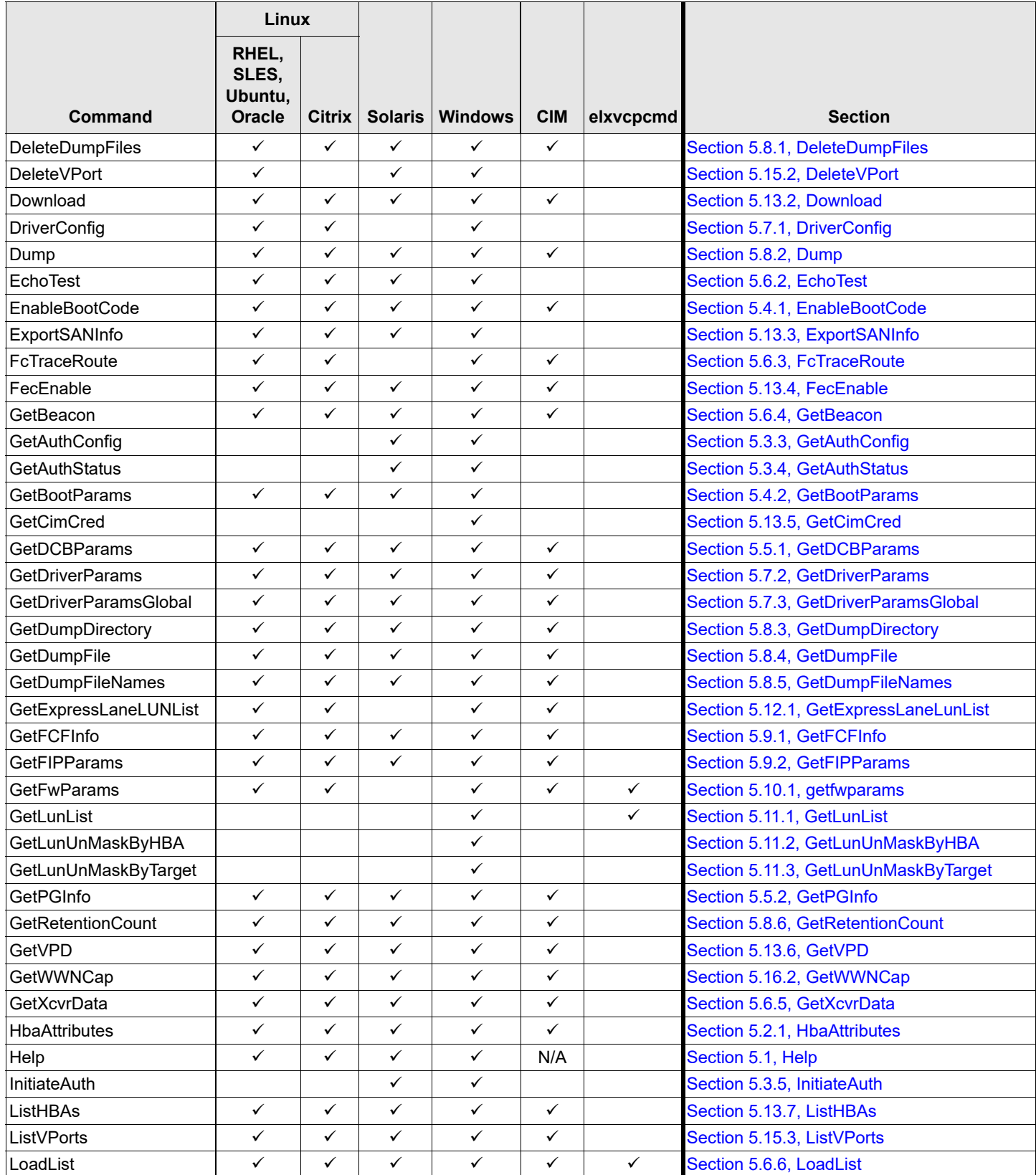

## **Table 6: CLI Client Command Reference (Continued)**

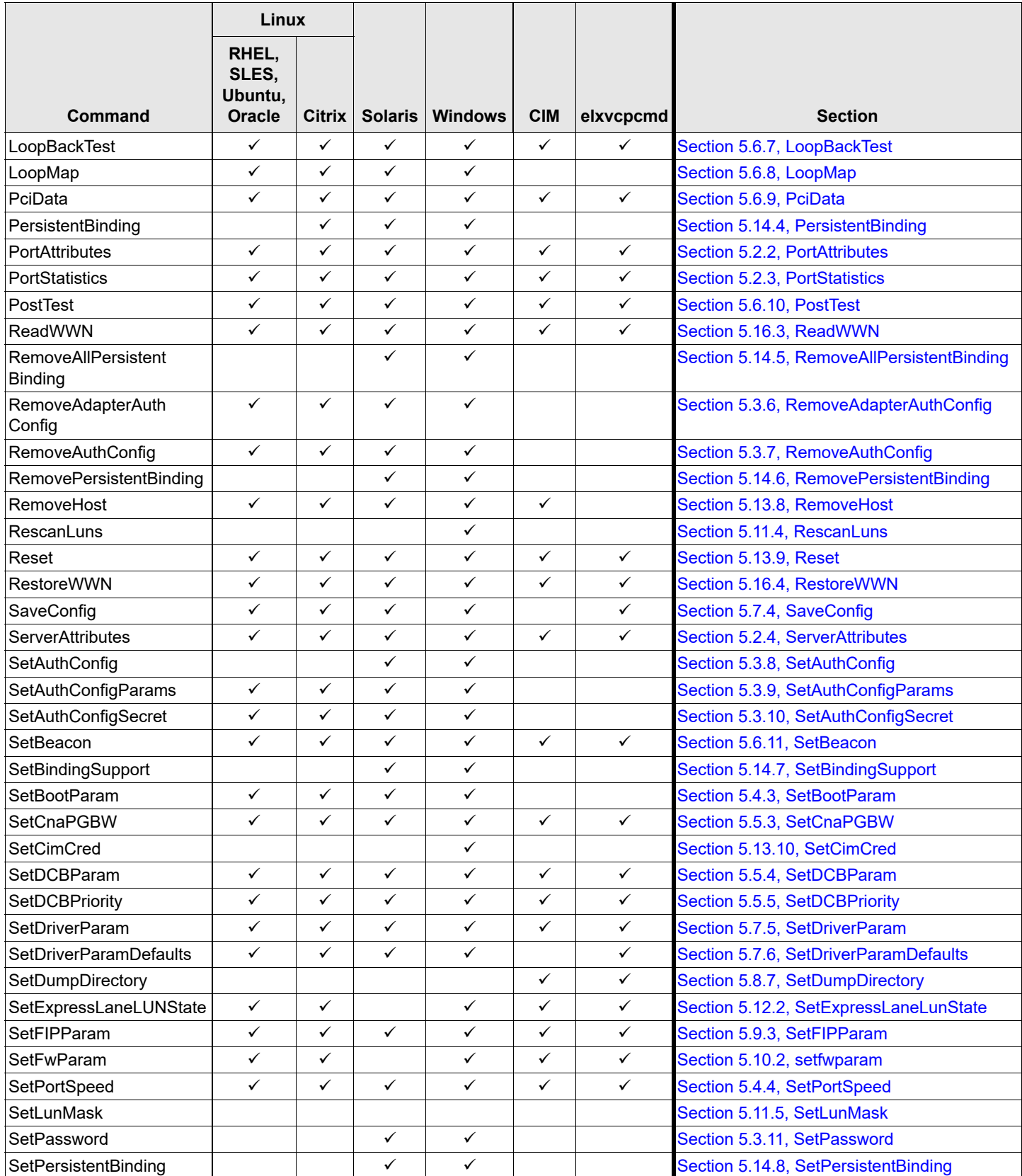

### **Table 6: CLI Client Command Reference (Continued)**

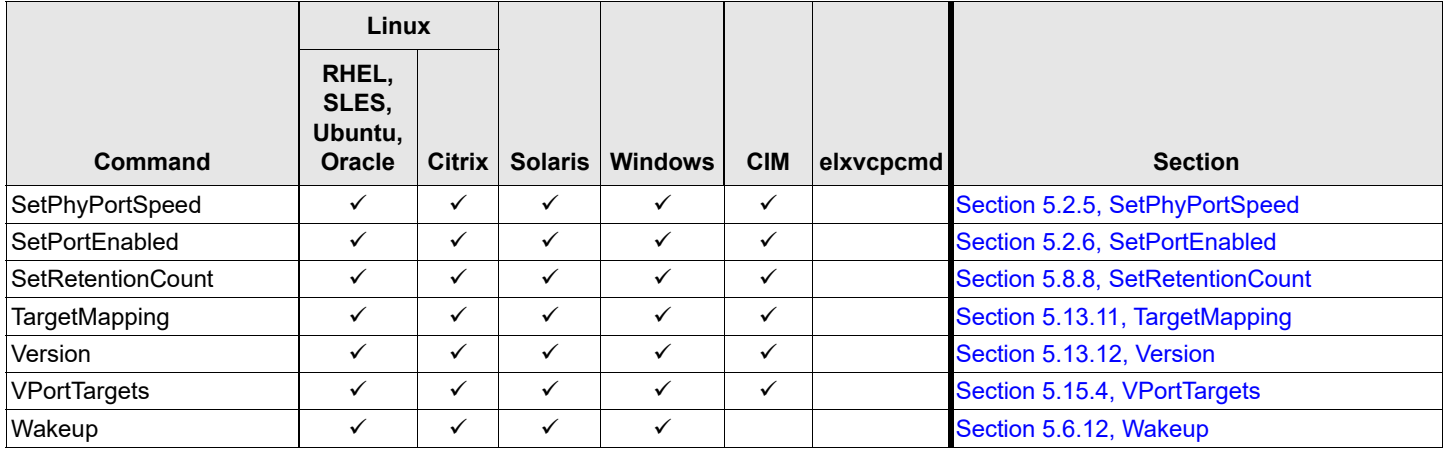

# <span id="page-30-0"></span>**5.1 Help**

This command displays command information for the  $HbaCmd$  application. Without using its optional parameters, the  $He1p$ command lists all the commands in their respective groups. Using the optional parameter *GroupName*, it lists the commands in a group. Using the optional parameter *CmdName*, it shows the details for a specific command.

### **Supported By**

Linux, Solaris, and Windows

### **Syntax**

Help [*GroupName*] [*CmdName*]

### **Parameters**

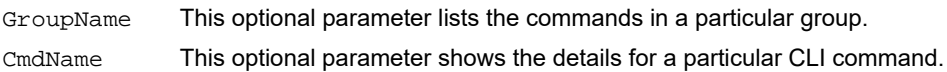

## **Examples**

This Help command example lists all the commands in their respective groups: hbacmd help

This Help command example shows the details for the SetDCBParam command: hbacmd help setdcbparam

# <span id="page-30-1"></span>**5.2 Attributes Commands**

The Attributes Command group manages the display of adapter, port, function, server attributes, and port statistics for each adapter specified. You can also set the port speed on PPC CNAs in NIC+FCoE mode.

## <span id="page-30-2"></span>**5.2.1 HbaAttributes**

This command shows a list of all adapter attributes for the adapter. The type of information listed might vary according to the adapter model.

### **Supported By**

Linux, Solaris, Windows, and Windows + CIM Provider on a VMware host

### **Syntax**

HbaAttributes <*WWPN*|*MAC*>

#### **Parameters**

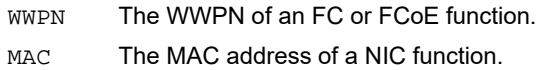

### **Example**

HBA Attributes for 10:00:00:90:fa:94:26:af

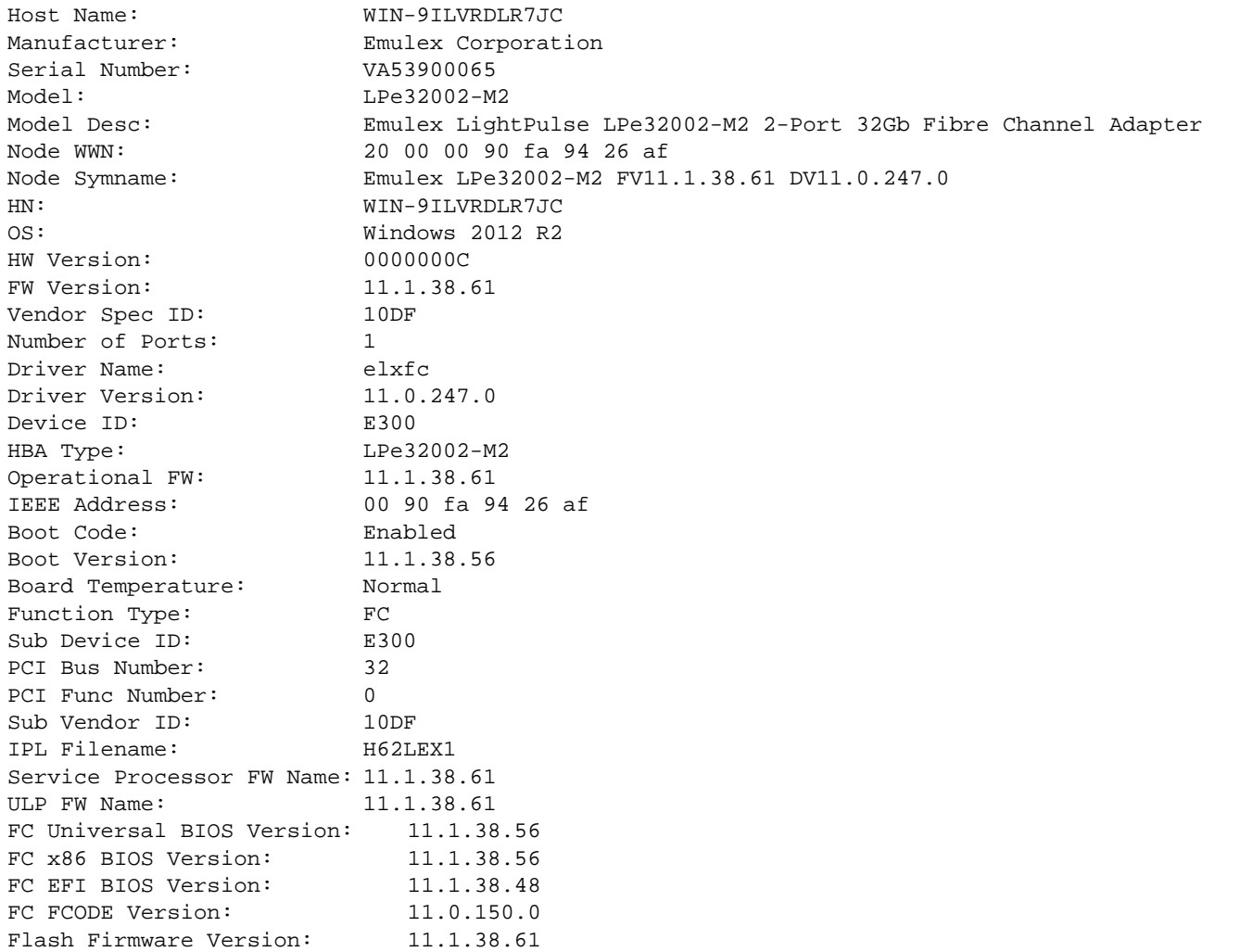

## <span id="page-31-0"></span>**5.2.2 PortAttributes**

This command shows a list of attributes for the adapter-specified function. The type of information listed might vary according to the adapter model.

### **Supported By**

Linux, Solaris, Windows, and Windows + CIM Provider on a VMware host

### **Syntax**

PortAttributes <*WWPN*|*MAC*>

#### **Parameters**

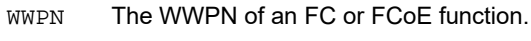

MAC The MAC address of a NIC function.

### **Example**

```
hbacmd h=10.192.32.197 portattributes 10:00:00:00:c9:88:88:89
Port Attributes for 10:00:00:00:c9:88:88:89
Node WWN: 0 00 00 00 c9 88 88 89 
Port WWN: 10 00 00 00 c9 88 88 89 
Port Symname:
Port FCID: 0000
Port Type: Unknown
Port State: Link Down
Port Service Type: 8
Port Supported FC4: 00 00 01 00 00 00 00 01
      00 00 00 00 00 00 00 00
      00 00 00 00 00 00 00 00
      00 00 00 00 00 00 00 00
Port Active FC: 00 00 01 00 00 00 00 01
      00 00 00 00 00 00 00 00
      00 00 00 00 00 00 00 00
      00 00 00 00 00 00 00 00
Port Supported Speed: 4 8 16 Gbit/sec
Configured Port Speed: Auto Detect
Port Speed: Not Available
Max Frame Size: 2048
OS Device Name: \\.\Scsi5:
Num Discovered Ports: 0
Fabric Name: 00 00 00 00 00 00 00 00
Function Type: FC
FEC: Disabled
```
## <span id="page-32-0"></span>**5.2.3 PortStatistics**

This command shows all function statistics for the specified function. The type of information listed can vary according to the adapter model.

### **Supported By**

Linux, Solaris, Windows, and Windows + CIM Provider on a VMware host

#### **Syntax**

PortStatistics <*WWPN*>

#### **Parameters**

WWPN The WWPN of an FC or FCoE function.

## <span id="page-33-0"></span>**5.2.4 ServerAttributes**

This command shows a list of server attributes for the server where the specified function is running. The type of information listed can vary according to the adapter model.

## **Supported By**

Linux, Solaris, Windows, and Windows + CIM Provider on a VMware host

### **Syntax**

ServerAttributes <*WWPN*|*MAC*>

### **Parameters**

WWPN The WWPN of an FC or FCoE function. MAC The MAC address of a NIC function.

# <span id="page-33-1"></span>**5.2.5 SetPhyPortSpeed**

This command sets the port speed on PPC CNAs.

PPC CNAs have configurable physical port speeds. Depending on the port module or transceiver installed in the physical port, the speed settings can be forced to a specific value (for example, 1 Gb) or to a range of values for auto-negotiation with the switch (for example, 10 Gb/1 Gb/100 Mb). Three values can be configured: port speed mode, speed values, and the DAC cable length.

The configurable port speeds are based on the port module type and the mode defined by the port speed *Mode* parameter. For the default port speed mode, the speed setting is not required.

## **Supported By**

Linux, Solaris, Windows, and Windows + CIM Provider on a VMware host

## **Syntax**

SetPhyPortSpeed <*WWPN*|*MAC*> <*Mode*> [*Speed* [*Length*]]

### **Parameters**

WWPN The WWPN of an FCoE function. MAC The MAC address of a NIC function. Mode The Mode number:  $0 =$  Default

1 = Auto-negotiate; requires the Speed parameter

2 = Force; requires the Speed and Length parameters

If the adapter's port speed value and the switch's port speed value conflict, the link will not be brought up.

Speed The speed string of the PHY port. Some valid string values include 100Mb, 1Gb, and 10Gb. The PortAttributes command lists all the valid speeds in Auto-negotiate and Force modes.

#### **Auto-negotiated Speeds**

A comma-separated list of available auto-negotiated speeds is displayed by the PortAttributes command for PPC CNAs in NIC+FCoE mode. For combinations of speeds, each speed is separated by a slash, for example, 10Gb/1Gb/100Mb. If the port does not support auto-negotiated speeds, this property is displayed as Not Supported.

#### **Forced Speeds**

A comma-separated list of available forced speeds is displayed by the PortAttributes command for PPC CNAs in NIC+FCoE mode. Combinations of speeds for forced speeds are not available. If the port does not support forced speeds, this property is displayed as Not Supported.

If the Mode parameter is 1 or 2, the Speed parameter is required. If the Mode parameter is 0, the Speed parameter is ignored.

Length The length of the DAC cable in meters. Valid values are 0 to 10. A length value of 0 indicates an optical cable. A Length value is required if you are using a 10Gb SFP and QSFP transceiver interface type.

If the Mode parameter is 0, Speed and Length parameters are ignored, and if the Mode parameter is 1, the Length parameter is ignored.

### **Examples**

The following example configures the PHY port to a forced speed of 1 Gb/s with a cable length of 10 meters: hbacmd setphyportspeed 00-00-c9-ad-ad-ac 2 1Gb 10

The following example tries to configure the PHY port to a forced speed of 100 Mb/s: hbacmd setphyportspeed 00-00-c9-a9-41-88 2 100Mb

If the command is successful, the following is displayed:

Successfully changed speed settings on port.

If the Mode parameter is 2, this command results in the following error because you must include a value for the Length parameter:

ERROR: <431>: Cable length required for force mode and interface type

## <span id="page-34-0"></span>**5.2.6 SetPortEnabled**

This command enables or disables a port. When a port is disabled, packets are not transmitted or received on the port.

**NOTE:** Make sure that all I/O traffic on the port is stopped before disabling the port.

**NOTE:** If the SetPortEnabled command disables an FC port, the adapter must be reset to activate the new value.

### **Supported By**

Linux, Solaris, Windows, and Windows + CIM Provider on a VMware host

## **Syntax**

SetPortEnabled <*WWPN*|*MAC*> <*PortEnable*>

## **Parameters**

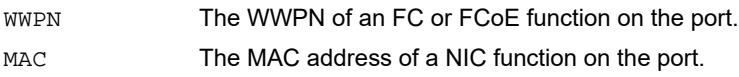

```
PortEnable The port-enabled state:
                0 = Disabled
                1 = Enabled
```
# <span id="page-35-0"></span>**5.3 Authentication Commands**

These commands configure a DHCHAP connection between an FC function and a switch port.

## <span id="page-35-1"></span>**5.3.1 AuthConfigList**

This command returns the list of WWPNs that have an authentication connection configuration with the specified adapter.

### **Supported By**

Linux, Solaris, and Windows

**Syntax** AuthConfigList <*WWPN*>

**Parameters**

WWPN The WWPN of an FC function.

## <span id="page-35-2"></span>**5.3.2 DeleteAuthConfig**

This command deletes the authentication configuration on LPe12000-series adapters only.

**NOTE:** The RemoveAuthConfig command is deprecating this command.

## **Supported By**

Linux, Solaris, and Windows

#### **Syntax**

DeleteAuthConfig <*WWPN1*> <*WWPN2*> <*PasswordType*> <*Password*>

### **Parameters**

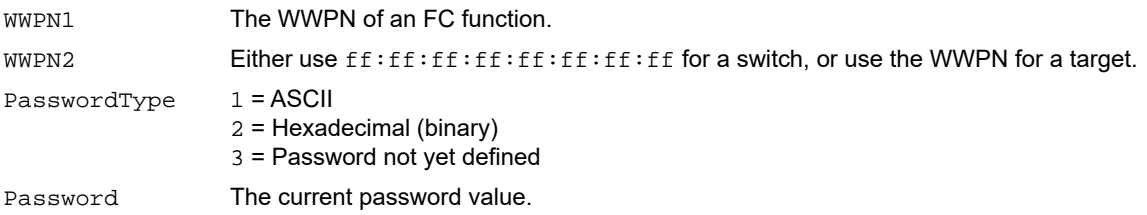

## <span id="page-35-3"></span>**5.3.3 GetAuthConfig**

This command retrieves the authentication configuration for the adapter.

### **Supported By**

Linux, Solaris, and Windows
**Emulex OneCommand Manager Command Line Interface for LightPulse Adapters** User Guide

#### **Syntax**

GetAuthConfig <*WWPN1*> <*WWPN2*>

#### **Parameters**

```
WWPN1 The WWPN of an FC function.
WWPN2 Either use ff:ff:ff:ff:ff:ff:ff:ff for a switch, or use the WWPN for a target.
```
## **5.3.4 GetAuthStatus**

This command returns the current status for the authentication connection specified by WWPN1 and WWPN2 (adapter and the switch). It includes the current authentication state (connected or failed). Currently authenticated connections specify the hash algorithm and DH group used in the DHCHAP associated with this connection. Failed status includes the failure reason.

### **Supported By**

Linux, Solaris, and Windows

**Syntax** GetAuthStatus <*WWPN1*> <*WWPN2*>

#### **Parameters**

WWPN1 The WWPN of an FC function.  $WWPN2$  Either use  $ff:ff:ff:ff:ff:ff:ff:ff:ff$  for a switch, or use the WWPN for a target.

## **5.3.5 InitiateAuth**

This command initiates the authentication configuration on the adapter.

### **Supported By**

Linux, Solaris, and Windows

#### **Syntax**

InitiateAuth <*WWPN1*> <*WWPN2*>

### **Parameters**

```
WWPN1 The WWPN of an FC function.
WWPN2 Either use ff:ff:ff:ff:ff:ff:ff:ff:ff for a switch, or use the WWPN for a target.
```
## **5.3.6 RemoveAdapterAuthConfig**

This command removes or deletes all authentication configuration entries for an FC adapter.

**NOTE:** Not supported on LPe12000-series adapters.

### **Supported By**

Linux, Solaris, and Windows

### **Syntax**

RemoveAdapterAuthConfig <*WWPN*>

#### **Parameters**

WWPN The WWPN of the port whose configurations you want to delete.

## **5.3.7 RemoveAuthConfig**

This command removes or deletes one or more authentication configuration entries for an FC port.

**NOTE:** Use the AuthConfigList command to get the list of entity pairs.

### **Supported By**

Linux, Solaris, and Windows

#### **Syntax**

removeAuthConfig <*WWPN*> <*Entity pair 1*> <*Entity pair 2*> <*Entity pair N*>

#### **Parameters**

WWPN of the FC port whose configuration you want to delete.

#### Entity pair LocalEntity,RemoteEntity

LocalEntity = Source WWPN RemoteEntity = Destination WWPN Use all to delete the entire authentication configuration.

## **5.3.8 SetAuthConfig**

This command sets the authentication configuration on LPe12000-series adapters only.

**NOTE:** The SetAuthConfigParams command is deprecating this command.

#### **Supported By**

Linux, Solaris, and Windows

#### **Syntax**

SetAuthConfig <*WWPN1*> <*WWPN2*> <*PasswordType*> <P*assword*> <*Param*> <*Value*>

**NOTE:** Where multiple parameters and values are used, separate them using commas.

#### **Parameters**

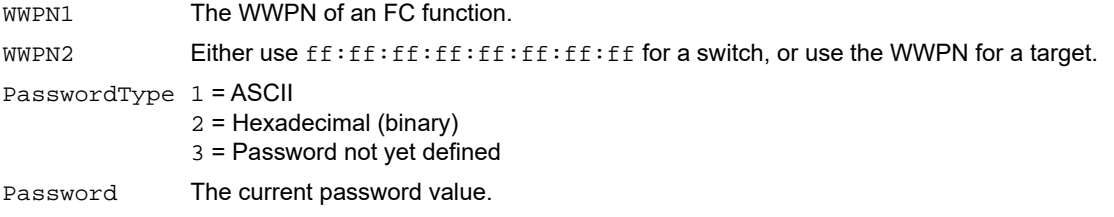

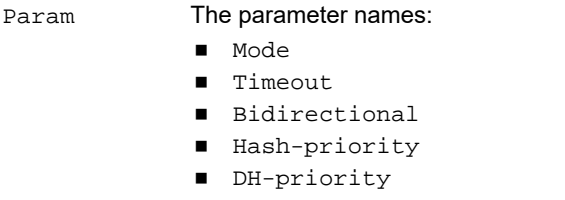

■ Re-authentication

Re-authentication-interval

#### Value The value is based on the type of <*Param*>:

- Mode: disabled, enabled, or passive
- Timeout: time in seconds
- Bi-directional: disabled or enabled
- Hash-priority: md5 or sha1 (md5 = first md5, then sha1; sha1 = first sha1, then md5)
- DH-priority: 1, 2, 3, 4, 5; any combination up to 5 digits
- Re-authentication: disabled or enabled
- Re-authentication-interval: 0, 10 to 3600, in seconds

## **5.3.9 SetAuthConfigParams**

This command sets one or more authentication configuration parameters for the FC port.

#### **Supported By**

Linux, Solaris, and Windows

#### **Syntax**

```
setauthconfigParams <WWPN1> <WWPN2> <Mode> <DH-priority> <Hash-priority> <Timeout> <Bi-directional> 
<Re-authentication> <Re-authentication-interval>
```
#### **Parameters**

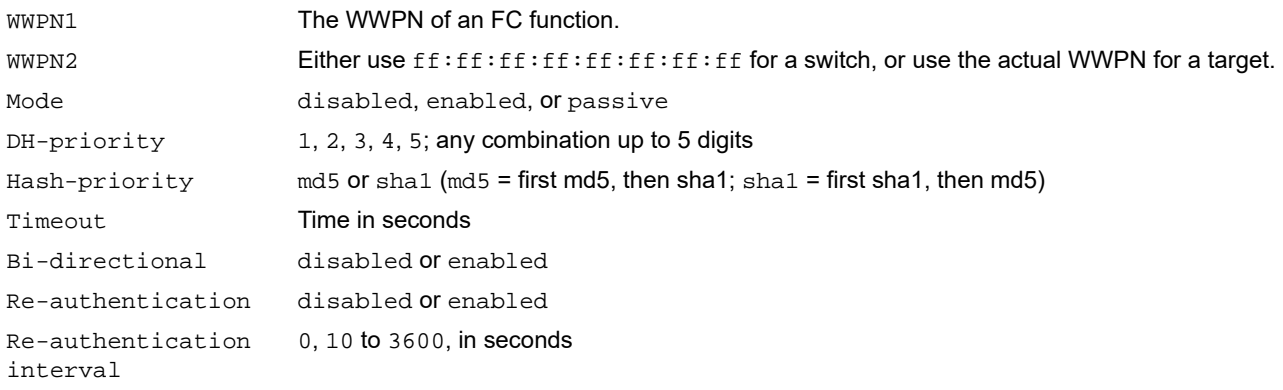

## **5.3.10 SetAuthConfigSecret**

This commands sets the local or remote secret on the adapter for an authenticated connection to the switch.

**NOTE:** This command is deprecating the SetPassword command.

### **Supported By**

Linux, Solaris, and Windows

#### **Syntax**

setauthconfigsecret <*WWPN1*> <*WWPN2*> <*Flag*> <*Nst*> <*Nsv*>

#### **Parameters**

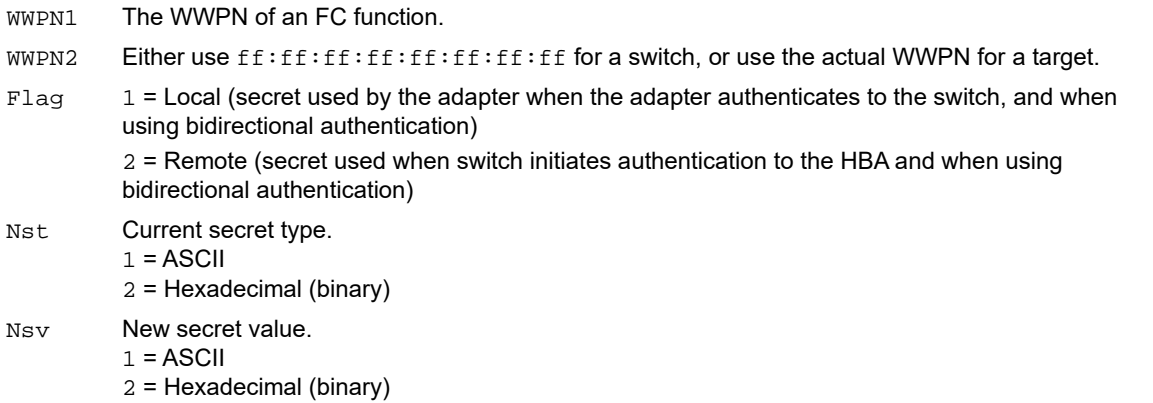

## **5.3.11 SetPassword**

This command sets the password on LPe12000-series adapters only for an authenticated connection to the switch.

**NOTE:** The SetAuthConfigSecret command is deprecating this command.

### **Supported By**

Linux, Solaris, and Windows

#### **Syntax**

SetPassword <*WWPN1*> <*WWPN2*> <*Flag*> <*Cpt*> <*Cpw*> <*Npt*> <*Npw*>

### **Parameters**

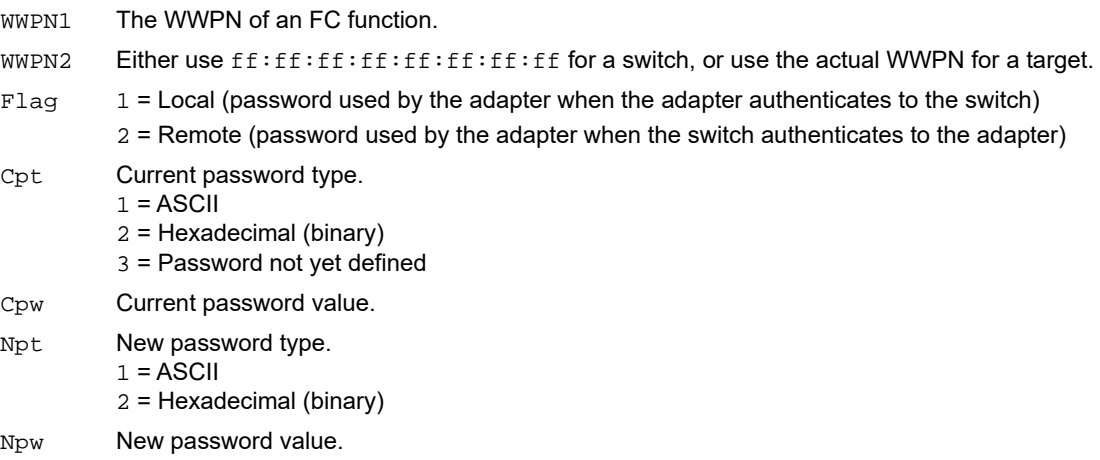

# **5.4 Boot Commands**

The Boot Commands group manages the commands that enable or disable the network boot for NIC ports or the boot code for FC and FCoE adapter ports. You can also show and change FC and FCoE boot parameters.

**CAUTION!** Using the EnableBootCode or SetBootParam commands on an older FC adapter (for example, LPe12000) that is being used to boot from SAN is not advisable. After the command has completed, the system performs an adapter reset, which might cause a loss of connectivity to the SAN and possible loss of data. To perform these commands on an older FC adapter, you must make sure that the adapter is not currently being used to boot from SAN.

Do one of the following:

- Move the target adapter to a non-boot from SAN host.
- If the host with the target adapter is also hosting other boot from SAN adapters, perform a boot from SAN using one of the other boot from SAN adapters. The target adapter can now be used.

## **5.4.1 EnableBootCode**

This command enables or disables boot code. If the boot code is disabled, the adapter does not boot from the SAN, regardless of the value of the *EnableBootFromSan* boot parameter. If the boot code is enabled, the adapter boots from SAN if the *EnableBootFromSan* parameter is also enabled.

## **Supported By**

Linux, Solaris, Windows, and Windows + CIM Provider on a VMware host

### **Syntax**

EnableBootCode <*WWPN*> <*Flag*>

### **Parameters**

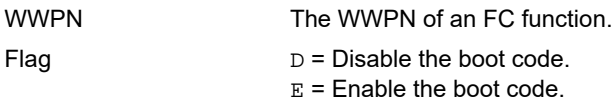

## **Examples**

The following example enables boot code: hbacmd EnableBootCode 10:00:00:00:c9:20:20:20 e

## **5.4.2 GetBootParams**

This command shows the FC or FCoE boot parameters. If any arguments are missing or invalid, an error is reported. If all arguments are correct, the data is displayed in tabular form.

## **Supported By**

Linux, Solaris, and Windows

Syntax GetBootParams <*WWPN*> <*Type*>

### **Parameters**

WWPN The WWPN of an FC function. Type X86, OpenBoot, or UEFI.

## **5.4.3 SetBootParam**

This command changes the FC and FCoE boot parameters. You can change function parameters and boot device parameters for x86, OpenBoot, and EFI boot.

- If you change adapter parameters, omit the BootDev keyword and value; otherwise, an error is reported.
- If you change boot device parameters for OpenBoot, omit the BootDev keyword and value; otherwise, an error is reported.
- For boot device parameters for x86 or EFI, you must provide the BootDev keyword and value.

### **Supported By**

Linux, Solaris, and Windows

### **Syntax**

SetBootParam <*WWPN*> <*Type*> <Adapter*Param*> <*Value1*> [*BootDev* <*Value2*>]

## **Parameters**

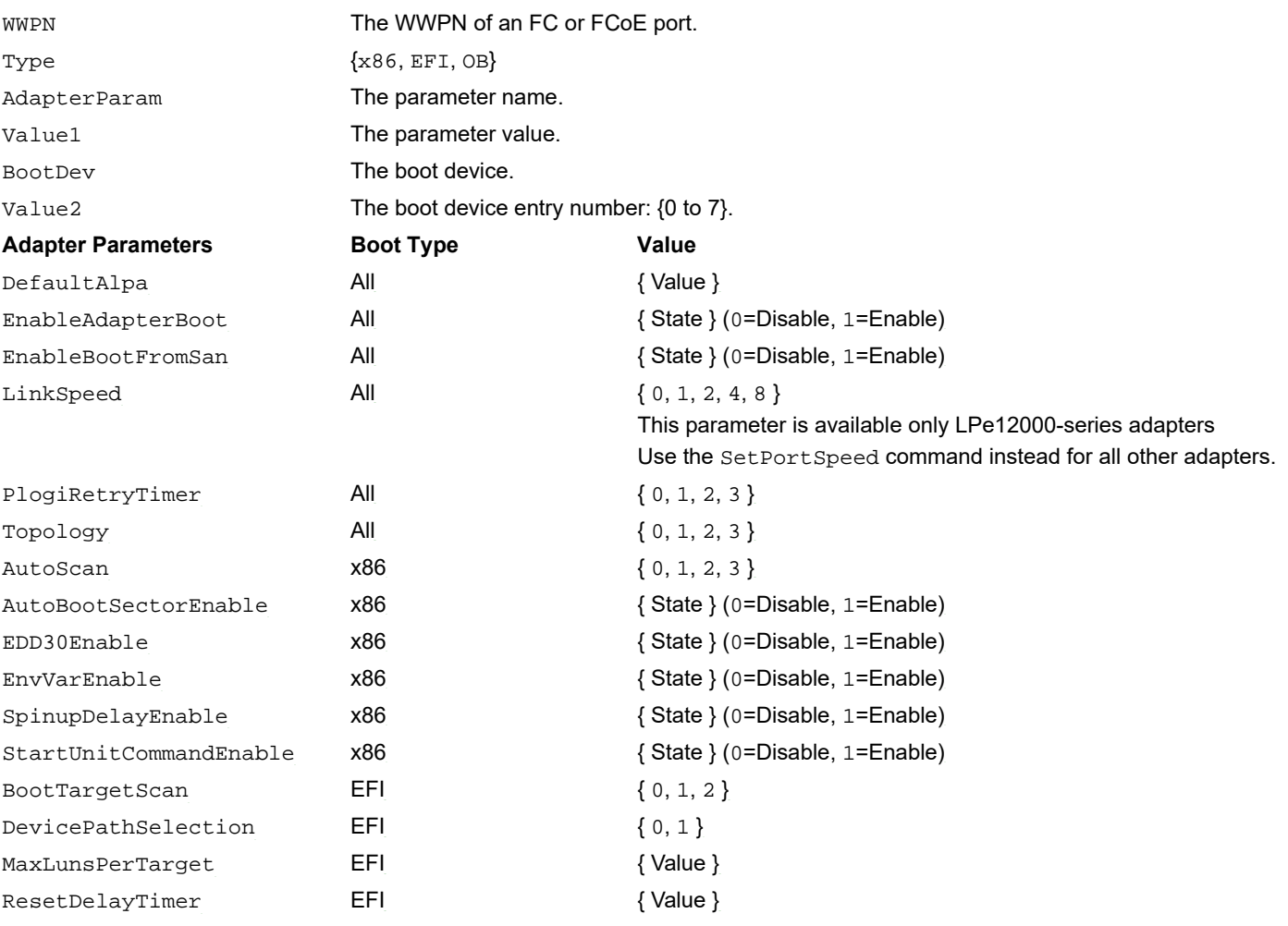

**Emulex OneCommand Manager Command Line Interface for LightPulse Adapters** User Guide

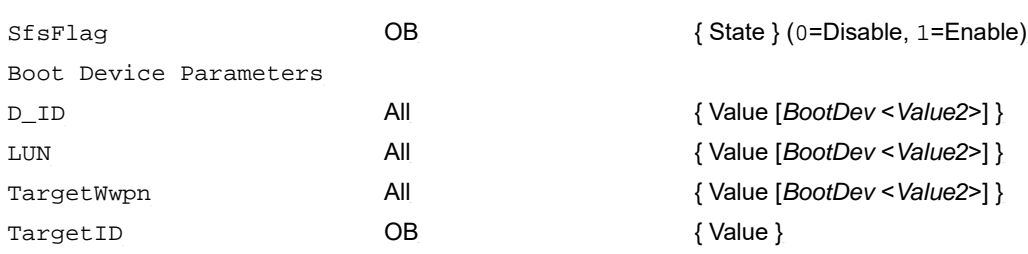

## **5.4.4 SetPortSpeed**

This command sets the link speed for a specific port on an LPe16000-series, LPe3100-series, or LPe32000-series adapter.

**NOTE:** This command is not supported on LPe12000-series adapters. Use the LinkSpeed parameter of the SetBootParam command instead.

**NOTE:** This command is not supported on PPC CNAs. Use the SetPhyPortSpeed command instead.

### **Supported By**

Linux, Solaris, Windows, and Windows+CIM Provider on a VMware host

#### **Syntax**

SetPortSpeed <*WWPN*> <*LinkSpeed*>

#### **Parameters**

WWPN of an FC port.

LinkSpeed Numeric value representing a supported link speed. For a list of port speeds supported by the adapter, use the PortAttributes command to display Port Supported Speed. Specify a value of 0 to configure Auto Detect mode.

# **5.5 DCB Commands**

This command group controls the DCB and LLDP parameters for FCoE and NIC adapter ports on PPC CNAs.

## **5.5.1 GetDCBParams**

This command shows the active and configured DCB and LLDP settings on a port of a PPC CNA. The active parameters show what the adapter port is currently running, and the configured parameters show the value that the adapter port's DCB parameter is set to.

### **Supported By**

Linux, Solaris, Windows, and Windows+CIM Provider on a VMware host

### **Syntax**

GetDCBParams <*WWPN*|*MAC*>

#### **Parameters**

WWPN The WWPN of an FCoE function on the port.

**NOTE:** A port reset is required to activate the new settings.

MAC The MAC address of a NIC function on the port.

### **Example**

hbacmd GetDCBParams 00-00-c9-93-2f-d8

## **5.5.2 GetPGInfo**

This command shows the ETS priority group bandwidth percentages for a port of a PPC CNA. Additionally, this command displays the number of priority groups supported by an adapter.

### **Supported By**

Linux, Solaris, Windows, and Windows+CIM Provider on a VMware host

### **Syntax**

GetPGInfo <*WWPN*|*MAC*>

#### **Parameters**

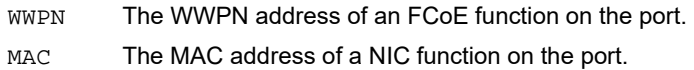

#### **Example**

hbacmd getpginfo 00-00-c9-93-2f-d8

## <span id="page-43-0"></span>**5.5.3 SetCnaPGBW**

This command sets the ETS priority group bandwidth percentages on a port of a PPC CNA according to the following rules:

- Bandwidths (BW0–BW7) for priority groups 0 to 7 (PG0 to PG7) must total 100 (for 100 percent).
- Bandwidth can be assigned to a priority group that has priorities.

### **Supported By**

Linux, Solaris, Windows, and Windows+CIM Provider on a VMware host

### **Syntax**

SetCnaPGBW <*WWPN*|*MAC*> <*BW0–BW7*>

#### **Parameters**

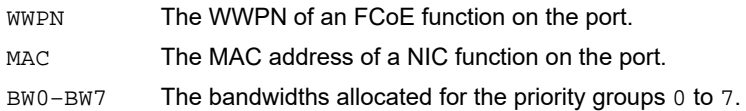

### **Example**

This command sets the bandwidth of PG0 to 50%, PG1 to 50%, and PG2 to PG7 to 0%. hbacmd SetCnaPGBW 10:00:00:00:c9:3c:f7:88 50 50 0 0 0 0 0 0

## **5.5.4 SetDCBParam**

This command configures the DCB and LLDP settings on a PPC CNA. Use the GetDCBParams command to obtain valid parameter names for use in this command.

**NOTE:** You cannot set DCBX mode. If you attempt to specify a *dcbxmode* parameter, an error message is displayed.

### **Supported By**

Linux, Solaris, Windows, and Windows+CIM Provider on a VMware host

#### **Syntax**

SetDCBParam <*WWPN*|*MAC*> <*Param*> <*Value*>

#### **Parameters**

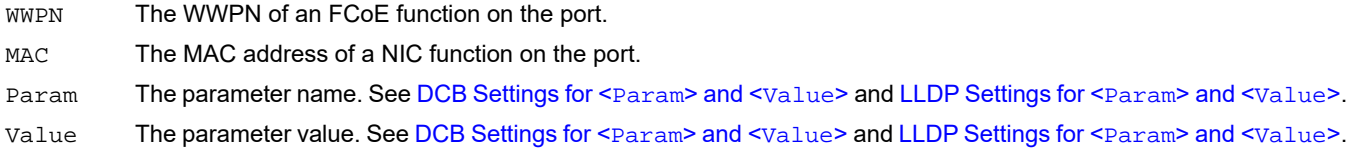

#### <span id="page-44-0"></span>**DCB Settings for <**Param**> and <**Value**>**

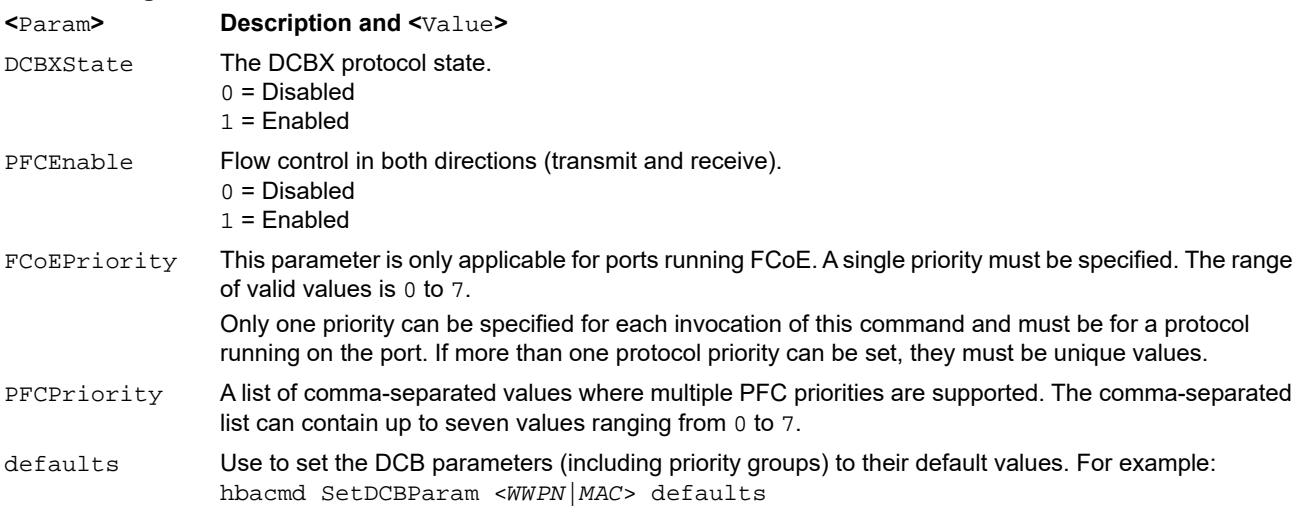

#### <span id="page-44-1"></span>**LLDP Settings for <**Param**> and <**Value**>**

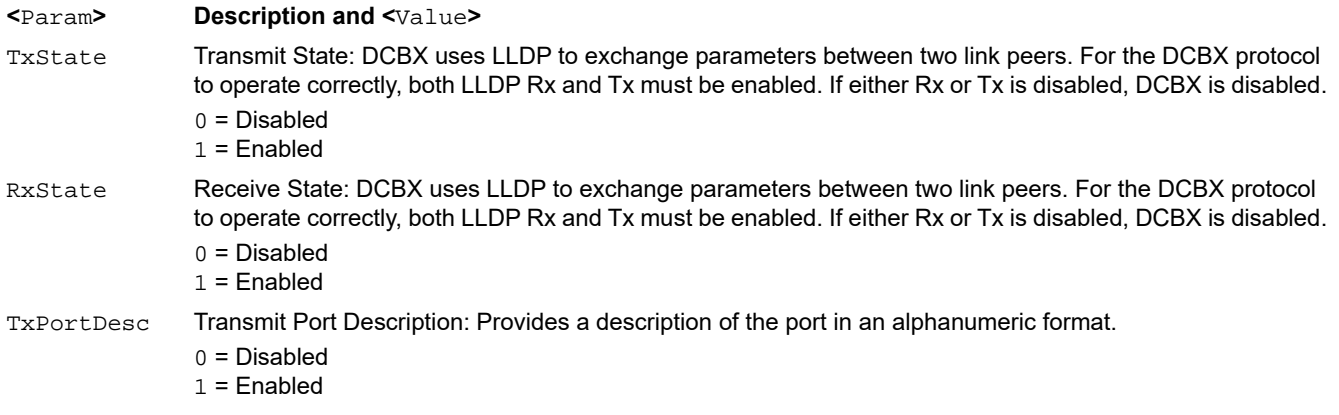

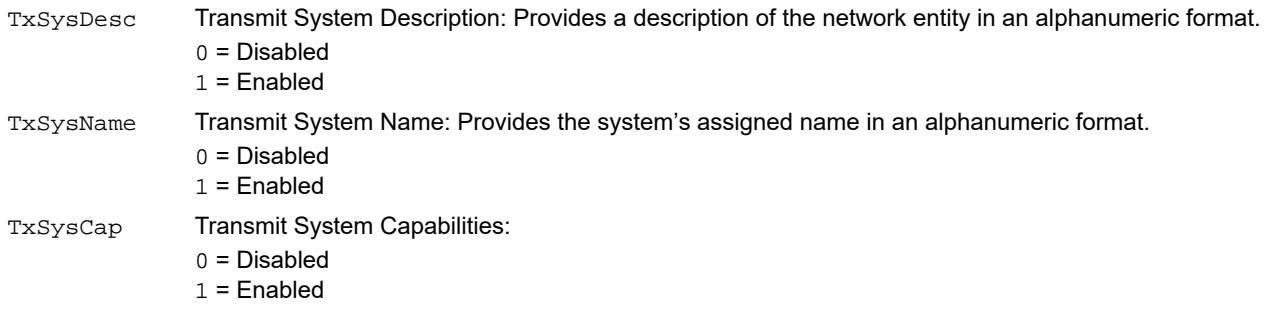

### **Example**

hbacmd SetDCBParam 00-00-c9-3c-f7-88 fcoepriority 3

## **5.5.5 SetDCBPriority**

This command sets the PFC priorities and the ETS priority groups, priorities. The values must be set according to the following rules:

- The priorities range from 0 to 7.
- A priority (0 to 7) must exist in only one priority group.
- All priorities must appear once in any of the eight (PG0 to PG7) priority groups, or if available, PG15.
- $\blacksquare$  To not specify priorities for a priority group, use a dash  $(-)$ .
- Any assigned PFC priority must be assigned as the single priority in a priority group (for example, no other priorities allowed in a group assigned the PFC priority).
- Any PG assigned one or more priorities must also be assigned a nonzero bandwidth value (see [Section 5.5.3, SetCnaPGBW\)](#page-43-0).

The following rules are specific to FCoE+NIC PPC CNAs:

- A maximum of two PFC priorities can be assigned.
- If FCoE is running on the port, one of the PFC priorities must match the FCoE priority.

The following rules are specific to NIC PPC CNAs

- Only one PFC priority can be assigned.
- **In NIC-Only mode, PFC is disabled by default. To enable PFC, NIC ETS must be enabled.** To enable NIC ETS, load the NIC driver with the  $tx\_prio$  driver parameter set to 1.

### **Supported By**

Linux, Solaris, Windows, and Windows+CIM Provider on a VMware host

### **Syntax**

SetDcbPriority <*WWPN*|*MAC*> <*PFC*> <*PG0*> <*PG1*> <*PG2*> <*PG3*> <*PG4*> <*PG5*> <*PG6*> <*PG7*> [*PG15*]

#### **Parameters**

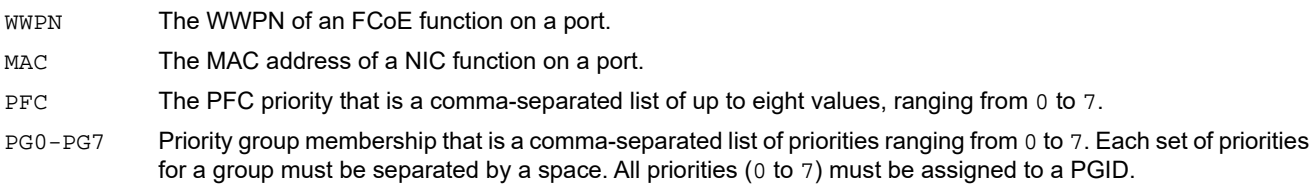

### **Example**

```
hbacmd SetDCBPriority 10:00:00:00:c9:3c:f7:88 3 0,1,2,4,5,6,7 3 0 0 0 0 0 0
```
# **5.6 Diagnostic Commands**

The Diagnostic Commands group provides commands that enable you to detect cabling problems, examine transceiver data, and to flash memory load lists. Additionally, you can run specific diagnostic tests, such as the Loopback test and POST test.

**CAUTION!** Using the LoopBackTest, PciData, or Post commands on an older FC adapter (for example, LPe12000) that is being used to boot from SAN is not advisable. After the command has completed, the system performs an adapter reset, which might cause a loss of connectivity to the SAN and possible loss of data. To perform these commands on an older FC adapter, you must make sure that the adapter is not currently being used to boot from SAN.

Do one of the following:

- Move the target adapter to a non-boot from SAN host.
- If the host with the target adapter is also hosting other boot from SAN adapters, perform a boot from SAN using one of the other boot from SAN adapters. The target adapter can now be used.

# **5.6.1 D\_PortTest**

D\_Port, also called ClearLink, is a set of diagnostic tests that detects physical cabling issues that result in increased error rates and intermittent behavior.

This command is supported only for LPe16000-series, LPe31000-series, and LPe32000-series FC adapters connected to D Port-enabled Brocade switches.

Bidirectional D\_Port testing is supported. The switch or initiator can initiate D\_Port testing.

**NOTE:** When initiating the D\_Port tests from the adapter port, do not enable D\_Port on the switch port.

The DPortTest command runs a series of tests, including local electrical loopback, loopback to the remote optics, loopback from the remote port to the local optics, and a full-device loopback test with data integrity checks. It also provides an estimate of cable length, from the switch to the adapter, to validate that a proper buffering scheme is in place.

The various tests allow some fault isolation, so you can distinguish faults that are the result of marginal cables, optics modules, and connectors or optics seating. If the adapter, firmware, SFP, or switch do not support D\_Port testing, an error is generated.

These tests run with the physical connection in an offline diagnostic state, so normal I/O cannot be sent through the physical port while the test is in progress. While the port is in D\_Port mode, the link appears down on that port, similar to an unplugged cable.

**NOTE:** If you are using D\_Port in a boot from SAN configuration, the configuration must have redundant paths to the boot LUN, and only one of the redundant adapter ports should be set to D\_Port.

## **Supported By**

Linux, Windows, and Windows+CIM Provider on a VMware host

### **Syntax**

DPortTest <*WWPN*>

#### **Parameters**

WWPN The WWPN of the FC function on the adapter.

### **Considerations when using D\_Port**

- A test failure occurs if the DPortTest command is run with a switch that does not support D\_Port testing.
- Typing CTRL+C while the D\_Port tests are running terminates the tests and the completed results are displayed.
- **If the Overall Test Result is FAILED, you must either rerun the tests successfully, or reset the adapter port to bring up** the link.
- If a test phase fails, the D\_Port diagnostics are stopped automatically. As a result, test phases that would have occurred after the failure are not displayed.
- If more than one error is reported in a single test phase, multiple lines are displayed showing each error.

#### **Examples**

Successful test and test failure examples are below.

#### **Successful Test**

```
>hbacmd DPortTest 10:00:00:00:c9:d1:a2:d0
```
Running D\_Port Tests. Please wait. Polling for results..........................

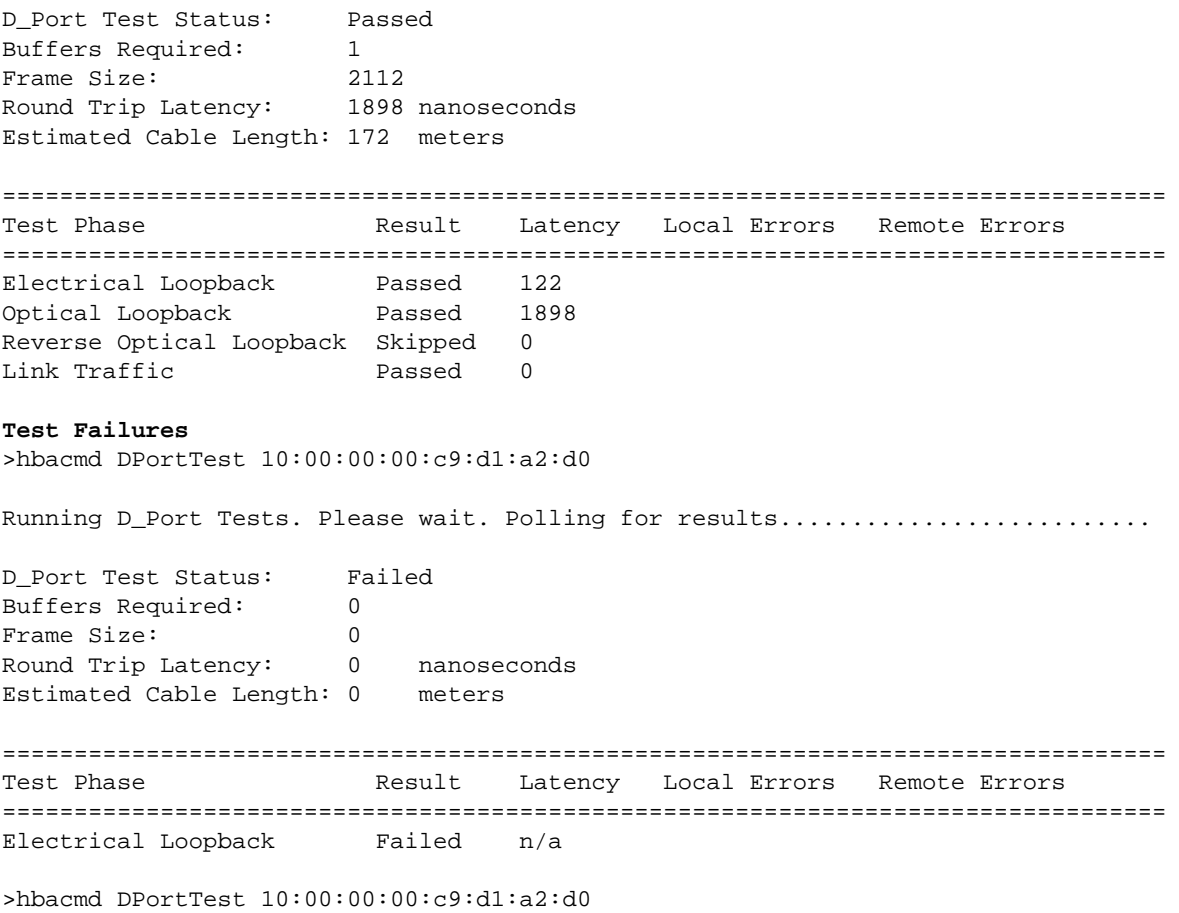

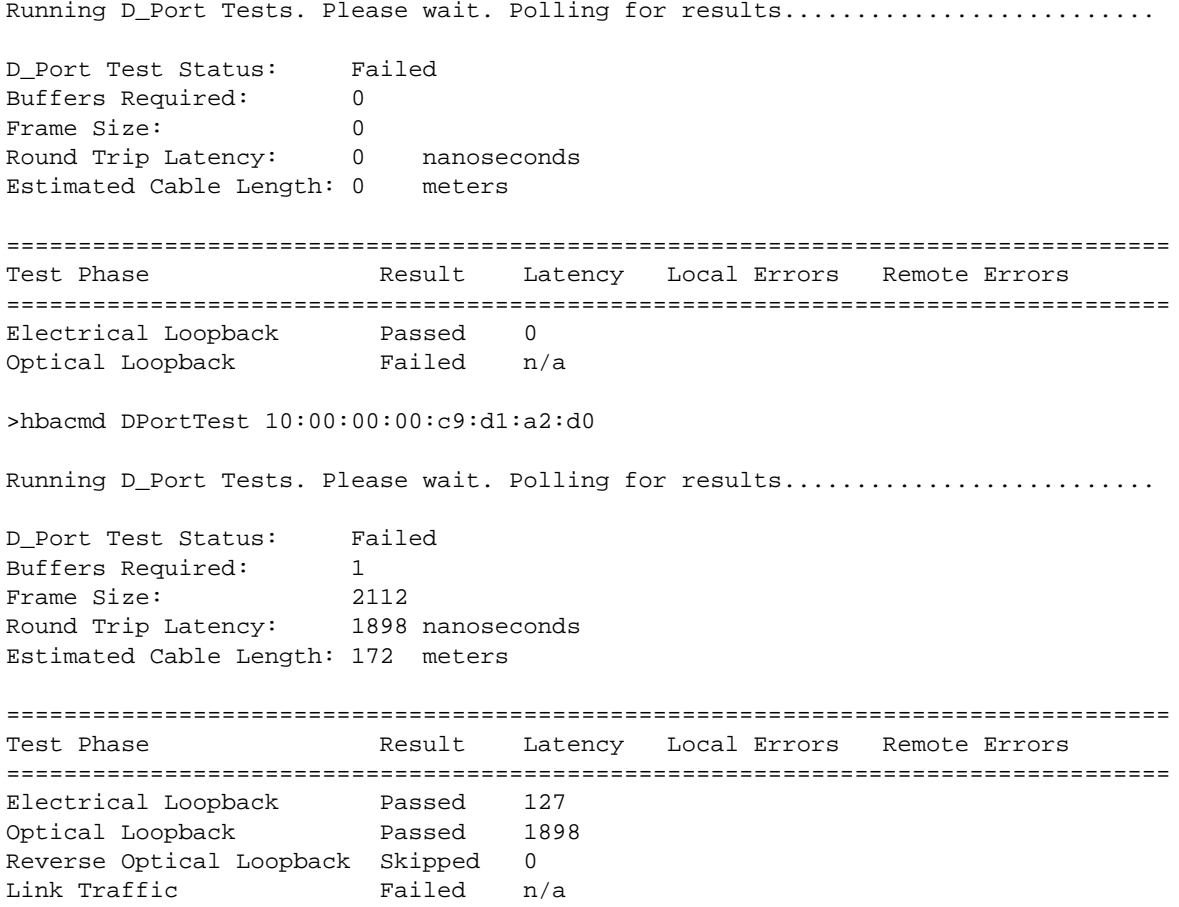

## **5.6.2 EchoTest**

This command runs the Echo test on FC functions.

**NOTE:** The EchoTest command fails if the target WWPN does not support the ECHO ELS command.

### **Supported By**

Linux and Windows

### **Syntax**

EchoTest <*WWPN Source*> <*WWPN Destination*> <*Count*> <*StopOnError*> <*Pattern*>

### **Parameters**

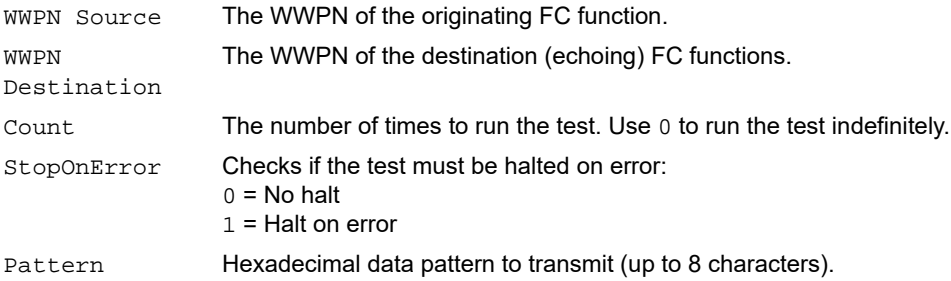

## **5.6.3 FcTraceRoute**

This command issues an FC trace route request for the communication path between an FC initiator port and an FC target port. It is supported only on LPe16000-series, LPe31000-series, and LPe32000-series adapters.

### **Supported By**

Linux, Solaris, Windows, and Windows+CIM Provider on a VMware host

### **Syntax**

FcTraceRoute <*WWPN*> <*Target WWPN*>

#### **Parameters**

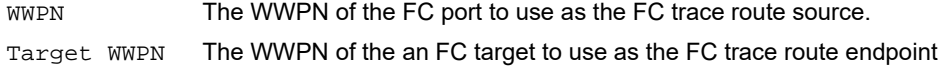

#### **Successful Test**

>hbacmd fctraceroute 10:00:00:90:fa:5d:05:a9 50:06:01:60:90:20:5C:38

```
Test to be run: FC Trace Route (FTR)
FC trace route test status:
Test pending. Polling for results… 
Test running ..........
FC Trace Route test suceeded - Results:
   Initiator Port: 10:00:00:90:FA:5D:05:A9
  Target Port : 50:06:01:60:90:20:5C:38
  Hop 1
    Switch Name: 30:00:05:01:39:27:01:27
    Domain ID: 0000003F
```
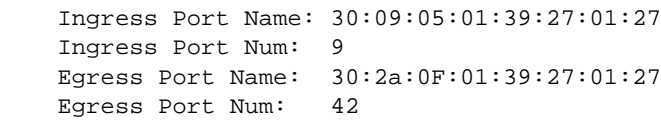

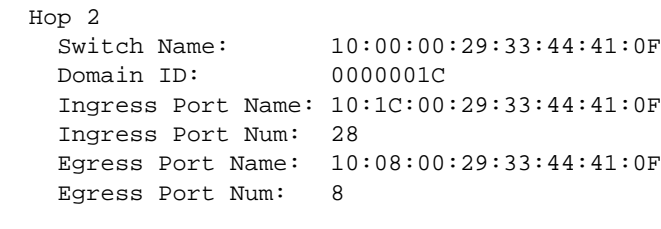

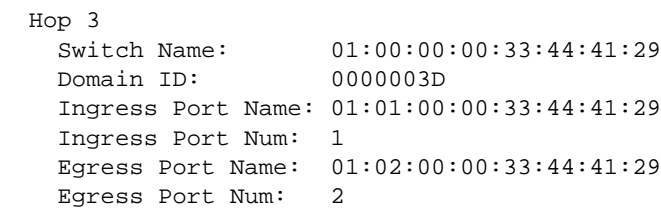

**Emulex OneCommand Manager Command Line Interface for LightPulse Adapters** User Guide

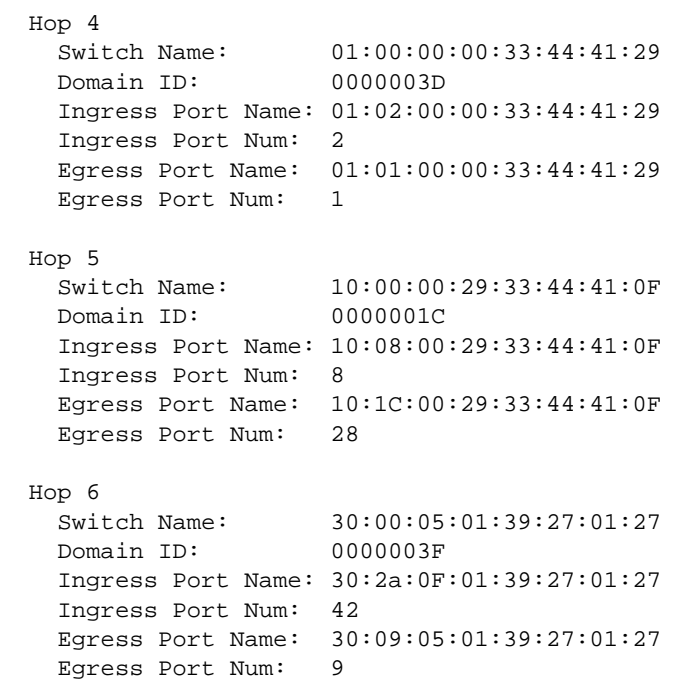

## **5.6.4 GetBeacon**

This command shows the current beacon state (either on or off).

### **Supported By**

Linux, Solaris, Windows, and Windows+CIM Provider on a VMware host

### **Syntax**

GetBeacon <*WWPN*|*MAC*>

### **Parameters**

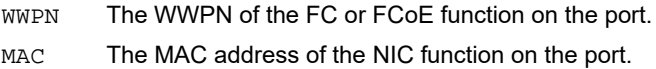

## **5.6.5 GetXcvrData**

This command shows transceiver data for a port on an adapter.

### **Supported By**

Linux, Solaris, Windows, and Windows+CIM Provider on a VMware host

### **Syntax**

GetXcvrData <*WWPN*|*MAC*> [*Type*]

#### **Parameters**

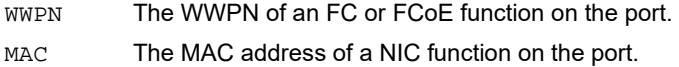

Type The type of SFP data to display:

1 = Formatted SFS data (default)

2 = Raw SFS data (not supported by Windows+CIM Provider on a VMware host)

### **Example**

hbacmd GetXcvrData 00-00-c9-93-2f-d6

## **5.6.6 LoadList**

This command shows the flash memory load list data for the FC function on the adapter. It is supported only on LPe12000 series adapters.

### **Supported By**

Linux, Solaris, Windows, and Windows+CIM Provider on a VMware host

### **Syntax**

LoadList <*WWPN*>

### **Parameters**

WWPN The WWPN of the FC function on the adapter.

## **5.6.7 LoopBackTest**

This command runs one of the loopback tests available on the adapter port specified by the WWPN or MAC address.

### **Supported By**

Linux, Solaris, Windows, and Windows+CIM Provider on a VMware host

### **Syntax**

LoopBackTest <*WWPN*|*MAC*> <*Type*> <*Count*> <*StopOnError*> [*Pattern*]

### **Parameters**

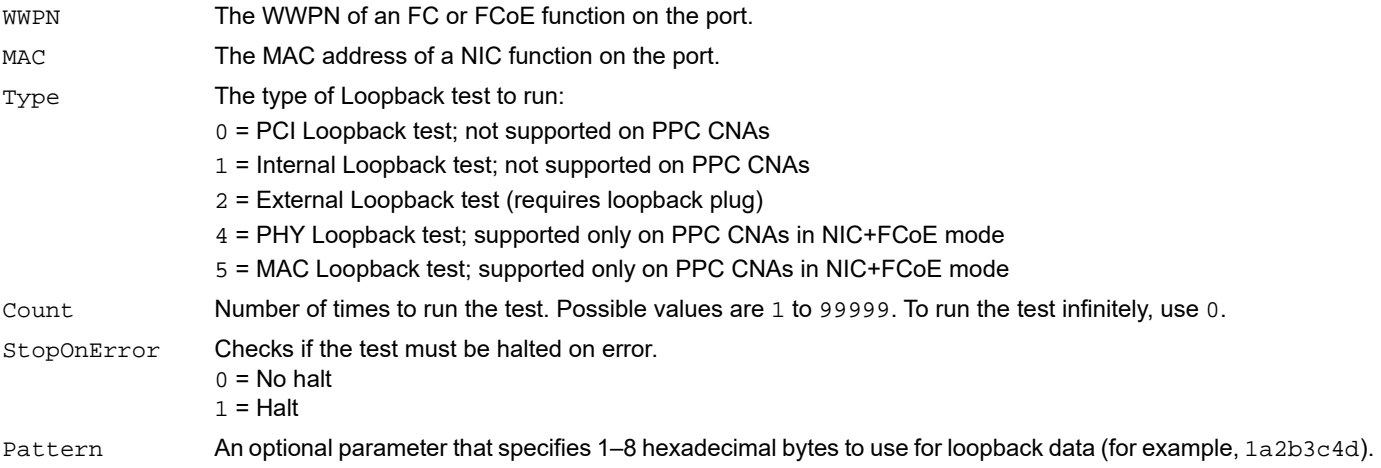

### **Example**

hbacmd LoopBackTest 10:00:00:00:c9:20:20:20 1 120 0

## **5.6.8 LoopMap**

This command shows the arbitrated loop map data on an FC function.

### **Supported By**

Linux, Solaris, and Windows

**Syntax** LoopMap <*WWPN*>

**Parameters** WWPN The WWPN of the FC function.

## **5.6.9 PciData**

This command shows the PCI configuration data (if available).

The PCI registers displayed are specific to the function referenced in the OneCommand Manager CLI. For example, if you specify the WWPN for the FCoE function, the PCI registers for that FCoE function are returned. If you specify the MAC address for the NIC function on that same physical port, the PCI registers for that NIC function are returned.

### **Supported By**

Linux, Solaris, Windows, and Windows+CIM Provider on a VMware host

### **Syntax**

PciData <*WWPN*|*MAC*>

#### **Parameters**

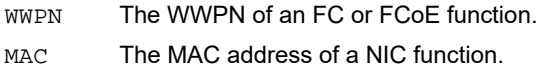

### **Example**

hbacmd pcidata 10:00:B0:5A:DA:01:B1:0D

#### The example output:

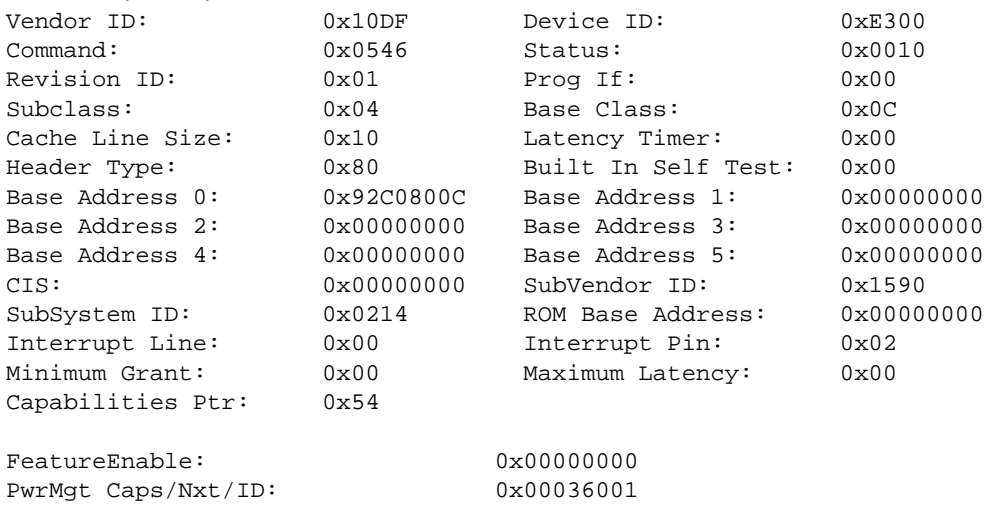

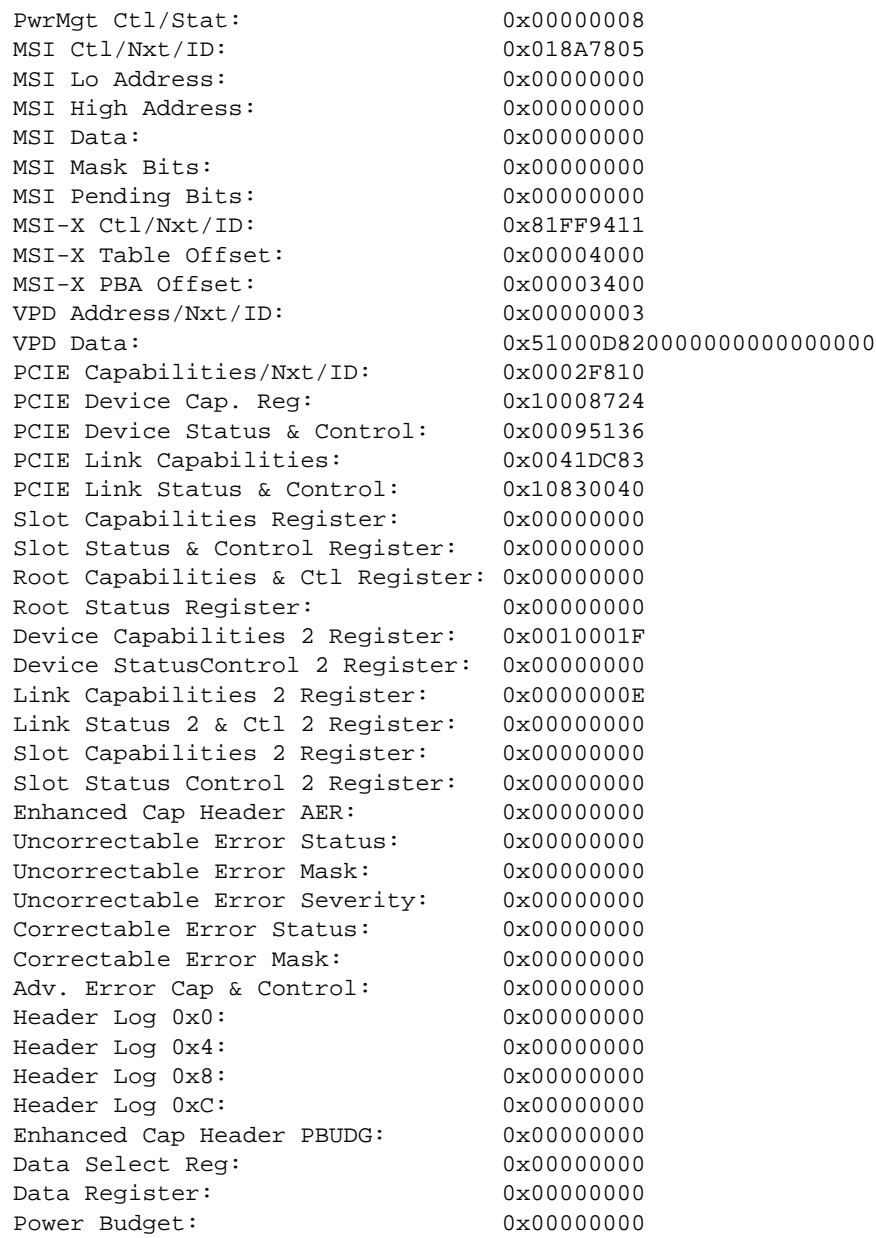

## **5.6.10 PostTest**

This command runs the POST on the adapter.

**NOTE:** This command is supported only on LPe12000-series adapters.

### **Supported By**

Linux, Solaris, Windows, and Windows+CIM Provider on a VMware host

### **Syntax**

PostTest <*WWPN*>

### **Parameters**

WWPN The WWPN of the FC port.

## **5.6.11 SetBeacon**

This command turns the beacon on or off on the adapter port.

### **Supported By**

Linux, Solaris, Windows, and Windows+CIM Provider on a VMware host

#### **Syntax**

SetBeacon <*WWPN*|*MAC*> <*BeaconState*>

#### **Parameters**

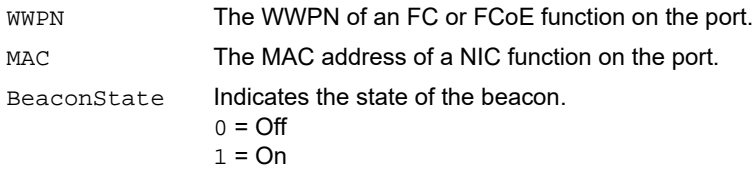

## **5.6.12 Wakeup**

This command shows the firmware's wakeup parameters for the FC function on the adapter.

**NOTE:** This command is supported only on LPe12000-series adapters.

### **Supported By**

Linux, Solaris, and Windows

**Syntax** Wakeup <*WWPN*>

### **Parameters**

WWPN The WWPN of an FC function.

# **5.7 Driver Parameter Commands**

The Driver Parameter Commands group controls the driver parameters. You also can change the parameters back to factory default values.

**NOTE:** Driver Parameter commands are supported only for FC and FCoE ports.

The DriverConfig and SetDriverParamDefaults commands are not supported for Solaris.

**Considerations** 

■ Driver parameters set to temporary or global values (using the T and G flags, respectively) must be read using the GetDriverParams command to view the current value of the parameter. The GetDriverParamsGlobal command returns only permanently set driver parameter values.

Additionally, if temporary and global values are set for one or more driver parameters, the SaveConfig command must be run with the N flag (using the N flag is analogous to using the GetDriverParams command) to force the driver parameter values for the specified adapter to be saved. Inaccurate values can be saved if the G flag is used for this command.

The list of available driver parameters that can be configured are different depending on the operating system and protocol (FC or FCoE).

# **5.7.1 DriverConfig**

This command sets all driver parameters to the values in the . dpv file type. The . dpv file's driver type must match the driver type of the host operating system adapter.

## **Supported By**

Linux and Windows

### **Syntax**

DriverConfig <*WWPN*> <*FileName*> <*Flag*>

### **Parameters**

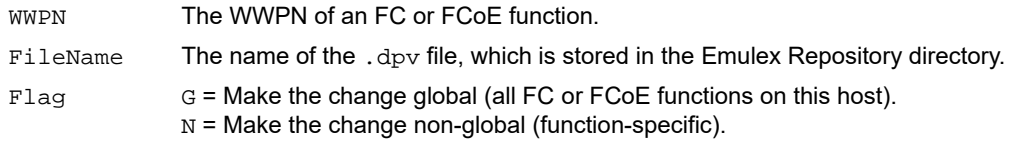

## **5.7.2 GetDriverParams**

This command shows the name and value of each parameter.

### **Supported By**

Linux, Solaris, Windows, and Windows+CIM Provider on a VMware host

#### **Syntax** GetDriverParams <*WWPN*>

### **Parameters**

WWPN The WWPN of an FC or FCoE function.

## **5.7.3 GetDriverParamsGlobal**

This command shows the name and the global value of each driver parameter.

### **Supported By**

Linux, Solaris, Windows, and Windows+CIM Provider on a VMware host

### **Syntax**

GetDriverParamsGlobal <*WWPN*>

### **Parameters**

WWPN The WWPN of an FC or FCoE function.

## **5.7.4 SaveConfig**

This command saves the specified adapter's driver parameters to a file. The resulting file contains a list of driver parameter definitions in ASCII file format with definitions delimited by a comma. Each definition has the following syntax: <*parameter-name*>=<*parameter-value*>

The command saves either the values of the global set, or those specific to the adapter in the Emulex Repository directory.

### **Supported By**

Linux, Solaris, and Windows

### **Syntax**

SaveConfig <*WWPN*> <*FileName*> <*Flag*>

#### **Parameters**

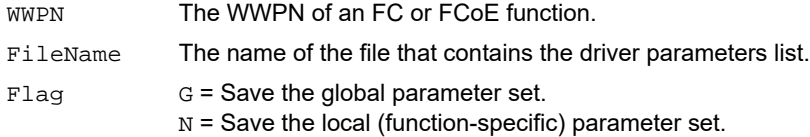

## **5.7.5 SetDriverParam**

This command changes a driver parameter and designates the scope of the change.

### **Supported By**

Linux, Solaris, Windows, and Windows + CIM Provider on a VMware host

### **Syntax**

SetDriverParam <*WWPN*> <*Flag1*> <*Flag2*> <*Param*> <*Value*>

### **Parameters**

- WWPN The WWPN of an FC or FCoE function.
- $Flag1$  L = Make the change local for only this function.
	- G = Make the change global (all FC or FCoE functions on this host).
- $Flag2$   $P = Make the change permanent (persists across reboot). For Linux, to make a permanent$ change that persists across reboots, you must set Flag1 to G (Global).  $T =$  Make the change temporary.
- Param Name of the parameter to modify.
- $Value$  New parameter value, decimal or hexadecimal  $(0xNNN)$ .

### **Example**

To enable dynamic target mode: hbacmd SetDriverParam 10:00:00:00:c9:ff:ff:ff L P enable-dtm 1

To disable dynamic target mode, set the flags to 0.

## **5.7.6 SetDriverParamDefaults**

This command changes all values to the default for the adapter.

### **Supported By**

Linux and Windows

#### **Syntax**

SetDriverParamDefaults <*WWPN*> <*Flag1*> <*Flag2*>

#### **Parameters**

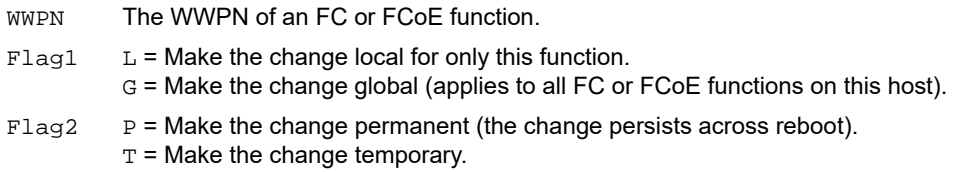

# **5.8 Dump Commands**

The Diagnostic Dump feature enables you to create a dump file for a selected adapter. Dump files contain information, such as firmware version, driver version, and operating system information. This information is useful when you are troubleshooting an adapter, but it is unavailable in Read-Only mode.

**CAUTION!** Disruption of service can occur if a diagnostic dump is run during I/O activity.

The dump files created are text files (.txt extension) and binary files. The extension for binary files depends on the following adapter types:

- LPe16000-series, LPe31000-series, and LPe32000-series adapters .bin extension
- $\blacksquare$  LPe12000-series adapters  $-$  . dmp extension

## **5.8.1 DeleteDumpFiles**

This command deletes all diagnostic dump files for an adapter.

### **Supported By**

Linux, Solaris, Windows, and Windows+CIM Provider on a VMware host

### **Syntax**

DeleteDumpFiles <*WWPN*|*MAC*>

## **Parameters**

- WWPN The WWPN of an FC or FCoE function on the adapter.
- MAC The MAC address of a NIC port function on the adapter.

# **5.8.2 Dump**

This command creates a diagnostic dump file in the HbaCmd dump file directory.

### **Supported By**

Linux, Solaris, Windows, and Windows+CIM Provider on a VMware host

#### **Syntax**

Dump <*WWPN*|*MAC*>

#### **Parameters**

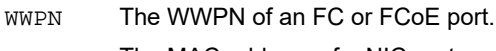

MAC The MAC address of a NIC port.

## **5.8.3 GetDumpDirectory**

This command shows the dump file directory for the adapters in the host.

**NOTE:** The dump directory can be set only on VMware ESXi hosts.

The dump directory applies to all adapters in the server. A separate dump directory for each adapter does not exist.

### **Supported By**

Linux, Solaris, Windows, and Windows+CIM Provider on a VMware host

### **Syntax**

GetDumpDirectory [*WWPN*|*MAC*]

#### **Parameters**

WWPN Obsolete; ignored if specified. MAC Obsolete; ignored if specified.

## **5.8.4 GetDumpFile**

This command gets the user-specified dump file to the local client's dump directory. The dump directory (local and remote) is named Dump. The dump files are copied from the dump directory of the remote host to the dump directory of the local host. Therefore, if the remote host option is not specified (h=*IP\_Address*[*:port*]), this command returns an error because the source and destination directories are the same.

Dump directory:

- Windows *SystemDrive\_Letter*:\Program Files\Emulex\Util\Dump
- Linux /var/opt/emulex/ocmanager/Dump
- Solaris /opt/ELXocm/Dump
- $\blacksquare$  VMware ESXi The dump directory set using the  $\texttt{SetDumpDirectory}$  command.

### **Supported By**

Linux, Solaris, Windows, and Windows+CIM Provider on a VMware host

#### **Syntax**

GetDumpFile <h=*IP\_Address*[:*port*]>[*WWPN*|*MAC*] <*filename*>

### **Parameters**

WWPN Obsolete; ignored if specified.

MAC **Obsolete**; ignored if specified.

filename The name of the dump file to be copied from the remote host.

### **Example**

hbacmd h=10.192.193.154 GetDumpFile BG-HBANYWARE-15\_10000000c97d1314\_20100120-032820421.dmp

## **5.8.5 GetDumpFileNames**

This command gets the names of the files in the host's dump directory.

### **Supported By**

Linux, Solaris, Windows, and Windows+CIM Provider on a VMware host

### **Syntax**

GetDumpFileNames [*WWPN*|*MAC*]

### **Parameters**

WWPN Obsolete; ignored if specified. MAC Obsolete; ignored if specified.

#### **Example**

hbacmd GetDumpFileNames

## **5.8.6 GetRetentionCount**

This command shows the maximum number of diagnostic dump files to keep.

#### **Supported By**

Linux, Solaris, Windows, and Windows+CIM Provider on a VMware host

#### **Syntax**

GetRetentionCount [*WWPN*|*MAC*] <value>

#### **Parameters**

- WWPN Obsolete; ignored if specified.
- MAC Obsolete; ignored if specified.
- Value The number of dump files to retain.

### **Example**

hbacmd getRetentionCount 6

## **5.8.7 SetDumpDirectory**

This command sets the dump directory (valid only on VMware ESXi hosts).

### **Supported By**

Windows+CIM Provider on a VMware host

To use the SetDumpDirectory command, you must have a directory (which must be a storage partition) mapped under /vmfs/volumes where the files are dumped. This directory points to the internal hard disk or an external storage area and can also be mapped using the vSphere Client utility from VMware.

The application checks for the dump directory and creates the dump files in that location.

In a remote environment, you can use the SetDumpDirectory command from a host running any operating system (including Linux, Solaris, and Windows), but only to a remote host that is running VMware ESXi.

**NOTE:** The dump directory applies to all adapters in the server. A separate dump directory for each adapter does not exist.

#### **Syntax**

SetDumpDirectory <*DumpDirectoryName*>

#### **Parameters**

DumpDirectoryName The directory under /vmfs/volumes that you created to store the dump files.

### **Example**

```
This example shows the dump directory set to /vmfs/volumes/ocm-datastore:
hbacmd h=10.192.203.173 m=cim u=root p=Swamiji001 n=root/emulex SetDumpDirectory 
10:00:00:00:c9:61:f2:64 ocm-datastore
```
## **5.8.8 SetRetentionCount**

This command specifies the maximum number of diagnostic dump files for the adapter. When the count reaches the limit, the next dump operation deletes the oldest file.

**NOTE:** The retention count applies to all adapters in the server.

### **Supported By**

Linux, Solaris, Windows, and Windows+CIM Provider on a VMware host

#### **Syntax**

SetRetentionCount [*WWPN*|*MAC*] <*Value*>

#### **Parameters**

- WWPN Obsolete; ignored if specified.
- MAC **Obsolete**; ignored if specified.
- Value The number of dump files to retain.

### **Example**

hbacmd SetRetentionCount 6

# **5.9 FCoE Commands**

The FCoE Commands group manages the FIP parameters and displays the FCF for an FCoE function.

**NOTE:** These commands are supported only on FCoE+NIC PPC CNAs.

## **5.9.1 GetFCFInfo**

This command shows the FCF information of the FCoE function.

### **Supported By**

Linux

**Syntax** GetFCFInfo <*WWPN*>

**Parameters** WWPN The WWPN of an FCoE function.

### **Example**

```
hbacmd GetFCFInfo 10:00:00:00:c9:3c:f7:88
Number of FCFs:1
Active FCFs:1
Entry 0:
  State: 1
  Priority:133
  Fabric Name:10:00:00:05:1E:0C:54:49
  Switch Name:10:00:00:05:1E:0C:54:49
  MAC: 00:05:9B:71:3D:71
  FC Map:0x0EFC00
  VLAN IDs:
  LKA Period:8
```
## **5.9.2 GetFIPParams**

This command gets the FIP parameters of an FCoE function.

### **Supported By**

Linux

**Syntax** GetFIPParams <*WWPN*>

### **Parameters**

WWPN The WWPN of an FCoE function.

### **Example**

```
hbacmd h=10.231.140.83 getfipparams 10:00:00:00:c9:bc:a9:31
Param Description Param Name Value
----------------- ---------- -----
Primary Fabric Name pfabric
Primary Switch Name pswitch FF:FF:FF:FF:FF:FF:FF:FF
DCB VLan ID vlanid Any VLAN ID is valid
```
## **5.9.3 SetFIPParam**

This command sets the FIP parameters of an FCoE function.

### **Supported By**

Linux

#### **Syntax**

SetFIPParam <*WWPN*> <*Param*> <*Value*>

#### **Parameters**

- WWPN The WWPN of an FCoE function.
- Param The FIP parameter name:
	- **p**fabric
	- **p**switch
	- vlanid
	- **s** fcmap
	- cinvlanid
- Value The value based on the FIP parameter name:
	- pfabric: 8-byte fabric name (format XX:XX:XX:XX:XX:XX:XX:XX:XX)
	- pswitch: 8-byte switch name (format XX:XX:XX:XX:XX:XX:XX:XX:XX)
	- vlanid: 2-byte VLAN ID [0–4095] or *any* for any VLANID
	- fcmap: 3-byte FC\_map, 0x0EFCxx
	- cinvlanid: 2-byte VLAN\_ID [0-4095]

### **Example**

```
hbacmd SetFIPParam 10:00:00:00:c9:5b:3a:6d fcmap 0x0efc99
```
# **5.10 Firmware Commands**

These commands enable you to view and configure firmware parameters.

## **5.10.1 getfwparams**

This command displays a list of all configurable firmware parameters.

### **Supported By**

Windows, Linux, and Windows+CIM Provider on a VMware host

### **Syntax**

getfwparams <*WWPN*>

#### **Parameters**

WWPN The WWPN of the adapter port.

### **Example**

hbacmd getfwparams 10:00:00:90:fa:94:88:cd

FW Params for 10:00:00:90:fa:94:88:cd. Values in HEX format.

**Emulex OneCommand Manager Command Line Interface for LightPulse Adapters** User Guide

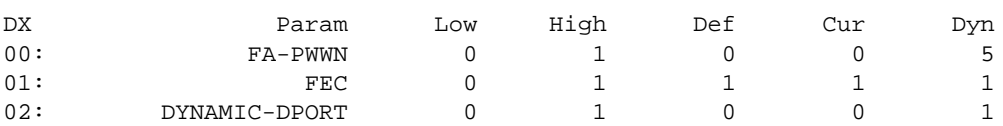

## **5.10.2 setfwparam**

This command enables you to configure firmware parameters.

### **Supported By**

Windows, Linux, and Windows+CIM Provider on a VMware host

#### **Syntax**

setfwparam <WWPN> <param> <value>

#### **Parameters**

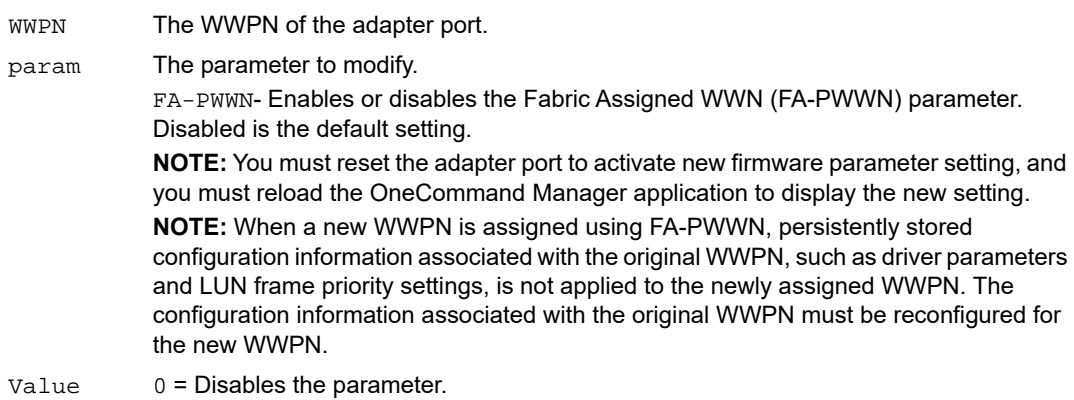

 $1$  = Enables the parameter.

### **Example**

```
hbacmd setfwparam 10:00:00:90:fa:94:2e:ca fa-pwwn 1
Set FW Parameter FA-PWWN=1 for 10:00:00:90:fa:94:2e:ca
Reset adapter port to activate new firmware parameter setting.
```
# **5.11 LUN Masking Commands**

The LUN Masking Commands group manages LUN masking activities. LUN masking commands are supported only for FC functions.

**NOTE:** Linux, Solaris and Windows+CIM Provider on a VMware host do not support the following commands:

- GetLunUnMaskByHBA
- GetLunUnMaskByTarget
- RescanLuns
- SetLunMask

## **5.11.1 GetLunList**

This command queries for the presence of any masked LUNs.

## **Supported By**

Windows

### **Syntax**

GetLunList <*HBA WWPN*> <*Target WWPN*> <*Option*>

### **Parameters**

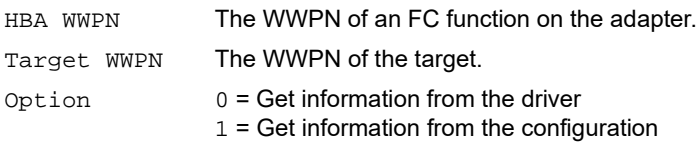

## **5.11.2 GetLunUnMaskByHBA**

This command queries for the presence of any unmasked LUNs by FC functions.

## **Supported By**

Windows

### **Syntax**

GetLunUnMaskByHBA <*HBA WWPN*> <*Option*>

### **Parameters**

HBA WWPN The WWPN of an FC port.  $Option \qquad 0 = Get information from the driver$  $1 = Get information from the configuration$ 

## **5.11.3 GetLunUnMaskByTarget**

This command queries for any unmasked LUNs by target.

### **Supported By**

Windows

**Syntax** GetLunUnMaskByTarget <*HBA WWPN*> <*Target WWPN*> <*Option*>

### **Parameters**

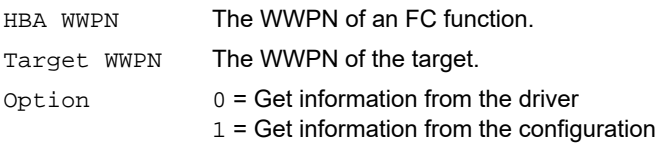

## **5.11.4 RescanLuns**

This command rescans LUNs to find any new LUNs.

### **Supported By**

Windows

**Syntax** RescanLuns <*HBA WWPN*> <*Target WWPN*>

### **Parameters**

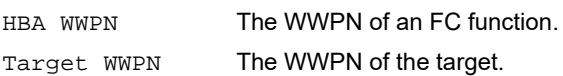

## **5.11.5 SetLunMask**

This command masks the specified LUNs.

### **Supported By**

**Windows** 

#### **Syntax**

SetLunMask <*HBA WWPN*> <*Target WWPN*> <*Option*> <*Lun*> <*LunCount*> <*MaskOp*>

### **Parameters**

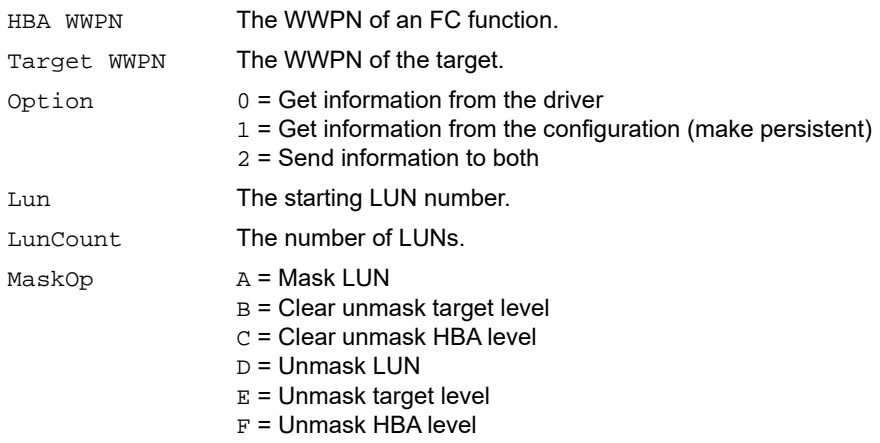

# **5.12 LUN ExpressLane Commands**

The LUN ExpressLane Commands group enables, disables, and displays the ExpressLane status on a particular LUN.

The OneCommand Manager application allows you set special priority queuing for selected LUNs by making them ExpressLane LUNs. ExpressLane LUN performance is superior to that of regular LUNs. You can enable ExpressLane LUNs attached to both physical and virtual ports. ExpressLane LUN assignments persist across system reboots.

**NOTE:** ExpressLane is not supported on LPe12000-series adapters or on PPC CNAs.

For Linux operating systems, if ExpressLane LUNs are created, the vPort needs to be re-created after a system boot because the ExpressLane LUNs do not persist across system reboots. If the vPort is re-created with the same WWPN to which the ExpressLane LUN was previously assigned and that same LUN is then detected, it becomes an ExpressLane LUN again.

## **5.12.1 GetExpressLaneLunList**

This command displays LUNs on a target and their respective ExpressLane status.

## **Supported By**

Linux, Windows, and Windows + CIM Provider on a VMware host

**NOTE:** For Linux and VMware operating systems, only ExpressLane-enabled LUNs are shown by this command. LUNs without ExpressLane-enabled support are not shown.

### **Syntax**

```
GetExpressLaneLunList <WWPN> [vport=<vPort WWPN>] <Target WWPN> <Option>
```
#### **Parameters**

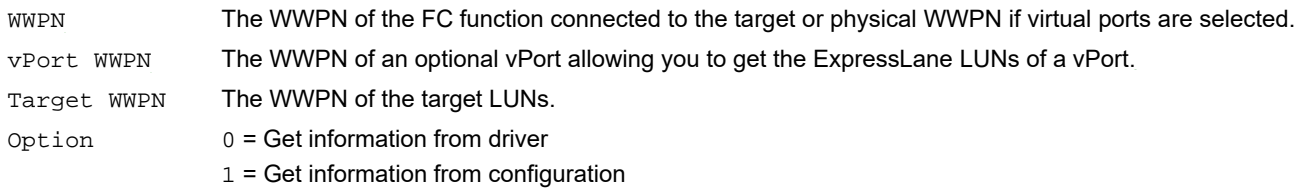

### **Example**

hbacmd h=10.192.87.198 GetExpressLaneLunList 10:00:00:00:00:87:01:98 20:22:d4:ae:52:6e:6f:08 0

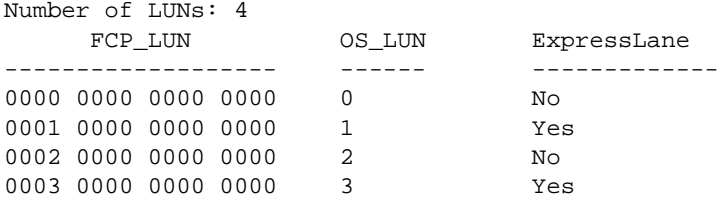

## **5.12.2 SetExpressLaneLunState**

This command enables or disables ExpressLane on a particular LUN.

**NOTE:** ExpressLane cannot be enabled for masked LUNs.

### **Supported By**

Linux, Windows, and Windows + CIM Provider on a VMware host

## **Syntax**

SetExpressLaneLunState <*WWPN*> [*vport*=<*vPort WWPN*>] <*Target WWPN*> <*Lun*> <*State*> <*Option*>

### **Parameters**

WWPN The WWPN of the FC function connected to the target or physical WWPN if virtual ports are selected.

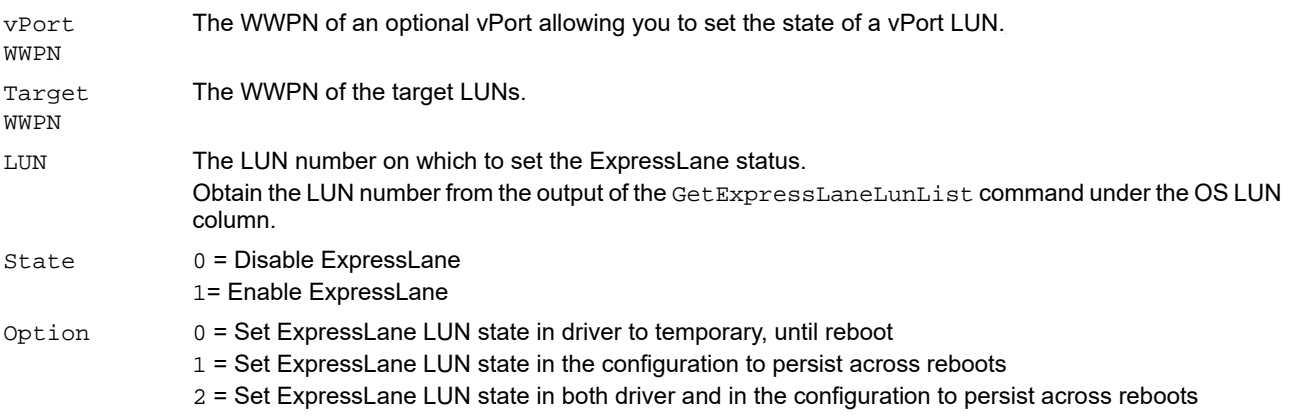

#### Example

```
hbacmd h=10.192.87.198 SetExpressLaneLUNState 10:00:00:00:00:87:01:98 20:22:d4:ae:52:6e:6f:08 2 1 2
```
## **5.12.3 GetLunXLaneConfig**

This command displays the frame priority value for ExpressLane LUNs on the specified target.

#### **Supported By**

Linux, Windows, and Windows + CIM Provider on a VMware host

#### **Syntax**

hbacmd GetLunXLaneConfig <*WWPN*> [vport=<*vPort WWPN*>] <*Target WWPN*> <*Option*>

#### **Parameters**

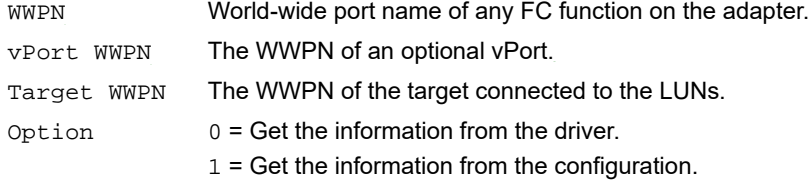

#### **Example**

hbacmd GetLunXLaneConfig 10:00:00:00:c9:55:55:56 50:06:01:60:10:20:5C:38 0

Supported Priority Levels: High, Medium, Low

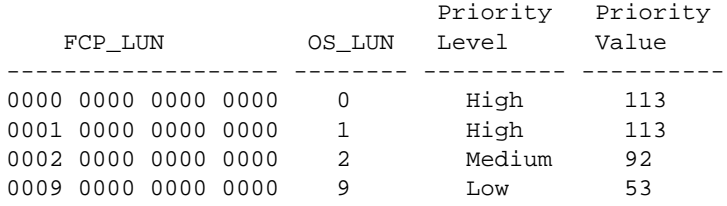

## **5.12.4 SetLunXLaneConfig**

If the adapter and switch support it, the SetLunXLaneConfig command enables you to configure the ExpressLane Optimized Access Storage (OAS) state and the frame priority levels, or values, for ExpressLane LUNs. Switches can provide up to three priority levels, Low, Medium, and High, but they might provide fewer options.

**NOTE:** If the switch connected to the FC initiator does not support LUN specific frame priority levels using the Get Fabric Object (GFO), you must manually enter the frame priority values in the range of 0–127 for all ExpressLane-enabled LUNs.

You can also use the SetLunXLaneConfig command to disable ExpressLane on all LUNs in a single operation.

Use the GetLunXLaneConfig command to determine if frame priority levels are supported.

The following rules apply when using the SetLunXLaneConfig command:

- The ExpressLane (OAS) state and priority levels, or values, is saved automatically to both the driver and configuration settings. You cannot specify where to save the configuration.
- $\blacksquare$  The priority parameter is only required if the ExpressLane state parameter is set to 1 (enable).
	- You cannot disable the ExpressLane OAS state with the priority level, or value, parameter set.
	- You cannot disable all LUNs with the priority level, or value, parameter set.
- The EnableXLane driver parameter must be enabled.
- **NOTE:** EnableXLane is disabled when vmid\_priority\_tagging and max\_vmid parameters are enabled on VMware hosts.

#### **Supported By**

Linux, Windows, and Windows + CIM Provider on a VMware host

### **Syntax**

```
hbacmd SetLunXLaneConfig <WWPN> [vport=<vPort WWPN>] <Target WWPN> <LUN> <State> 
<PriorityLevel|PriorityValue>
```
#### **Parameters**

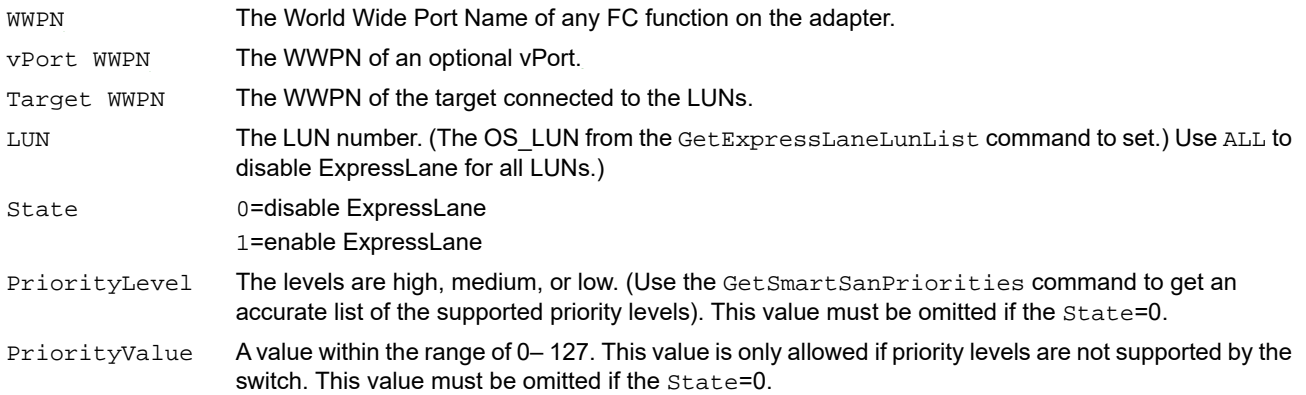

#### **Example**

hbacmd SetLunXLaneConfig 10:00:00:00:c9:55:55:56 50:06:01:60:10:20:5C:38 0 1 low

ExpressLane configuration successfully changed on the specified LUN(s)

# **5.13 Miscellaneous Commands**

Commands in the Miscellaneous Command group do not fit in other groups. See specific commands for adapter limitations.

## **5.13.1 AddHost**

This command adds a host to the hosts file for remote TCP/IP management in the OneCommand Manager application. The adapters for these hosts are also presented by the ListHBAs command (see [Section 5.13.7, ListHBAs\)](#page-72-0).

## **Supported By**

Linux, Solaris, Windows, and Windows + CIM Provider on a VMware host

### **Syntax**

To add non-VMware ESXi hosts: AddHost <hostname|IP\_address>[:Port\_Number]

#### **Parameters**

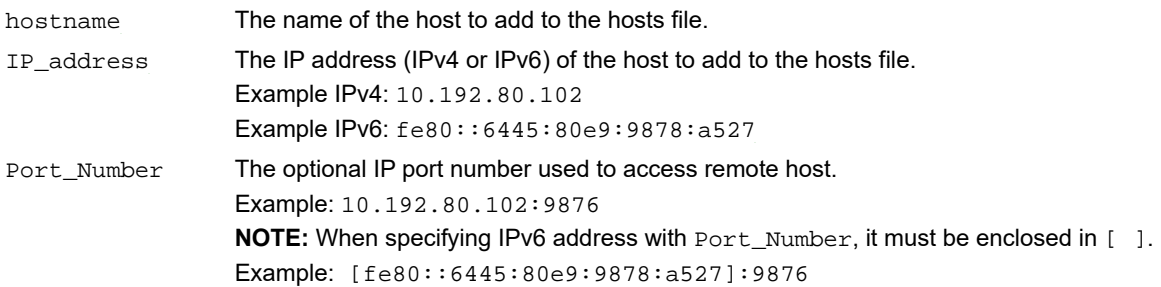

- An attempt is made to contact the host to confirm remote access before adding it to the host list. If the attempt fails, the host is not added.
- The h option (for specifying an optional IP address or host name) after hbacmd is not available for the AddHost command.

To add VMware ESXi hosts to Windows using the OneCommand Manager application: m=cim [u=<*username*>] [p=<*password*>] [n=<*namespace*>] AddHost <*IP\_Address*>

If the *username*, *password*, and *namespace* are not specified, see [Section 4.4.2.1.1, Default CIM Credentials.](#page-23-0)

### **Parameters**

host\_address The IP address (using the IPv4 or IPv6 format) or the host name.

# **5.13.2 Download**

This command downloads a firmware image to the port function or adapter specified by the WWPN or MAC address.

## **Considerations**

■ If you attempt to update unauthenticated firmware for an LPe31000-series or LPe32000-series adapter, the following error message is displayed:

```
ERROR: Download Failed due to invalid firmware digital signature. Please contact customer support 
for additional help.
```
ERROR: <203>: Failed validating firmware digital signature

■ If you attempt to update unsecured firmware for an LPe31000-series or LPe32000-series adapter, the following error message is displayed:

ERROR: Download Failed due to missing digital signature in firmware file. Please contact customer support for additional help.

ERROR: <209>: Firmware digital signature missing

- For LPe16000-series, LPe31000-series, and LPe32000-series firmware downloads, the OneCommand Manager application accepts only . grp files.
- For LPe16000-series, LPe31000-series, and LPe32000-series adapters, the WWPN (and MAC address for PPC CNAs) identifies the adapter, and the updated firmware applies to the entire adapter.
- If you attempt to download firmware that is not compatible with the adapter, the following error message is displayed: ERROR: <24>: This firmware version is not supported on this board model.
- For LPe12000-series adapters, you update the firmware and boot code on each FC port/function. The firmware and boot code are two separate binaries. You must flash both the firmware and boot binaries to update LPe12000-series adapters.
- **CAUTION!** Updating firmware or boot code on an LPe12000-series adapter that is being used to boot from SAN is not advisable. After the update has completed, the system performs an adapter reset, which might cause a loss of connectivity to the SAN and a possible loss of data. To update firmware on an LPe12000-series adapter, you must make sure that the adapter is not currently being used to boot from SAN. Perform one of the following:
	- Move the adapter to be updated to a non-boot from SAN host, and perform the update from that location.
	- If the host with the adapter that needs to be updated is also hosting other boot from SAN adapters, perform a boot from SAN using one of the other boot from SAN adapters. The target adapter can now be updated because it is no longer being used for boot from SAN.

### **Supported By**

Linux, Solaris, Windows, and Windows + CIM Provider on a VMware host

### **Syntax**

Download <*WWPN*|*MAC*> <*FileName*>

#### **Parameters**

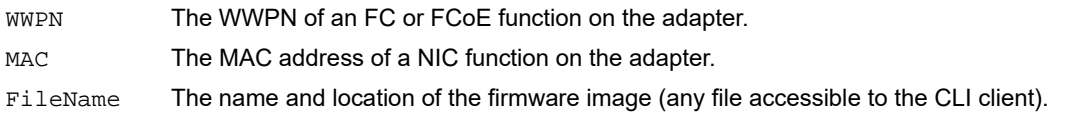

## **5.13.3 ExportSANInfo**

For reporting purposes, this command captures the SAN information in . xml for XML-formatted files and . csv for CSVformatted files.

**NOTE:** This command can take a long time on large SAN configurations because of the large amount of information that must be obtained and reported. The output can also be redirected to a file if required.

### **Supported By**

Linux, Solaris, and Windows

### **Syntax**

ExportSANInfo [*format*]

**NOTE:** The h option (for specifying an optional IP address or host name) after hbacmd is not available for the ExportSANInfo command.

### **Parameters**

format An optional parameter that specifies the format of the adapter information:

csv = CSV-formatted files

xml = XML-formatted files

Leaving the format blank shows the data in xml format (default).

## **5.13.4 FecEnable**

This command enables or disables FEC on LPe16000-series, LPe31000-series, and LPe32000-series FC adapters.

### **Supported By**

Linux, Solaris, Windows, and Windows + CIM Provider on a VMware host

### **Syntax**

FecEnable *WWPN* <*0*|*1*>

### **Parameters**

WWPN The WWPN of the FC function.

- 0 Disables FEC on the function
- 1 Enables FEC on the function

## **5.13.5 GetCimCred**

This command shows the default credentials set for the CIM client.

**NOTE:** The password is encrypted.

### **Supported By**

Windows

**Syntax** GetCimCred

### **Parameters**

None.

## **5.13.6 GetVPD**

This command shows the port's VPD.

### **Supported By**

Linux, Solaris, Windows, and Windows + CIM Provider on a VMware host
### **Syntax**

GetVPD <*WWPN*|*MAC*>

#### **Parameters**

WWPN The WWPN of an FC or FCoE function. MAC The MAC address of a NIC function.

### **5.13.7 ListHBAs**

This command shows a list of the manageable Broadcom Emulex adapters found by local discovery. For a NIC port on a PPC CNA, the MAC address is displayed instead of the WWPN. The node WWN and fabric WWN are not displayed. The type of information listed can vary according to the adapter model.

### **Supported By**

Linux, Solaris, Windows, and Windows + CIM Provider on a VMware host

#### **Syntax**

ListHBAs [*local*] [m=*model*] [pt=*type*] [*down*]

#### **Parameters**

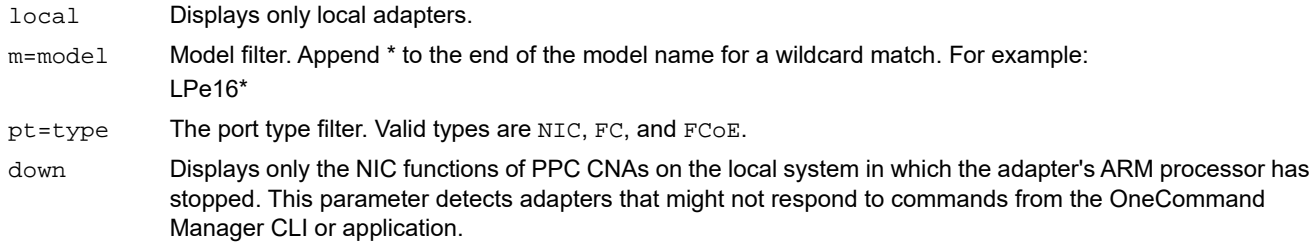

### **5.13.8 RemoveHost**

This command removes a host from the hosts file used for TCP/IP management in the OneCommand Manager application GUI. The <*host\_address*> can be an IP address that uses the IPv4 or IPv6 format, or it can be a host name.

### **Supported By**

Linux, Solaris, Windows, and Windows + CIM Provider on a VMware host

### **Syntax**

For the remote management interface: RemoveHost *host\_address*

For VMware ESXi using the CIM interface: m=cim RemoveHost <*IP\_Address*>

**NOTE:** The h option (for specifying an optional IP address or host name) after hbacmd is not available for the RemoveHost command.

#### **Parameters**

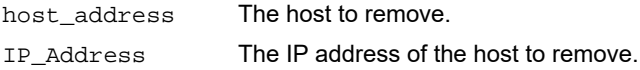

### **5.13.9 Reset**

This command resets an FC or FCoE function. A reset can require several seconds to complete, especially for remote devices. When the reset is completed, the system command prompt is displayed.

**NOTE:** This command applies only to FC and FCoE functions.

For PPC CNA FCoE functions, this command only resets the driver to update changed driver parameters that require a driver reset. It does not cause a hardware reset of the FCoE function.

### **Supported By**

Linux, Solaris, Windows, and Windows + CIM Provider on a VMware host

**Syntax**

Reset <*WWPN*>

#### **Parameters**

WWPN The WWPN of an FC or FCoE function.

### **5.13.10 SetCimCred**

This command sets the default CIM credentials. You must specify all four credentials: *username*, *password*, *namespace*, and *portnum*. Default credentials are used if any credential is not in the hbacmd command argument. After the default credentials for a host are set, any other command can be issued by specifying  $m = c$  im.

### **Supported By**

Windows

### **Syntax**

SetCimCred <*username*> <*password*> <*namespace*> <*portnum*>

**NOTE:** Use this command to set only the CIM credentials. After this is finished, subsequent hbacmd commands do not require you to specify the CIM credentials in the command line.

### **Parameters**

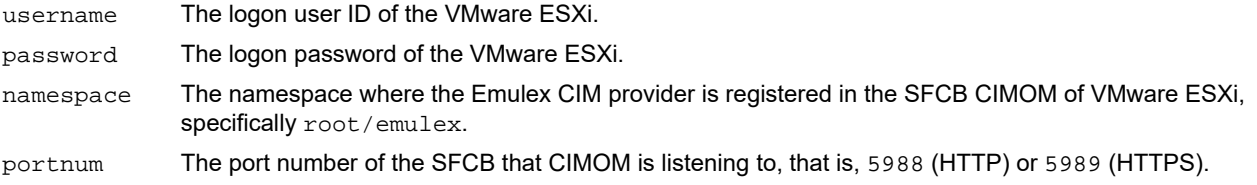

### **5.13.11 TargetMapping**

This command shows a list of mapped targets and the LUNs for an FC or FCoE function on a port.

### **Supported By**

Linux, Solaris, Windows, and Windows + CIM Provider on a VMware host

### **Syntax**

TargetMapping <*WWPN*>

### **Parameters**

WWPN The WWPN of an FC or FoE adapter.

### **5.13.12 Version**

This command shows the current version of the OneCommand Manager CLI Client.

### **Supported By**

Linux, Solaris, Windows, and Windows + CIM Provider on a VMware host

### **Syntax**

For the remote management interface: Version

**NOTE:** The h option (for specifying an optional IP address or host name) after hbacmd is not available for the Version command.

For VMware ESXi using the CIM interface: h=<*IP address*> m=<*cim Version*>

### **Parameters**

- h The IP address of the VMware ESXi.
- m The CIM version of the VMware ESXi.

## **5.14 Persistent Binding Commands**

The Persistent Binding Commands group facilitates persistent binding operations.

In a remote environment, you can perform persistent bindings operations from a host running any operating system (including Linux or VMware ESXi), but only to a remote host that is running Windows or Solaris.

For a binding to take effect immediately (that is, SetPersistentBinding parameter: Scope = I or B), the <*SCSIBus*> and <*SCSITarget*> parameters must match the SCSI bus and SCSI target to which the FC or FCoE target is already automapped. If automapping is disabled, the binding takes effect immediately if the FC or FCoE target is not already persistently bound, and the specified <*SCSIBus*> and <*SCSITarget*> parameters are available to be persistently bound. Also, the <*BindType*> parameter must match the currently active bind type. Otherwise, you are notified that you must reboot the system to cause the persistent binding to become active.

These commands are supported only for FC and FCoE ports.

The following persistent binding commands are not supported on Linux or on Windows + CIM Provider on a VMware host:

- BindingCapabilities
- BindingSupport
- PersistentBinding
- RemoveAllPersistentBinding
- RemovePersistentBinding
- SetBindingSupport
- SetPersistentBinding

## **5.14.1 AllNodeInfo**

This command shows target node information for each target accessible by the adapter.

### **Supported By**

Linux, Solaris, Windows, and Windows + CIM Provider on a VMware host

### **Syntax**

AllNodeInfo <*WWPN*>

### **Parameters**

WWPN The WWPN of an FC or FCoE function.

## **5.14.2 BindingCapabilities**

This command shows the binding capabilities of the adapter. If a binding is configured, it is maintained across reboots.

### **Supported By**

Solaris and Windows

**Syntax** BindingCapabilities <*WWPN*>

### **Parameters**

WWPN The WWPN of an FC or FCoE function.

### **5.14.3 BindingSupport**

This command shows the binding support for an FC or FCoE function.

### **Supported By**

Solaris and Windows

### **Syntax**

BindingSupport <*WWPN*> <*Source*>

### **Parameters**

WWPN The WWPN of an FC or FCoE function.

Source C = Configuration support  $L =$  Live support

## **5.14.4 PersistentBinding**

This command specifies the set of persistent binding information (configuration or live state) that is requested.

### **Supported By**

Citrix, Solaris and Windows

#### **Syntax**

PersistentBinding <*WWPN*> <*Source*>

#### **Parameters**

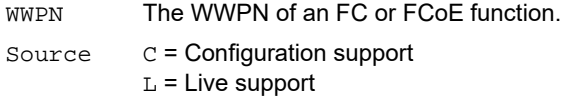

### **5.14.5 RemoveAllPersistentBinding**

This command removes all persisting bindings for an FC or FCoE function.

### **Supported By**

Solaris and Windows

### **Syntax**

RemoveAllPersistentBinding <*WWPN*>

#### **Parameters**

WWPN The WWPN of an FC or FCoE function.

### **5.14.6 RemovePersistentBinding**

This command removes persistent binding between an FC or FCoE target and a SCSI bus and target. The binding to be removed can be to a target WWPN, a target WWNN, or a target D\_ID.

### **Supported By**

Solaris and Windows

#### **Syntax**

RemovePersistentBinding <*WWPN*> <*BindType*> <*ID*> <*SCSIBus*> <*SCSITarget*>

#### **Parameters**

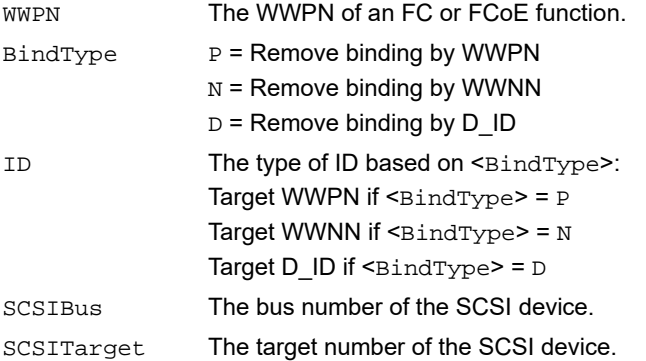

## **5.14.7 SetBindingSupport**

This command enables and sets the binding support for an FC or FCoE function.

### **Supported By**

Solaris and Windows

#### **Syntax**

SetBindingSupport <*WWPN*> <*BindFlag*>

#### **Parameters**

WWPN The WWPN of an FC or FCoE function. BindFlag The type of binding support for the adapter: D = Binding by D\_ID (not available for Windows driver)  $P =$  Binding by WWPN  $N =$  Binding by WWNN (not available for Windows driver) A = Binding by automap (not available for Windows driver) DA = Binding by D\_ID and automap PA = Binding by WWPN and automap  $NA =$  Binding by WWNN and automap

### **5.14.8 SetPersistentBinding**

This command sets a persistent binding between an FC or FCoE target and a SCSI bus target. The binding can be to a target WWPN, a target WWNN, or a target D\_ID.

### **Supported By**

Solaris and Windows

### **Syntax**

SetPersistentBinding <*WWPN*> <*Scope*> <*BindType*> <*TargetId*> <*SCSIBus*> <*SCSITarget*>

#### **Parameters**

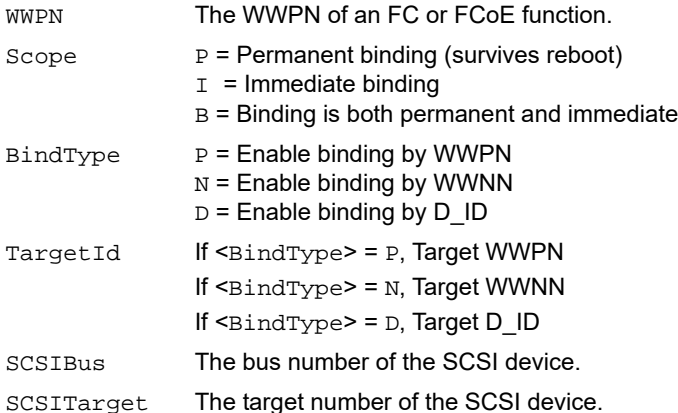

## **5.15 vPort Commands**

The vPort Commands group manages virtual ports and functions on FC and FCoE adapters.

**NOTE:** In Linux, vPorts do not persist across system reboots. vPorts must be re-created after a system reboot.

### **5.15.1 CreateVPort**

This command creates a virtual port with an automatically generated WWPN or a user-specified virtual WWPN on the specified physical port. If you specify auto, the virtual WWPN is generated automatically. Otherwise, you must specify the virtual WWPN for this parameter. If creation is successful, the WWPN is displayed as part of the output from the command. The *vname* optional parameter can be specified for the virtual port's name.

### **Supported By**

Linux, Solaris, and Windows

### **Syntax**

CreateVPort <*physical WWPN*> auto [*vname*]

```
-or-
```
CreateVPort <*physical WWPN*> <*virtual WWPN*> <*virtual WWNN*> [*vname*]

### **Parameters**

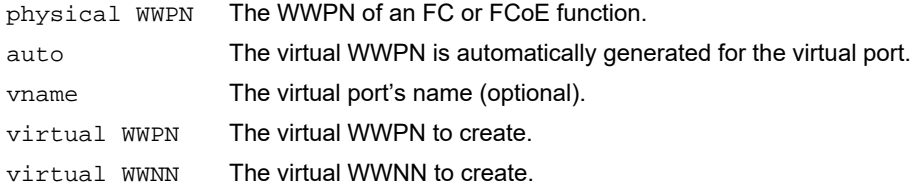

### **5.15.2 DeleteVPort**

This command deletes the virtual port specified by a physical and virtual WWPN.

### **Supported By**

Linux, Solaris, and Windows

### **Syntax**

DeleteVPort <*physical WWPN*> <*virtual WWPN*>

### **Parameters**

physical WWPN The WWPN of an FC or FCoE function. virtual WWPN The WWPN of the virtual port.

### **5.15.3 ListVPorts**

This command lists virtual ports on the specified physical FC or FCoE function. Leaving the physical WWPN parameter blank lists all virtual ports on all manageable hosts that support virtual ports.

### **Supported By**

Linux, Solaris, Windows, and Windows + CIM Provider on a VMware host

### **Syntax**

ListVPorts <*physical WWPN*>

#### **Parameters**

physical WWPN The WWPN of an FC or FCoE function.

### **5.15.4 VPortTargets**

This command lists targets visible to the specified virtual port.

### **Supported By**

Linux, Solaris, Windows, and Windows + CIM Provider on a VMware host

### **Syntax**

VPortTargets <*physical WWPN*> <*virtual WWPN*>

### **Parameters**

physical WWPN The WWPN of an FC or FCoE function. virtual WWPN The WWPN of the virtual port.

## **5.16 WWN Management Commands**

**NOTE:** These commands are supported only for FC or FCoE functions.

The WWN Management Commands group validates WWNs carefully to avoid WWPN duplication, but WWNN duplication is acceptable. You might see error and warning messages if a name duplication is detected. Fulfill the activation requirement after each WWN is changed or restored. If pending changes exist, some diagnostic and maintenance features are not available.

**CAUTION!** Using the ChangeWWN or RestoreWWN commands on an LPe12000-series adapter that is being used to boot from SAN is not advisable. After the command is completed, the system performs an adapter reset, which might cause a loss of connectivity to the SAN and possible loss of data. To perform these commands, you must make sure that the adapter is not currently being used to boot from SAN.

Do one of the following:

- Move the target adapter to a non-boot from SAN host.
- <span id="page-79-0"></span>• If the host with the target adapter is also hosting other boot from SAN adapters, perform a boot from SAN using one of the other boot from SAN adapters. The target adapter can now be used.

### **5.16.1 ChangeWWN**

This command allows you to change WWPNs and WWNNs, and it allows you to change the WWN to volatile or nonvolatile. If you attempt to select volatile on an adapter that does not support volatile WWNs, a Not Supported error is returned.

**NOTE:** This command is disabled when FA-PWWN is enabled on the adapter port.

When a volatile change is supported, a reboot is required to activate the new value. Volatile names are active until system power-down or adapter power-cycle.

For VMware ESXi:

 After changing the WWN of a function, update your zoning settings before you reboot your ESXi server. If the zoning is not updated before your reboot, the subsequent boot could take a long time.

- After changing the WWN of a function, you must reboot the ESXi system before trying to access the adapter on that system. For information on rebooting the ESXi system, refer to the VMware documentation.
- If you are using the CIM interface to access functions, after changing the WWN of a function, you must restart the CIMOM (that is, SFCB) on the ESXi system before trying to access the function on that system. For information on restarting the CIMOM, refer to the VMware documentation.

### **Supported By**

Linux, Solaris, Windows, and Windows + CIM Provider on a VMware host

### **Syntax**

ChangeWWN <*WWPN*> <*New WWPN*> <*New WWNN*> <*Type*>

### **Parameters**

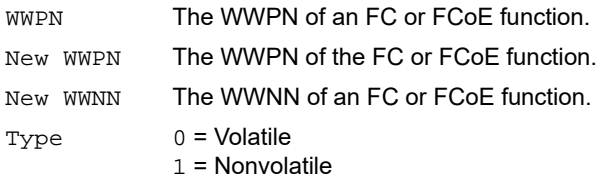

### **5.16.2 GetWWNCap**

This command shows if volatile change is supported for the WWPN.

### **Supported By**

Linux, Solaris, Windows, and Windows + CIM Provider on a VMware host

### **Syntax**

GetWWNCap <*WWPN*>

### **Parameters**

WWPN The WWPN of an FC or FCoE function.

### **5.16.3 ReadWWN**

This command reads different types of WWNs.

### **Supported By**

Linux, Solaris, Windows, and Windows + CIM Provider on a VMware host

### **Syntax**

ReadWWN <*WWPN*> <*Type*>

### **Parameters**

WWPN The WWPN of an FC or FCoE function.

- $Type$   $0 = Volatile$ 
	- 1 = Nonvolatile 2 = Factory default
	- 3 = Current
	- 4 = Configured

### **5.16.4 RestoreWWN**

This command changes the WWNs to the factory default or nonvolatile values. The change is nonvolatile.

**NOTE:** A reboot is required to activate the new value.

**NOTE:** This command is disabled when FA-PWWN is enabled on the adapter port.

For VMware ESXi:

- After changing the WWN of an function, you must reboot the ESXi system before trying to access the adapter on that system. For information on rebooting the ESXi system, refer to the VMware documentation available from the VMware website.
- If you are using the CIM interface to access adapters, after changing the WWN of a function, you must restart the CIMOM (that is, SFCB) on the ESXi system before trying to access the function on that system. For information on restarting the CIMOM, refer to the VMware documentation available from the VMware website.

### **Supported By**

Linux, Solaris, Windows, and Windows + CIM Provider on a VMware host

#### **Syntax**

RestoreWWN <*WWPN*> <*Type*>

#### **Parameters**

WWPN The WWPN of an FC or FCoE function.

- Type 0 = Restore default WWNs
	- 1 = Restore NVRAM WWNs

## **Appendix A: OneCommand Manager Error and Return Messages**

[Table 7: OneCommand Manager Error and Warning Messages](#page-82-0) contains a list of some of the error messages that might be encountered during a OneCommand Manager session.

<span id="page-82-0"></span>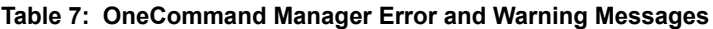

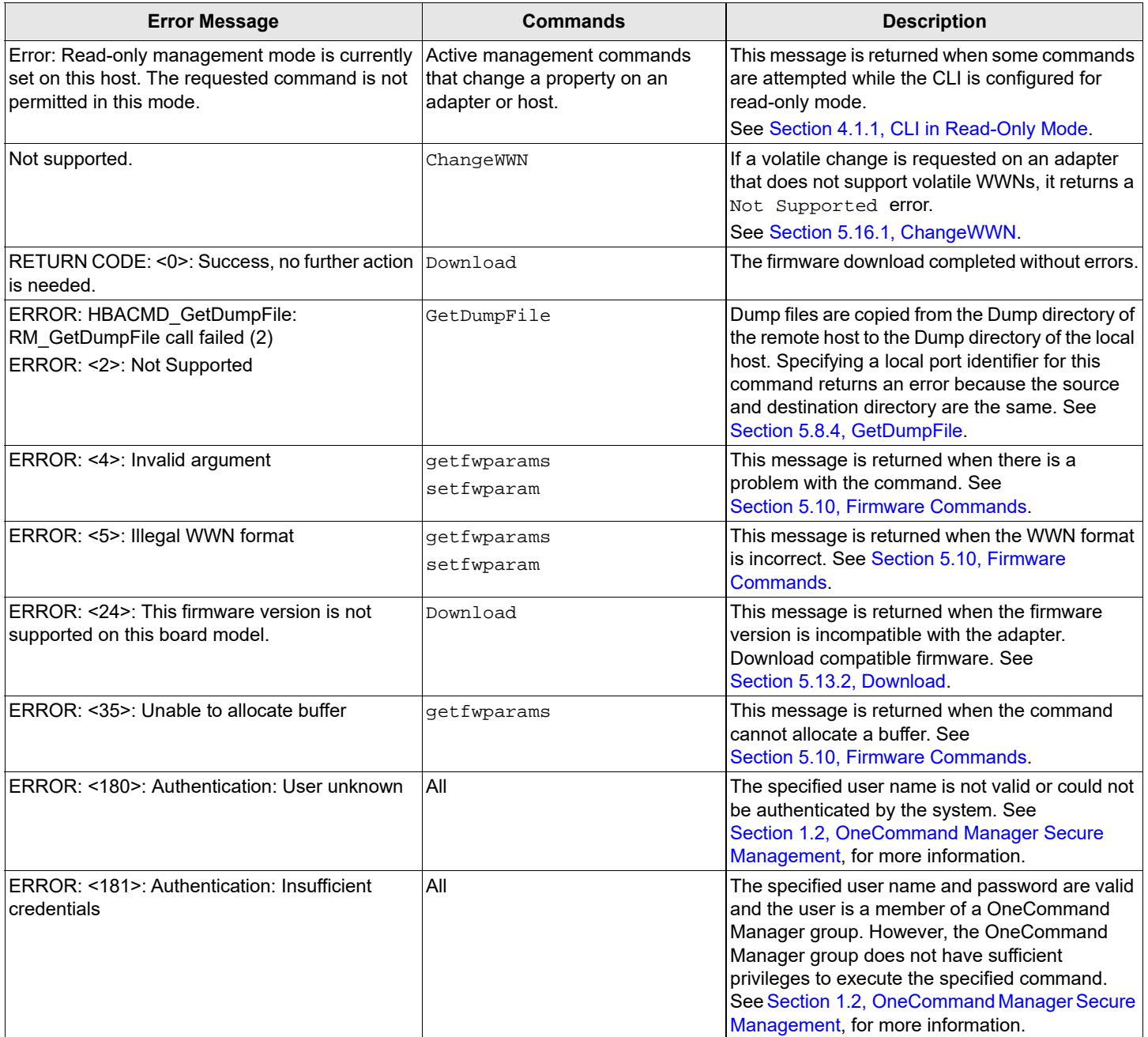

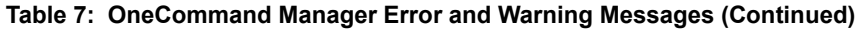

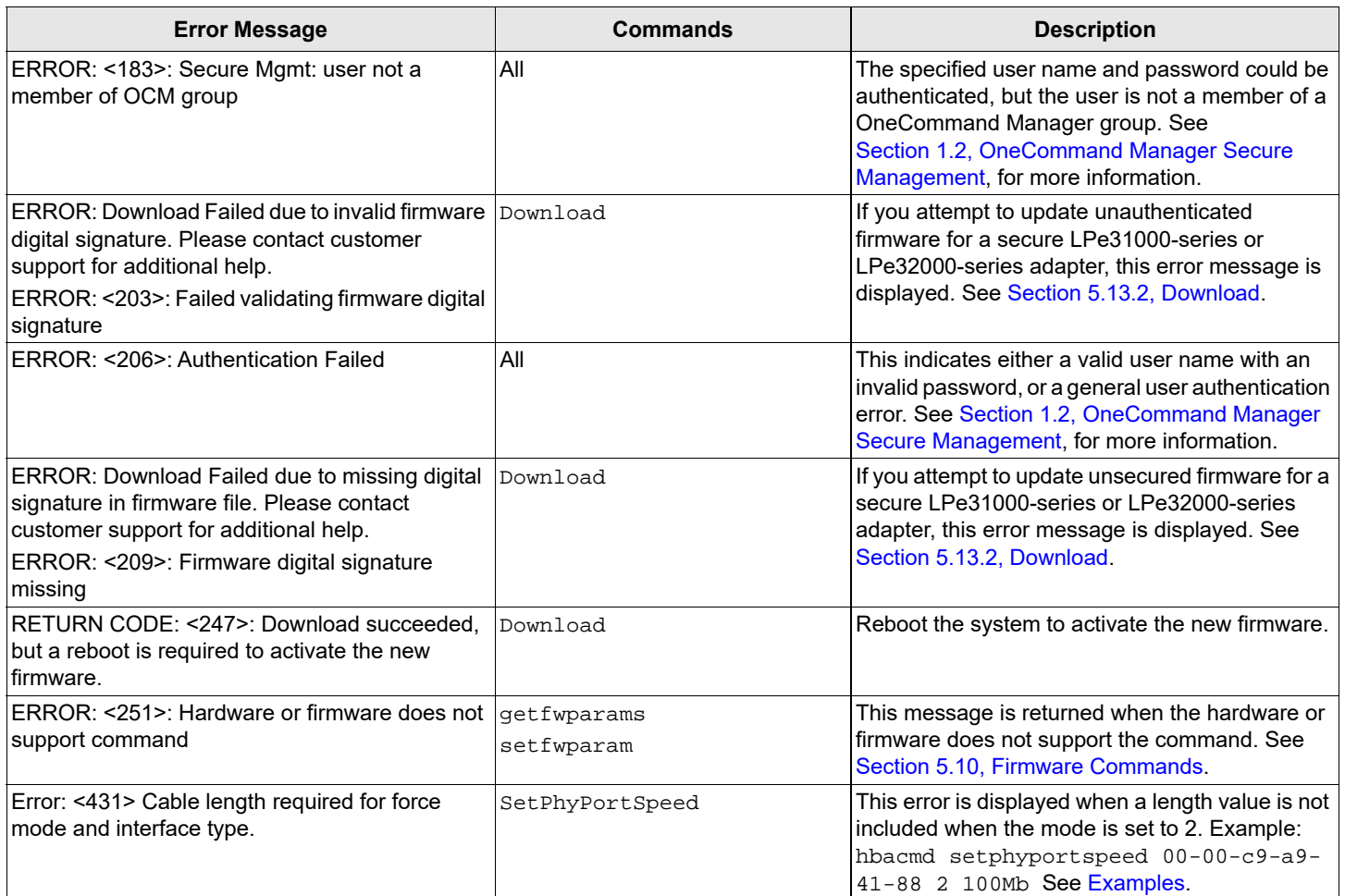

# **Appendix B: License Notices**

## **B.1 Secure Hash Algorithm (SHA-1) Notice**

/\* \* Written by Aaron D. Gifford <me@aarongifford.com>

\* \* Copyright 1998, 2000 Aaron D. Gifford. All rights reserved.

\* \* Redistribution and use in source and binary forms, with or without

\* modification, are permitted provided that the following conditions \* are met:

\* 1. Redistributions of source code must retain the above copyright

\* notice, this list of conditions and the following disclaimer.

\* 2. Redistributions in binary form must reproduce the above copyright

\* notice, this list of conditions and the following disclaimer in the

\* documentation and/or other materials provided with the distribution.

\* 3. Neither the name of the copyright holder nor the names of contributors

\* may be used to endorse or promote products derived from this software

\* without specific prior written permission.

\* \* THIS SOFTWARE IS PROVIDED BY THE AUTHOR(S) AND CONTRIBUTORS ``AS IS'' AND

\* ANY EXPRESS OR IMPLIED WARRANTIES, INCLUDING, BUT NOT LIMITED TO, THE

\* IMPLIED WARRANTIES OF MERCHANTABILITY AND FITNESS FOR A PARTICULAR PURPOSE

\* ARE DISCLAIMED. IN NO EVENT SHALL THE AUTHOR(S) OR CONTRIBUTORS BE LIABLE

\* FOR ANY DIRECT, INDIRECT, INCIDENTAL, SPECIAL, EXEMPLARY, OR CONSEQUENTIAL

\* DAMAGES (INCLUDING, BUT NOT LIMITED TO, PROCUREMENT OF SUBSTITUTE GOODS

\* OR SERVICES; LOSS OF USE, DATA, OR PROFITS; OR BUSINESS INTERRUPTION)

\* HOWEVER CAUSED AND ON ANY THEORY OF LIABILITY, WHETHER IN CONTRACT, STRICT

\* LIABILITY, OR TORT (INCLUDING NEGLIGENCE OR OTHERWISE) ARISING IN ANY WAY

\* OUT OF THE USE OF THIS SOFTWARE, EVEN IF ADVISED OF THE POSSIBILITY OF

\* SUCH DAMAGE. \*/

## **B.2 OpenPegasus Licensing Notice**

Licensed to The Open Group (TOG) under one or more contributor license agreements. Refer to the OpenPegasusNOTICE.txt file distributed with this work for additional information regarding copyright ownership.

Each contributor licenses this file to you under the OpenPegasus Open Source License; you may not use this file except in compliance with the License.

Permission is hereby granted, free of charge, to any person obtaining a copy of this software and associated documentation files (the "Software"), to deal in the Software without restriction, including without limitation the rights to use, copy, modify, merge, publish, distribute, sublicense, and/or sell copies of the Software, and to permit persons to whom the Software is furnished to do so, subject to the following conditions:

The above copyright notice and this permission notice shall be included in all copies or substantial portions of the Software.

THE SOFTWARE IS PROVIDED "AS IS", WITHOUT WARRANTY OF ANY KIND, EXPRESS OR IMPLIED, INCLUDING BUT NOT LIMITED TO THE WARRANTIES OF MERCHANTABILITY, FITNESS FOR A PARTICULAR PURPOSE AND NONINFRINGEMENT. IN NO EVENT SHALL THE AUTHORS OR COPYRIGHT HOLDERS BE LIABLE FOR ANY CLAIM, DAMAGES OR OTHER LIABILITY, WHETHER IN AN ACTION OF CONTRACT, TORT OR OTHERWISE, ARISING FROM, OUT OF OR IN CONNECTION WITH THE SOFTWARE OR THE USE OR OTHER DEALINGS IN THE SOFTWARE.

## **B.3 OpenSSL Notice**

This is a copy of the current LICENSE file inside the CVS repository. LICENSE ISSUES

==============

The OpenSSL toolkit stays under a dual license, i.e. both the conditions of the OpenSSL License and the original SSLeay license apply to the toolkit. below for the actual license texts. Actually both licenses are BSD-style Open Source licenses. In case of any license issues related to OpenSSL please contact openssl-core@openssl.org. OpenSSL License ---------------

/\* ====================================================================

\* Copyright (c) 1998-2011 The OpenSSL Project. All rights reserved.

\* \* Redistribution and use in source and binary forms, with or without

\* modification, are permitted provided that the following conditions

\* are met: \*

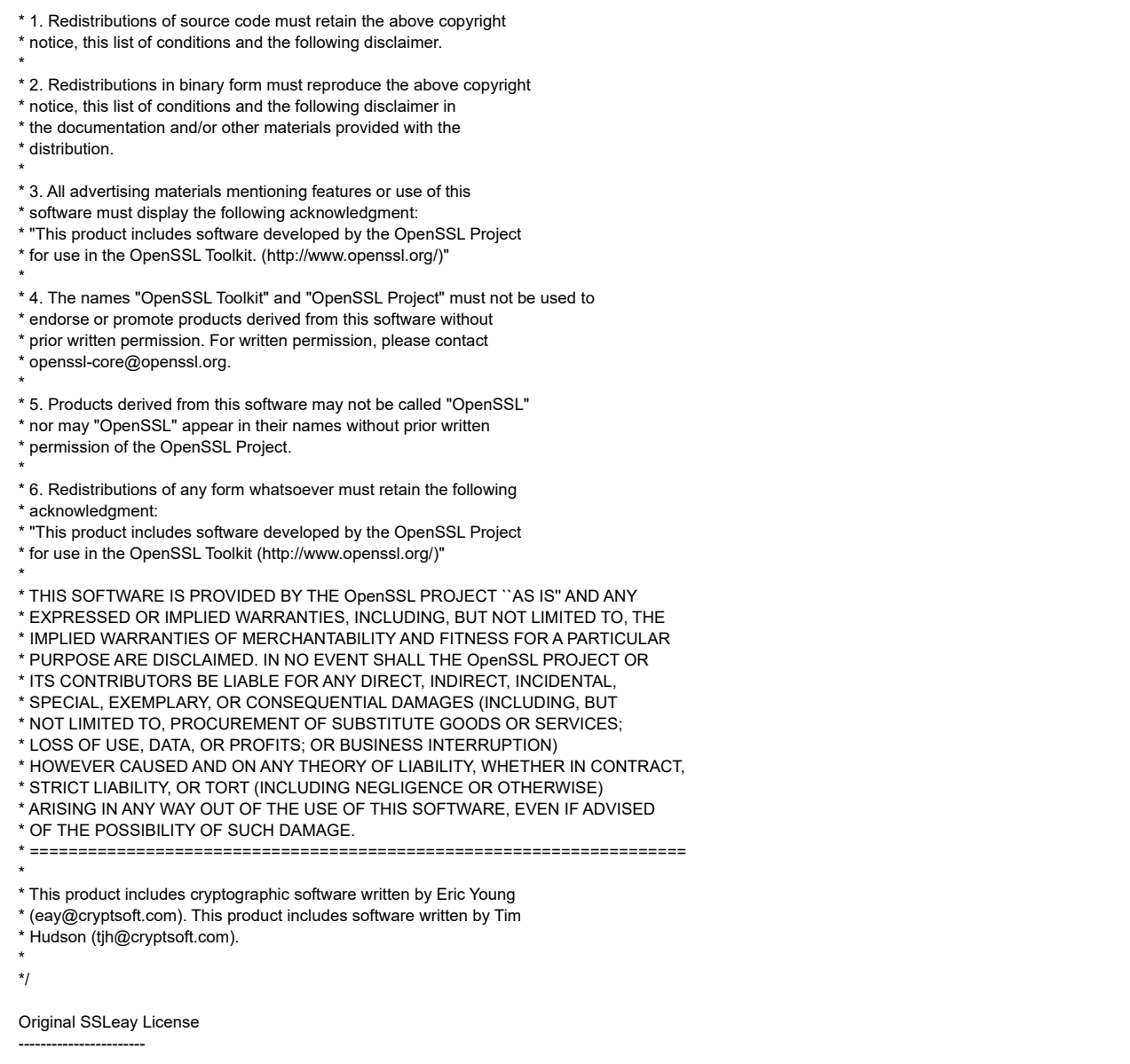

/\* Copyright (C) 1995-1998 Eric Young (eay@cryptsoft.com) \* All rights reserved.

- \* This package is an SSL implementation written
- \* by Eric Young (eay@cryptsoft.com).
- \* The implementation was written so as to conform with Netscapes SSL.
- \* \* This library is free for commercial and non-commercial use as long as
- \* the following conditions are aheared to. The following conditions
- \* apply to all code found in this distribution, be it the RC4, RSA,
- \* lhash, DES, etc., code; not just the SSL code. The SSL documentation
- \* included with this distribution is covered by the same copyright terms
- \* except that the holder is Tim Hudson (tjh@cryptsoft.com).
- \* Copyright remains Eric Young's, and as such any Copyright notices in
- \* the code are not to be removed.
- \* If this package is used in a product, Eric Young should be given attribution
- \* as the author of the parts of the library used.
- \* This can be in the form of a textual message at program startup or
- \* in documentation (online or textual) provided with the package.

\*

\*

\*

- \* Redistribution and use in source and binary forms, with or without
- \* modification, are permitted provided that the following conditions
- \* are met:
- \* 1. Redistributions of source code must retain the copyright
- \* notice, this list of conditions and the following disclaimer.
- \* 2. Redistributions in binary form must reproduce the above copyright
- \* notice, this list of conditions and the following disclaimer in the
- \* documentation and/or other materials provided with the distribution.
- \* 3. All advertising materials mentioning features or use of this software
- \* must display the following acknowledgement:
- \* "This product includes cryptographic software written by
- \* Eric Young (eay@cryptsoft.com)"
- \* The word 'cryptographic' can be left out if the rouines from the library
- \* being used are not cryptographic related :-).
- \* 4. If you include any Windows specific code (or a derivative thereof) from
- \* the apps directory (application code) you must include an acknowledgement:
- \* "This product includes software written by Tim Hudson (tjh@cryptsoft.com)"
- \* \* THIS SOFTWARE IS PROVIDED BY ERIC YOUNG ``AS IS'' AND
- \* ANY EXPRESS OR IMPLIED WARRANTIES, INCLUDING, BUT NOT LIMITED TO, THE
- \* IMPLIED WARRANTIES OF MERCHANTABILITY AND FITNESS FOR A PARTICULAR PURPOSE
- \* ARE DISCLAIMED. IN NO EVENT SHALL THE AUTHOR OR CONTRIBUTORS BE LIABLE
- \* FOR ANY DIRECT, INDIRECT, INCIDENTAL, SPECIAL, EXEMPLARY, OR CONSEQUENTIAL
- \* DAMAGES (INCLUDING, BUT NOT LIMITED TO, PROCUREMENT OF SUBSTITUTE GOODS
- \* OR SERVICES; LOSS OF USE, DATA, OR PROFITS; OR BUSINESS INTERRUPTION)
- \* HOWEVER CAUSED AND ON ANY THEORY OF LIABILITY, WHETHER IN CONTRACT, STRICT
- \* LIABILITY, OR TORT (INCLUDING NEGLIGENCE OR OTHERWISE) ARISING IN ANY WAY
- \* OUT OF THE USE OF THIS SOFTWARE, EVEN IF ADVISED OF THE POSSIBILITY OF
- \* SUCH DAMAGE.
- \*
- \* The licence and distribution terms for any publically available version or
- \* derivative of this code cannot be changed. i.e. this code cannot simply be
- \* copied and put under another distribution licence
- \* [including the GNU Public Licence.]
- \*/

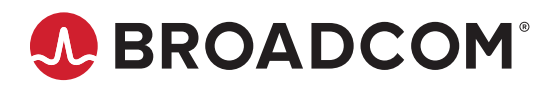